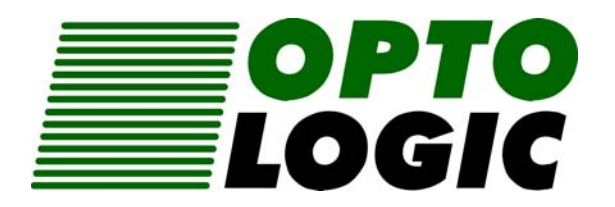

# Betriebsanleitung

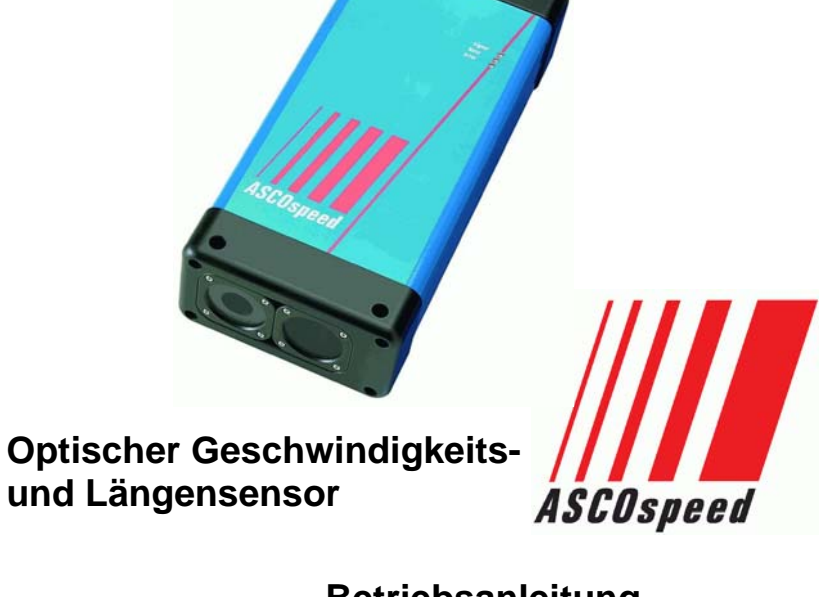

**Betriebsanleitung ASCOspeed 5500**

Impressum:

**OPTOLOGIC GmbH**  Joachim-Jungius-Straße 9

# **D-18059 Rostock**

Tel. +49/381/4059-490 Fax +49/381/4059-498 E-mail: info@optologic.de www.optologic.de

 $C \in$ 

Version 2.11 Stand vom: 29.05.2015 12:57:00

# **INHALT**

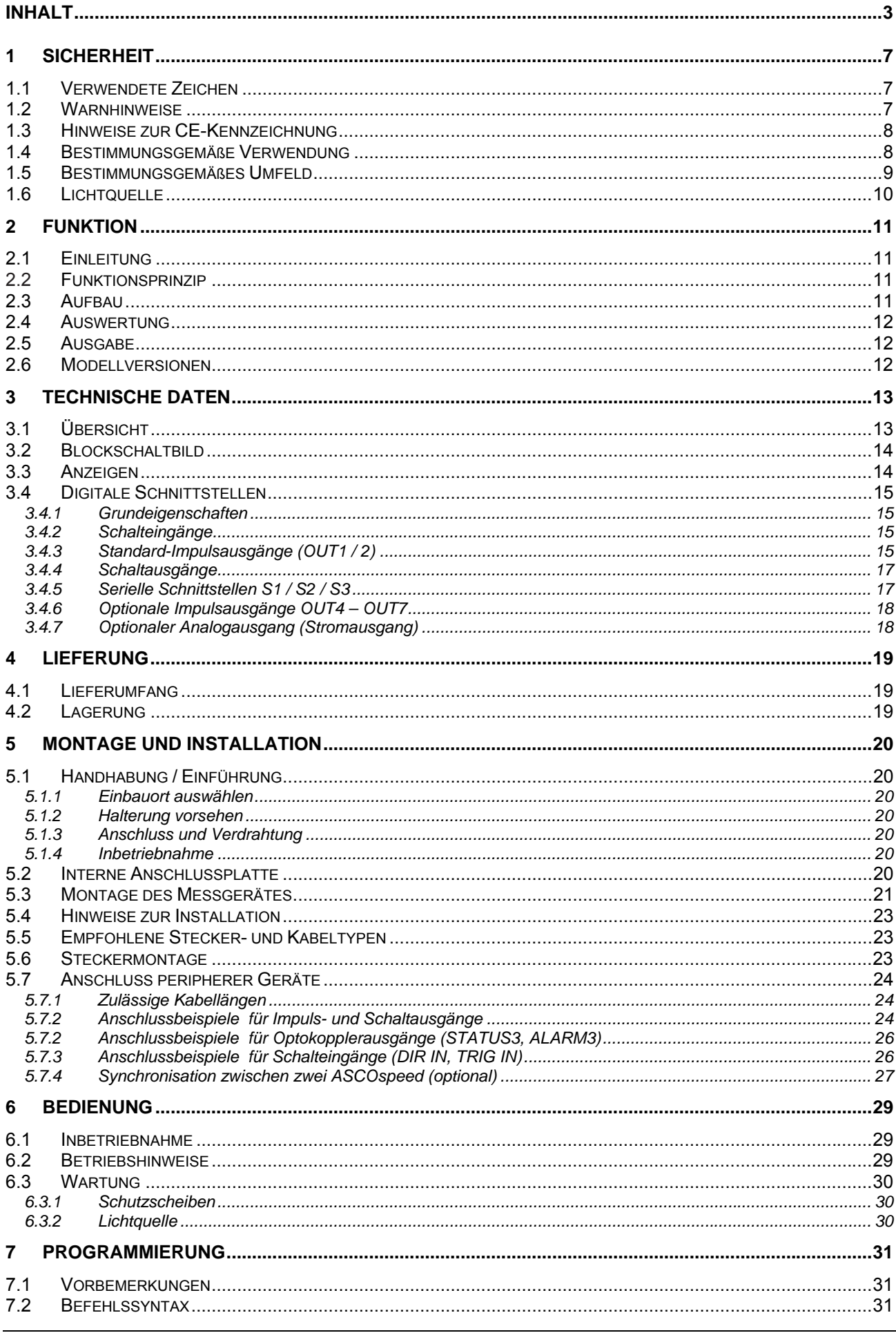

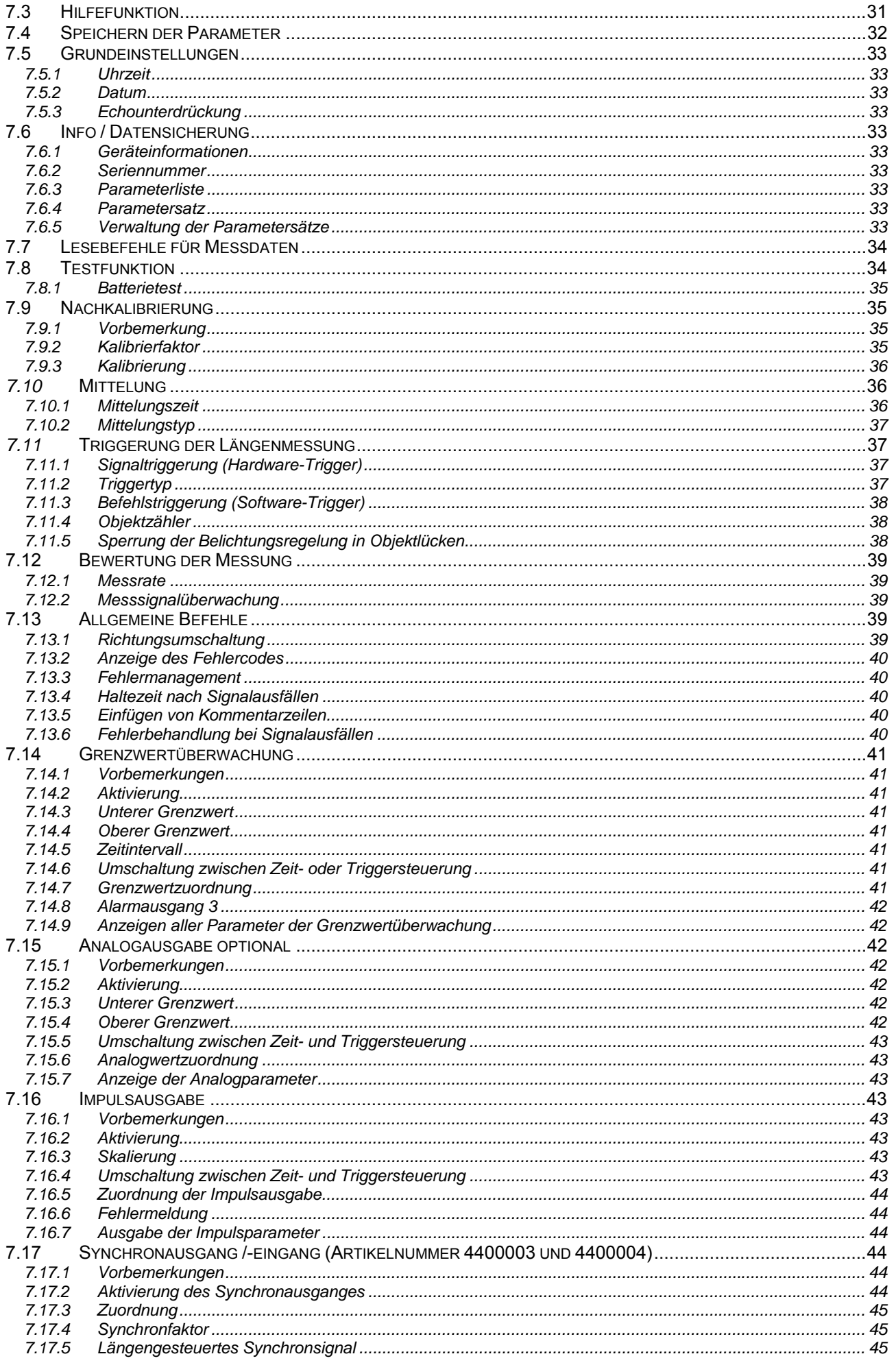

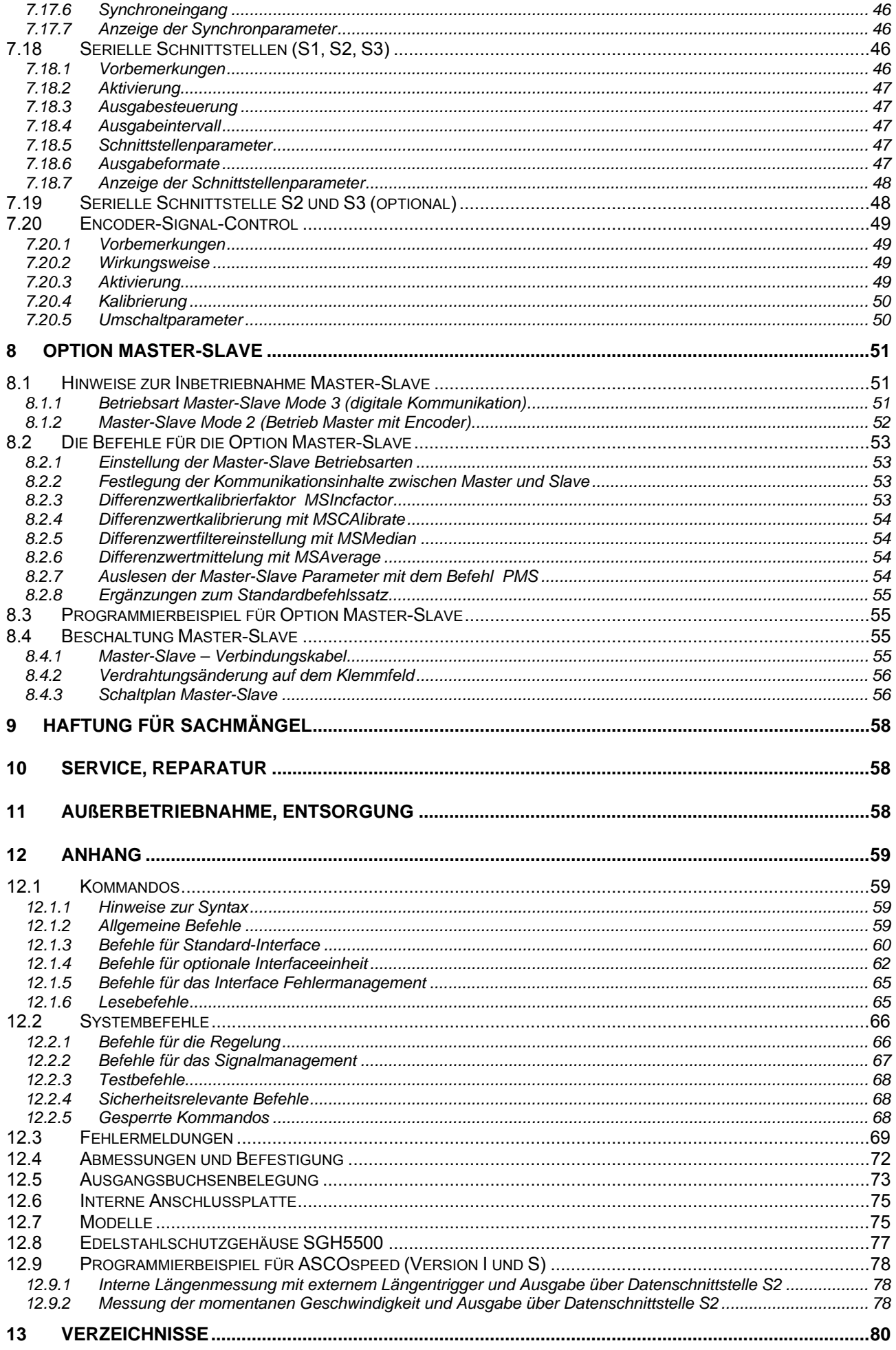

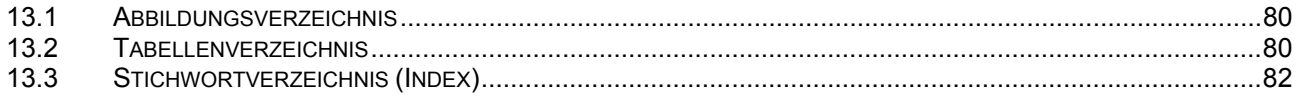

# **1 Sicherheit**

# **1.1 Verwendete Zeichen**

In dieser Betriebsanleitung werden folgende Bezeichnungen verwendet:

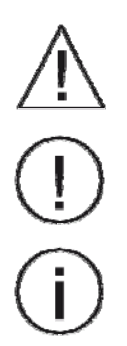

GEFAHR! - unmittelbare Gefahr!

WARNUNG! - möglicherweise gefährliche Situation

WICHTIG! - Anwendungstipps und Informationen

# **1.2 Warnhinweise**

- Stöße und Schläge auf den Sensor und die Elektronik vermeiden
	- ⇒ Beschädigung oder Zerstörung des Sensors und/oder der Elektronik
- Versorgungsspannung darf angegebene Grenzen nicht verlassen
	- ⇒ Beschädigung oder Zerstörung der Elektronik und/oder des Sensors
- Spannungsversorgung und das Anzeige-/ Ausgabegerät müssen nach den Sicherheitsvorschriften für elektrische Betriebsmittel angeschlossen werden.
	- ⇒ Verletzungsgefahr
	- ⇒ Beschädigung oder Zerstörung des Sensors und /oder der Elektronik
- Sensorkabel vor Beschädigung schützen
	- ⇒ Zerstörung des Sensors
	- ⇒ Ausfall des Messgerätes
- Dauernde Einwirkung von Staub oder Spritzwasser auf den Messkanal (und die Elektronik) durch geeignete Maßnahmen wie Abblasen oder Schutzgehäuse unbedingt vermeiden.
	- ⇒ Beschädigung oder Zerstörung des Sensors und der Elektronik
- Schutzscheiben nicht mit den Fingern berühren! Eventuelle Fingerabdrücke sofort mit reinem Alkohol und sauberem Baumwolltuch ohne Schlieren entfernen.
- Angeschlossene Geräte nur im ausgeschalteten Zustand an- bzw. abstecken.

**Warnhinweise genau beachten, sonst keine Gewährleistung!** 

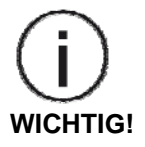

# **1.3 Hinweise zur CE-Kennzeichnung**

Für das Messsystem ASCOspeed 5500 gilt:

- EU Richtlinie 89/336/EWG
- EU Richtlinie 93/68/EWG

Die Produkte, die das CE-Kennzeichen tragen, erfüllen die Anforderungen der EU-Richtlinie EU 89/336/EWG "Elektromagnetische Verträglichkeit" und die dort aufgeführten harmonisierten europäischen Normen (EN).

Die EU-Konformitätserklärung wird gemäß der EU-Richtlinie, Artikel 10, für die zuständige Behörde zur Verfügung gehalten bei

#### **OPTOLOGIC Components GmbH Joachim-Jungius-Straße 9 D-18059 Rostock**

Das Messsystem ASCOspeed 5500 ist ausgelegt für den Einsatz im Industriebereich und erfüllt die Anforderungen gemäß den Normen

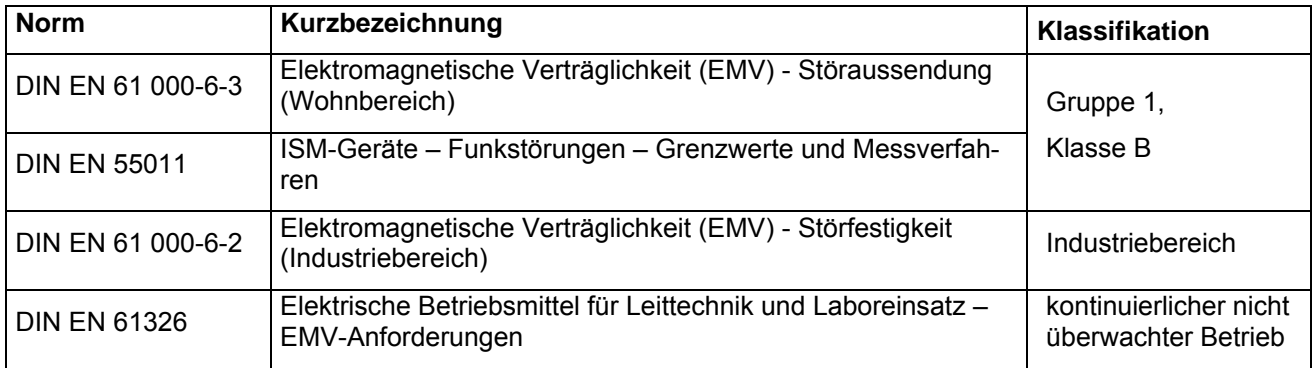

Das Messsystem ASCOspeed 5500 erfüllt die Anforderungen, wenn bei Installation und Betrieb die in der Bedienungsanleitung beschriebenen Richtlinien eingehalten werden.

# **1.4 Bestimmungsgemäße Verwendung**

- Das Messsystem ASCOspeed 5500 ist für den Einsatz im Industriebereich konzipiert.
- Es wird eingesetzt zur:
	- Geschwindigkeitsmessung
	- Längenmessung,
	- Objektzählung

an vorbeilaufenden Messobjekten.

- Das Messsystem darf nur innerhalb der in den technischen Daten angegebenen Werte betrieben werden.
- Es ist so einzusetzen, dass bei Fehlfunktionen oder Totalausfall des Sensors keine Personen gefährdet oder Maschinen beschädigt werden.
- Bei sicherheitsbezogener Anwendung sind zusätzliche Vorkehrungen für die Sicherheit und zur Schadensverhütung zu treffen.

# **1.5 Bestimmungsgemäßes Umfeld**

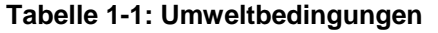

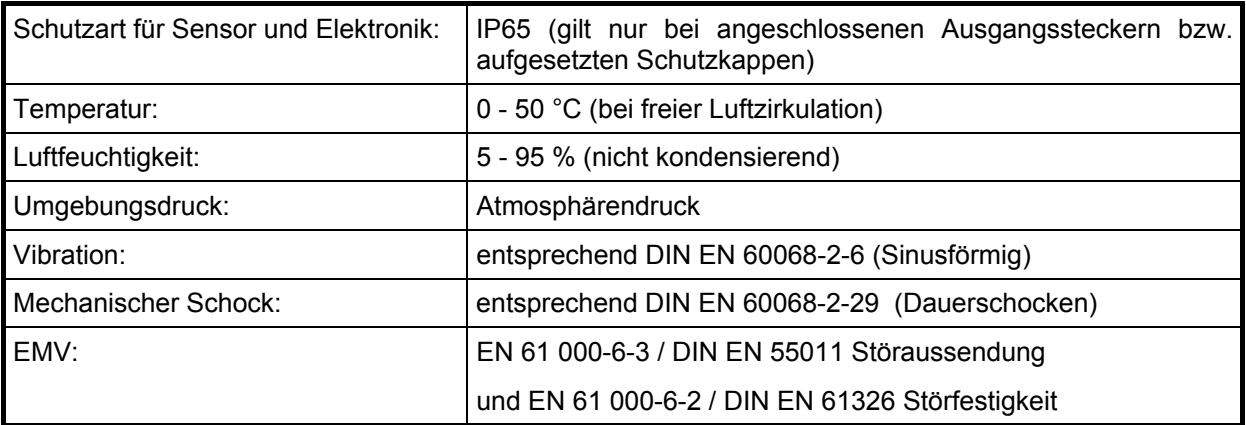

- Die Schutzart gilt nicht für die optischen Strecken im Betriebsfall, da deren Verschmutzung zur Beeinträchtigung oder dem Ausfall der Funktion führt.
- **Für den Anschluss an ein Netzgerät bzw. für die Ausgänge nur abgeschirmte Leitungen oder Originalkabel aus dem Zubehörprogramm verwenden!**

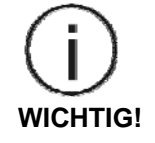

- Beachten Sie auch die Montage- und Installationshinweise unter Punkt 5.4.
- **Die Schutzart IP65 ist eine Festlegung, die sich auf den Schutz hinsichtlich Staub und Wasser beschränkt. Öl-, Dampf- und Emulsionseinwirkung sind in diese Schutzart nicht einbezogen und gesondert zu prüfen.**  Hier bietet es sich an, die "Heavy-Duty" - Ausführung des ASCOspeed mit Edelstahl-Schutzgehäuse zu nutzen!

# **1.6 Lichtquelle**

Die Lichtquelle des ASCOspeed 5500 ist eine orangerote Hochleistungs-Leuchtdiode (LED).

Die LED wird bei Einschalten des Gerätes automatisch zugeschaltet.

## **Laserklasse**:

Auch LED's sollen derzeit noch nach der Lasernorm (DIN EN 60825) klassifiziert werden.

Die Geräte sind auf Grund der ausgedehnten Quelle in die **Laserklasse 1 (LED-Klasse 1)** eingeordnet.

Die zugängliche Strahlung ist unter vernünftigerweise vorhersehbaren Bedingungen **ungefährlich**.

Lasereinrichtungen der Klasse 1 dürfen Sie deshalb **ohne weitere Schutzmaßnahmen** einsetzen.

Geräte der Laserklasse 1 sind **nicht** anzeigepflichtig und ein Laserschutzbeauftragter ist **nicht** erforderlich.

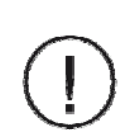

Die Hochleistungs-LED besitzt ein gewisses sekundäres **Gefahrenpotenzial durch ihre Blendwirkung**.

Wie auch beim Blick in andere helle Lichtquellen (z.B. Autoscheinwerfer, Sonne), können danach

- **WARNUNG!**
- **kurzzeitig eingeschränktes Sehvermögen** und

• **langsam abklingende Nachbilder** (kein Ausdruck für Augenschäden) auftreten und je nach Situation zu Irritationen, Belästigungen, Beeinträchtigungen oder sogar Unfällen führen.

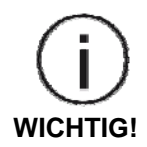

# **Regeln für den Umgang:**

- Möglichst **nicht direkt in die LED- Strahlung oder deren direkte Reflexe am Messobjekt blicken** – vor allem nicht über längere Zeiträume (Blendwirkung).
- Bei **möglichst heller Umgebungsbeleuchtung** arbeiten.

# **2 Funktion**

# **2.1 Einleitung**

Das ASCOspeed 5500 ist ein optisches Messgerät für Geschwindigkeit und Länge, das nach dem Phasengruppenverfahren arbeitet. Wie alle Sensoren, die die Geschwindigkeit aus der Frequenz des Messsignals ableiten, gehört das ASCOspeed zu der Verfahrensfamilie Ortsfrequenzfilter (spatial filter).

# **2.2 Funktionsprinzip**

Das ASCOSPEED 5500 ist ein Geschwindigkeitssensor, der durch seine optische Verfahrensweise berührungsfrei und damit schlupf- und trägheitslos arbeitet. Die Sensorfunktion basiert auf dem **Phasengruppenverfahren**. Objektbewegungen werden durch den Sensor erfasst und durch die spezielle Struktur des Detektors, in ein elektrisches Signal gewandelt, dessen Mittenfrequenz der Objektgeschwindigkeit proportional ist.

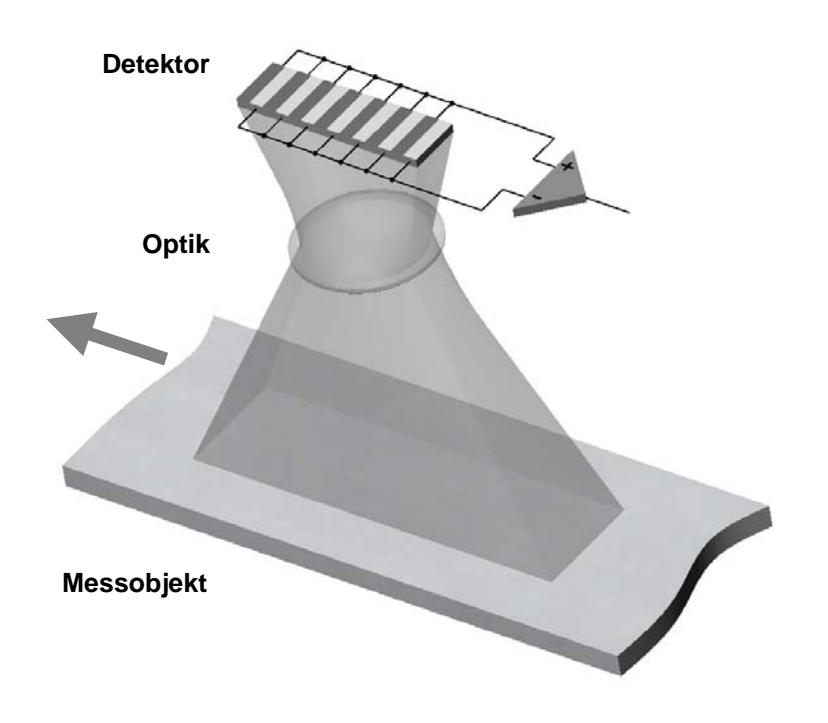

# **Abbildung 2.1: Wirkprinzip (stark vereinfacht)**

Damit gehört das Verfahren in die große Gruppe der **Ortsfrequenzfilter** wie auch die Laser-Doppler-Velocimeter.

**Ortsfrequenzfilter** nutzen die Modulation gitterartiger Strukturen zur Signalbildung (vergl. Abb. 2-1). Vielfach auch als "Lattenzauneffekt" bezeichnet, lässt sich das Verfahren leicht mit dem Aufblitzen einer bewegten Lichtquelle hinter den Zaunslatten erklären. Die Blinkfrequenz ist dann der Geschwindigkeit der bewegten Lichtquelle proportional, wobei der Lattenabstand hier den Proportionalitätsfaktor bestimmt. Legt man diese Gitterstruktur mikroskopisch klein und als optischen Wandler aus, so bieten sich Siliziumdetektor-Arrays als hochpräzise elektrooptische Bauteile an.

Eine spezielle Elektronik im Zusammenspiel mit dem Siliziumdetektor-Array realisiert die hochgenaue Umsetzung des "Lattenzauneffekts".

Voraussetzung für die Funktion ist eine bewegte Oberfläche mit minimalen Oberflächenstrukturen, wie sie die Mehrzahl der technischen Oberflächen und Halbzeuge bei mikroskopischer Betrachtung besitzen.

Das **Phasengruppenverfahren** ist eine Weiterentwicklung innerhalb der Ortsfrequenzfiltertechnik, das mehr Dynamik und damit höhere Geschwindigkeiten erlaubt.

In dem leistungsfähigen Gesamtkonzept des ASCOspeed sind damit erstmals Mittelungszeiten von kleiner 1ms möglich, womit sich eine synchrone Aktualisierungs- und Ausgabezeit von ebenfalls kleiner 1 ms realisieren lässt.

# **2.3 Aufbau**

Das ASCOspeed 5500 ist ein Kompaktgerät für den autarken Prozesseinsatz. Optik, Beleuchtung und Elektronik sind in einem robusten Aluminiumgehäuse integriert. Die Schnittstellen sind über Industrieste-

cker zugänglich, deren Buchsenfeld sich an der rückseitigen Gehäusefront auf der prozessabgewandten Seite gegenüber der Optik befindet. Für den Betrieb des Sensors wird keine zusätzliche Elektronik benötigt.

Die Oberfläche des Messobjektes wird mit einer **Hochleistungs- LED** beleuchtet. Das von der vorbeilaufenden Objektoberfläche rückgestreute Licht trifft über eine **Optik** auf den Empfangschip, der das Messsignal generiert.

# **2.4 Auswertung**

Die Geschwindigkeit wird durch Frequenzauswertung der Detektorsignale ermittelt. Durch die stabile Maßverkörperung der Siliziumstruktur des Detektorarrays existiert eine feste Beziehung zwischen der Geschwindigkeit und der Signalfrequenz. Ein spezieller Chipsatz realisiert die Signalverarbeitung und die digitale Frequenzanalyse der Detektorsignale.

Die Vorteile:

- Die hardwarebasierte Vorverarbeitung ist unabhängig von der Geschwindigkeit und der anfallenden Datenmenge. Damit ist eine hohe Dynamik gewährleistet.
- Eine mehrgliedrige Plausibilitätsanalyse verhindert, dass Störungen des Messsignals den Geschwindigkeitsmesswert verfälschen.
- Alle Gerätemodelle besitzen eine intern triggerbare Längenmessfunktion.
- Es wurde Wert auf eine hohe Echtzeitfähigkeit gelegt.

Ein nachgeschalteter Mikrocontroller übernimmt die Messablaufsteuerung, die internen Regelungsabläufe sowie das Interfacemanagement.

# **2.5 Ausgabe**

Die gemessene Geschwindigkeit liegt intern als digitaler Wert vor und wird durch das geräteinterne Interfacemanagement an den aktivierten Ausgängen zur Verfügung gestellt.

Es stehen die verschiedensten Ausgabemöglichkeiten zur Verfügung. (siehe 3.4).

In der Standardausführung besitzt das ASCOspeed 5500

- eine serielle Schnittstelle RS232, die als Service-Schnittstelle zur Parametrierung eingesetzt wird,
- zwei Impulsausgänge (A, B) mit drehgeberkompatiblen Signalen (s. 3.4.3 Standard-Impulsausgänge), 90° phasenversetzt,
- sowie weitere digitale Ein- und Ausgänge (DIR, TRIGGER, STATUS, ALARM usw.).

Weitere Schnittstellen sind in der Option Interfaceerweiterung enthalten. Damit sind zwei weitere serielle Schnittstellen, zwei zusätzliche Drehgeberkanalpaare, ein Analogausgang und weitere Steuersignale verfügbar.

# **2.6 Modellversionen**

Die Gerätefamilie ASCOspeed ist in unterschiedlichen Modellversionen erhältlich, die alle den gleichen Geschwindigkeitsmeßbereich haben, sich aber in der Funktionalität unterscheiden.

Die Modelle sind abwärtskompatibel. Die niedrigste Version ist das Standardgerät und die höchste ist die Master-Slave-Version. Letztere beinhaltett die Funktionen aller niedrigeren Versionen.

- Das **Standardgerät** (ASP 5500-300-A-O-O-x-x bzw. R-O-O-x-x) ist für den klassischen Einsatz vorgesehen, um schlupfende Drehgeber oder Messrollen / Messräder zu ersetzen. Hier wird in der Regel nur der Impulsausgang genutzt, der frei skalierbar ist.
- Sollte der Einsatz komplexer sein, bzw. weitere Interfaceanschlüsse benötigt werden, bietet sich die erweiterte **Interface-Version** (ASP 5500-300-A-I-O-x-x bzw. R-I-O-x-x) an. Ein typischer Anwendungsfall ist der Einsatz als Geschwindigkeitsmaster in Bandanlagen.
- Die **Synchron-Version** lässt sich in Messablauf und -ausgabe extern synchronisieren (ASP 5500- 300-A-I-S-x-x bzw. R-I-S-x-x). Typischer Einsatz ist die Erfassung der Geschwindigkeiten für die Masseflussregelung in Walzwerken.
- Die **Master-Slave-Version** (ASP 5500-300-A-I-M-x-x bzw. R-I-M-x-x) hat zusätzliche Rechenfunktionen an Bord, die es gestatten die Geschwindigkeitsdifferenz zwischen 2 Messorten zu ermitteln. Dazu werden 2 Geräte benötigt, die als Master bzw. Slave fungieren.

Typische Anwendungen sind die Reckgraderfassung oder die Schlupfüberwachung.

Eine Übersicht über die Modelle mit Bestellkennzeichen ist im Anhang (s. 12.7 Modelle) dargestellt.

# **3 Technische Daten**

# **3.1 Übersicht**

# **Tabelle 3-1: Technische Daten**

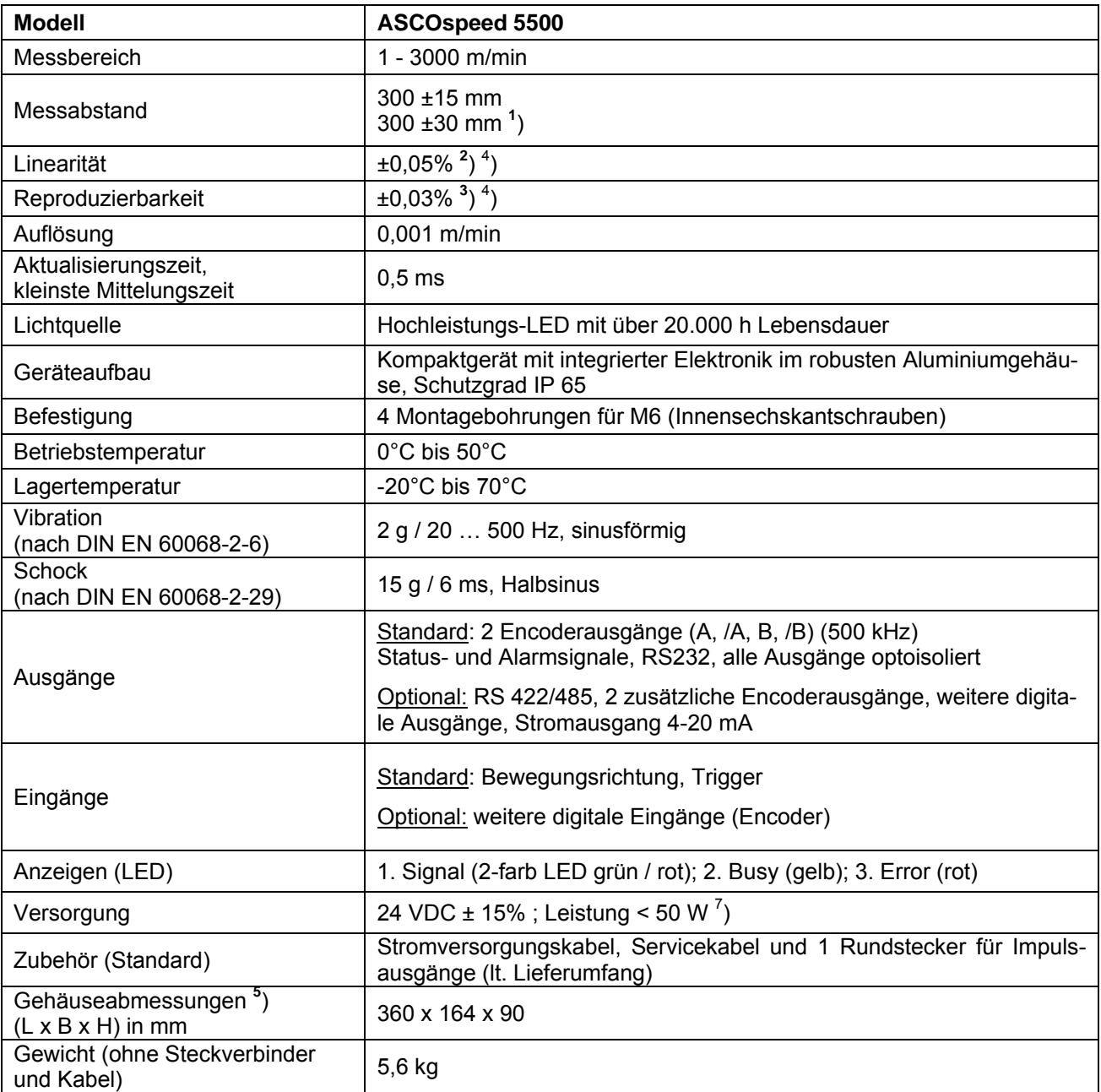

**1** ) Erweiterter Messabstand mit eingeschränkter Messgenauigkeit ±0,1%

**2** ) Abweichung der Sensorkennlinie für Geschwindigkeit bzw. Länge von einer Geraden, größer 15 m/s erweiterter Bereich mit 0,1%

 $^3$ ) Erwartungswahrscheinlichkeit 2 Sigma, Verteilung gemessen bei 5 m/s

**4** ) Prüfbedingung: metallische Oberfläche, 10 m Referenzlänge, Basisabstand 300 mm, Temp. Const. = 20°C, Verkippung kleiner 0,1 Grad

**5** ) Nettomaße ohne Steckverbinder

 $\sigma$ ) Die Betriebsspannung ist gegen Verpolung geschützt.

# **3.2 Blockschaltbild**

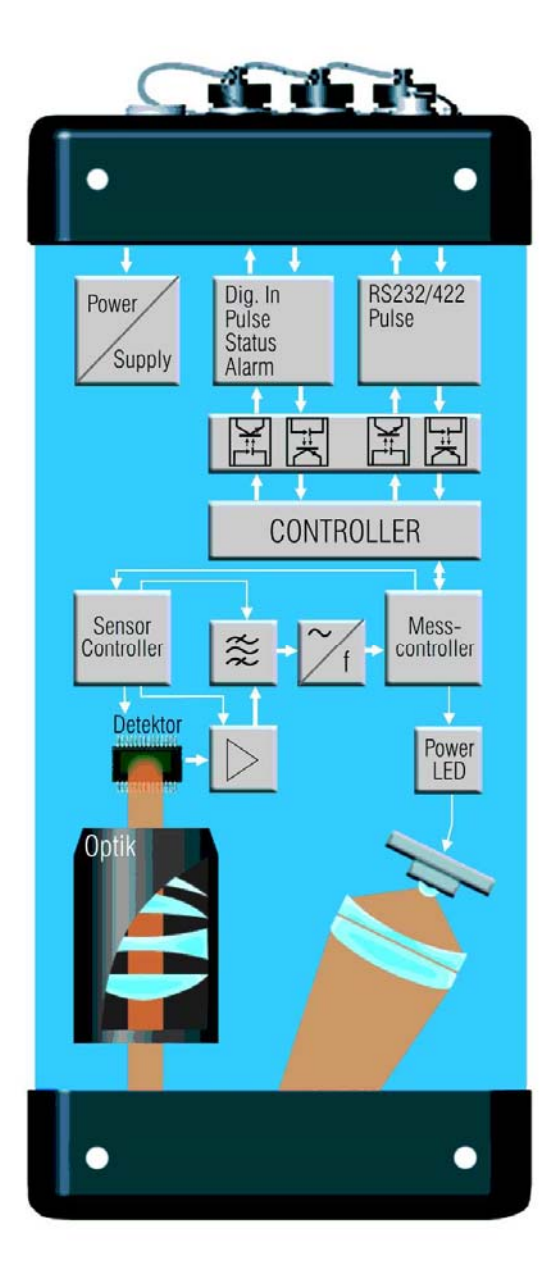

# **Abbildung 3.1: Blockschaltbild**

# **3.3 Anzeigen**

Die 3 Leuchtdioden an der Geräteseite haben die folgende Bedeutung.

#### **Tabelle 3-2: Funktion der LEDs**

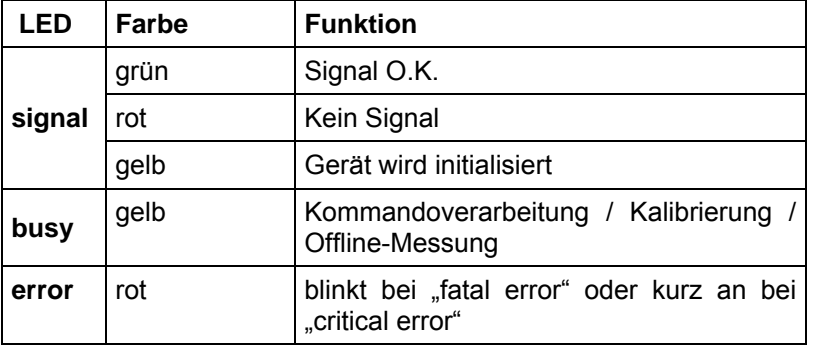

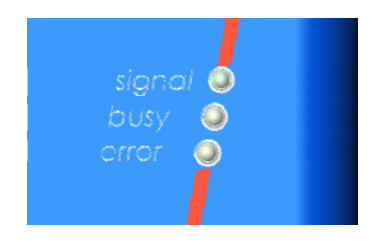

 **Abbildung 3.2: Anzeige-LEDs** 

# **3.4 Digitale Schnittstellen**

#### **3.4.1 Grundeigenschaften**

**Alle digitalen Schnittstellen (Eingänge, Ausgänge, Serielle Schnittstellen) sind über Optokoppler isoliert.** 

Die galvanische Trennung erfolgt separat in Funktionsgruppen, die zueinander ebenfalls entkoppelt sind (s. Abbildung 3.1: Blockschaltbild).

Symmetrische Ein- und Ausgänge sind als solche gekennzeichnet und erfordern eine entsprechend verdrillte Leitungsführung.

Die Eingangs- und Ausgangsstufen sind mit entsprechenden Schutzschaltungen versehen, die zulässigen Betriebswerte sind den nachfolgenden Abschnitten zu den einzelnen Interfacefunktionen zu entnehmen

#### **3.4.2 Schalteingänge**

Alle digitalen Eingänge besitzen Optokoppler. In der Standard-Version ASCOspeed 5500-A-O-O-O-O gibt es zwei digitale Eingänge **DIR** und **TRIG** (Trigger).

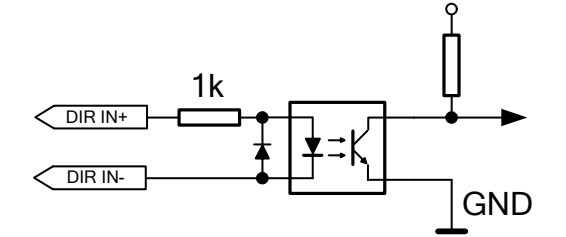

**TRIGgerGrenzwerte für Schalteingänge:** 

High-Pegel: +5 V  $\leq U_H \leq$  +30 V oder + 4 mA  $\leq I_H \leq$  + 30 mA,

Low-Pegel:  $U_L \le +1$  V oder – 30 mA  $\le I_L \le +0.1$  mA,

Grenzfrequenz: f ≤ 10 kHz bei Tastverhältnis 1:1

## **Abbildung 3.3: Prinzipschaltung Schalteingänge**

Der Schalteingang **DIR** dient der Richtungsumschaltung. Hier kann durch ein Signal von der Anlage dem Sensor die derzeitige Prozessrichtung (vorwärts oder rückwärts) angezeigt werden. Der Anschluss eines externen Richtungssignals an DIR ist gegenüber der Option interne Richtungserken-

nung zu bevorzugen, da diese Option mit Einschränkungen hinsichtlich der Genauigkeit verbunden ist.

Der Schalteingang **TRIG** (Trigger) dient bei der Längenmessung als Start und Stopp-Signal. In der Geräte-Version Synchron wird der Triggereingang für eine externe Synchronisation der internen Messabläufe genutzt.

Weitere Eingänge stehen in der Geräteoption mit Interface-Erweiterung zur Verfügung. Es handelt sich hier um die Eingange IN4, IN5 und IN6, hauptsächlich als Drehgeber-Eingänge verwendet, und mit gleicher Innenschaltung wie DIR IN (s. Abbildung 3.3: Prinzipschaltung ).

#### **3.4.3 Standard-Impulsausgänge (OUT1 / 2)**

Das ASCOspeed ist in der Lage, Drehgeber zu substituieren und liefert dazu die gewünschten Impulssignale. Im Standardlieferumfang besitzt das ASCOspeed 2 getrennt einschaltbare Impulsausgänge (OUT 1 / 2) mit jeweils 2 um 90 Grad phasenversetzten Signalen (1A, 1B und 2A, 2B, GND-OUT), optisch isoliert mit einer maximalen Impulsfrequenz von 500 KHz bei symmetrischem Betrieb und entsprechender Leitungsanpassung (siehe auch Tab. Elektrische Daten Impulsausgang). Die Geschwindigkeit in Messrichtung (vorwärts) wird durch ein Voreilen von OUTA gegenüber OUTB um 90° festgelegt (siehe Bild). Bei der Richtung rückwärts eilt der Kanal OUTB vor.

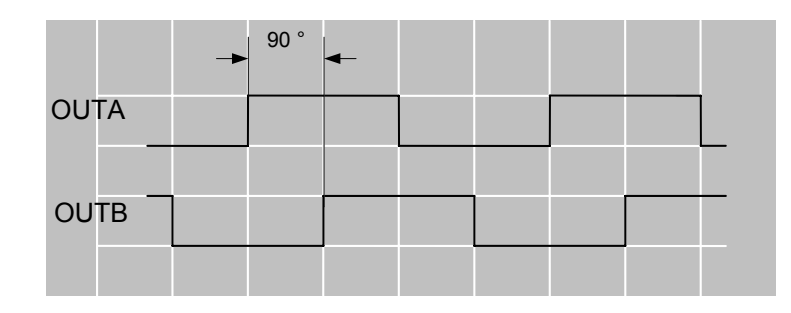

#### **Abbildung 3.4: Phasenlage Impulsausgabe Geschwindigkeit vorwärts**

Die Impulsausgänge besitzen strombegrenzte, kurzschlussfeste Gegentakt-Endstufen, die einen Betrieb mit einer externen Betriebsspannung von 5,5 V bis 28 V zulassen. Damit ist eine leichte Anpassung sowohl an Leitungstreiber-, TTL- oder HTL (**H**igh-**T**hreshold **L**ogic) - Eingänge möglich.

Die Impulsausgänge sind für einen symmetrischen Betrieb und eine Leitungsanpassung von 120 Ohm Wellenwiderstand (bei interner Betriebsspannung) optimiert.

Eine Überlastung, z.B. infolge Kurzschluss, wird im Gerät registriert und generiert eine Fehlermeldung. Der thermische Überlastungsschutz schaltet dann den betreffenden Ausgang inaktiv.

Die maximale Impulsfrequenz hängt von der kapazitiven Belastung der Ausgänge und somit von der Kabellänge ab (s. Tabelle 5-2: Zulässige Kabellängen begrenzt durch max. Verlustleistung und Impulsfrequenz).

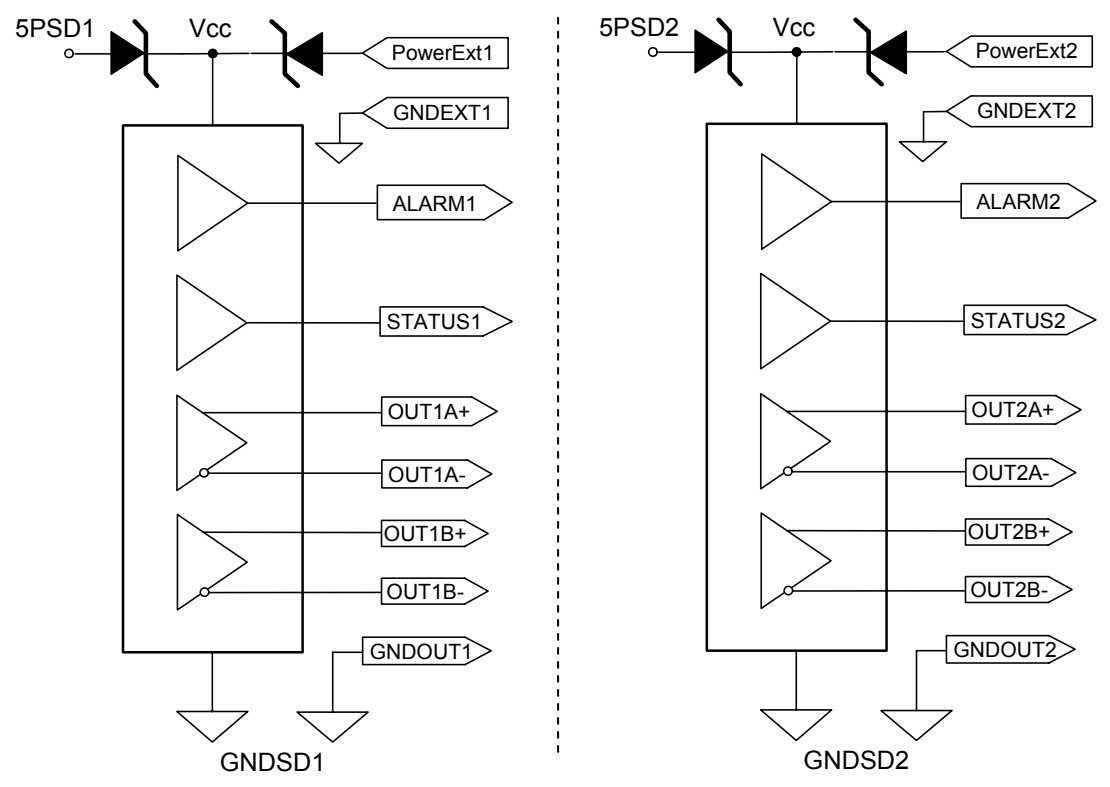

#### **Legende zur Abbildung 3.5:**

 $V_{CC}$  ca. 4,7 V bei U<sub>B Int</sub> = 5V (5PSD1, 5PSD2) 5PSD1 und 5PSD2 sowie GNDSD1 und GNDSD2 sind untereinander galvanisch getrennt.

## **Abbildung 3.5: Schaltung der Impulsausgänge OUT1 und OUT2**

#### **Tabelle 3-3: Elektrische Daten der Impulsausgänge OUT1 und OUT2**

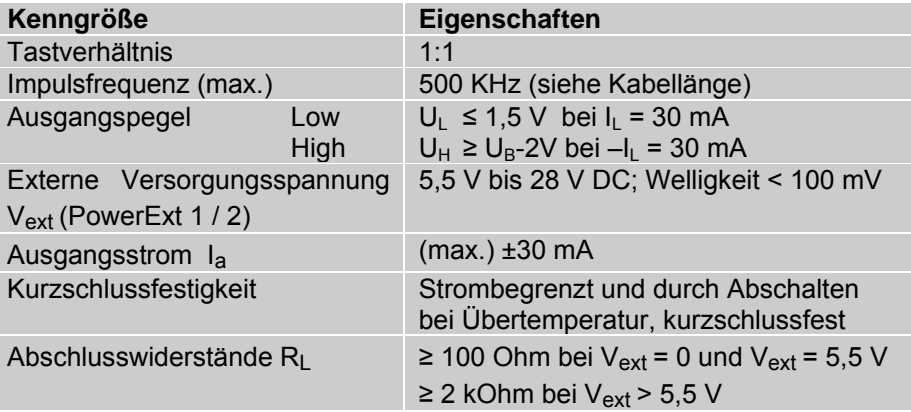

# **3.4.4 Schaltausgänge**

Das ASCOspeed 5500 besitzt mehrere Schaltausgänge:

- drei Statusausgänge (STATUS1, STATUS2, STATUS3) für die Ausgabe von Zuständen, Fehlermeldungen etc. und
- drei Alarmsignale (ALARM1, ALARM2, ALARM3) zur Anzeige von Überwachungszuständen, bezogen auf den Messprozess. So kann z.B. die minimale Geschwindigkeit festgelegt und ein Unterschreiten durch den Schaltausgang signalisiert werden (siehe dazu Abschnitt 7 Programmierung).
- einen Synchronausgang SYNC für die Synchronisation mehrerer ASCOspeed untereinander (optional).

# *3.4.4.1 Schaltausgänge STATUS1 / 2 und ALARM1 / 2*

Die Statusausgänge **STATUS1** und **STATUS2** sowie die Alarmausgänge **ALARM1** und **ALARM2** sind als Push-pull-Ausgänge ausgeführt, gruppenweise optisch isoliert und für Zustandsanzeigen mit dynamischen Forderungen bzw. kurzer Impulsbreite vorgesehen (s. Abbildung 3.5: Schaltung der Impulsausgänge OUT1 und OUT2). Sie haben die gleiche Betriebsspannung, Referenzpegel (GND) und Grenzwerte wie die zugeordneten Impulsausgänge OUT1 und OUT2 (s. Tabelle 3-3: Elektrische Daten der Impulsausgänge OUT1 und OUT2).

# *3.4.4.2 Schaltausgänge STATUS 3, ALARM3 und SYNC*

**STATUS 3, ALARM3** und **SYNC** sind Optokopplerausgänge, die für maximal 10 KHz ausgelegt sind

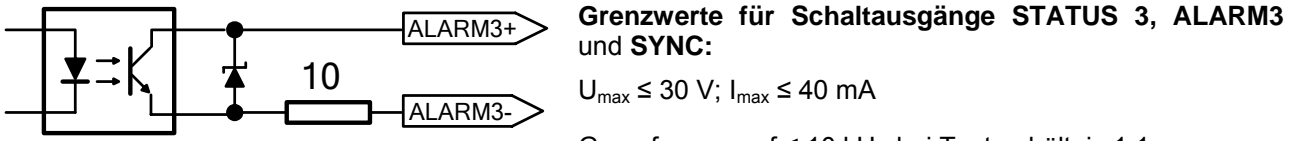

Grenzfrequenz: f ≤ 10 kHz bei Tastverhältnis 1:1

#### **Abbildung 3.6: Prinzipschaltung Schaltausgänge STATUS 3, ALARM3** und **SYNC**

#### **3.4.5 Serielle Schnittstellen S1 / S2 / S3**

Folgende seriellen Schnittstellen sind verfügbar:

- RS232 als standardmäßige Serviceschnittstelle S1 (Programmierschnittstelle)
- RS232 / RS422 als optionale Messdatenschnittstelle (S2) oder Kommunikationsschnittstelle für den Master-Slave-Betrieb
- RS232 als optionale Messdatenschnittstelle S3

Alle seriellen Schnittstellen sind untereinander und von der Gerätemasse über Optokoppler isoliert.

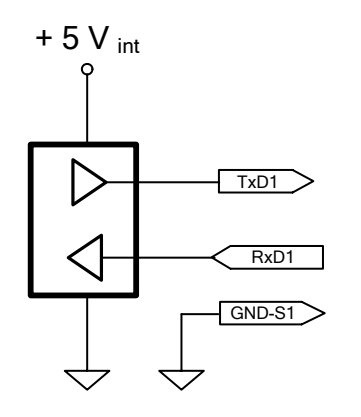

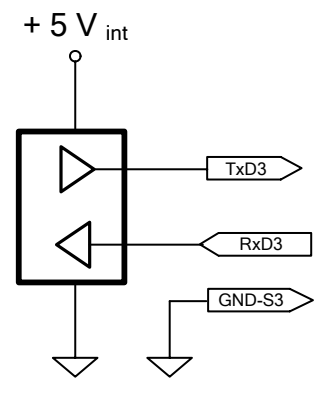

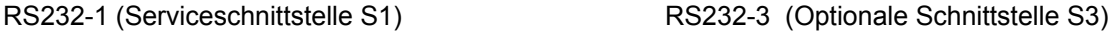

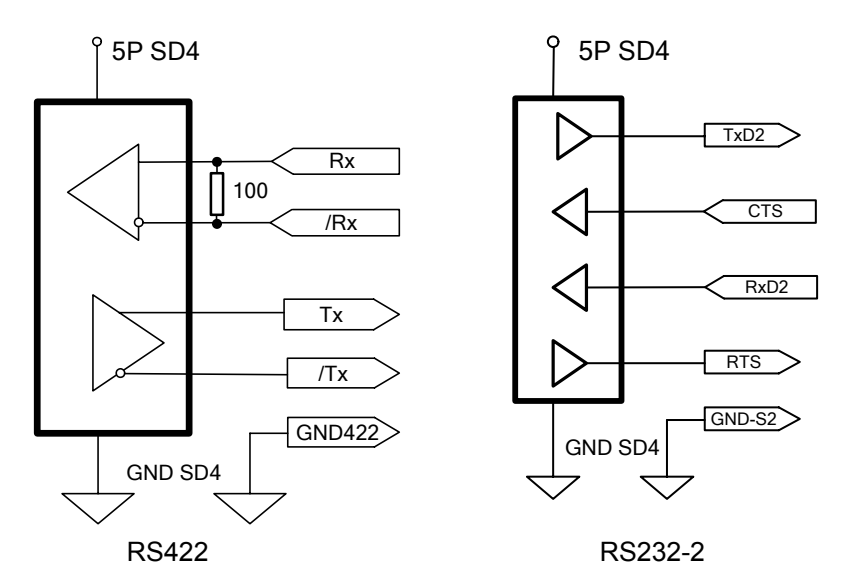

# **Abbildung 3.8: Prinzipschaltungen der seriellen Schnittstellen S2**

**Beachte**: Die Schnittstelle S2 kann entweder als RS232-2 oder RS422 betrieben werden. Die Umschaltung erfolgt durch Befehl (s. 7.19 Serielle Schnittstelle S2 und S3 (optional).

Deshalb sind beide als einzige miteinander galvanisch verbunden, aber von anderen GND getrennt.

## **3.4.6 Optionale Impulsausgänge OUT4 – OUT7**

Die Impulsausgänge OUT4 bis OUT7 haben prinzipiell die gleichen Eigenschaften wie die Standardausgänge OUT1 und OUT2., lediglich die Ausgangsströme Ia sind von ±30mA auf ±20 mA reduziert. Die Elektrischen Daten der Tabelle 3-3 gelten entsprechend.

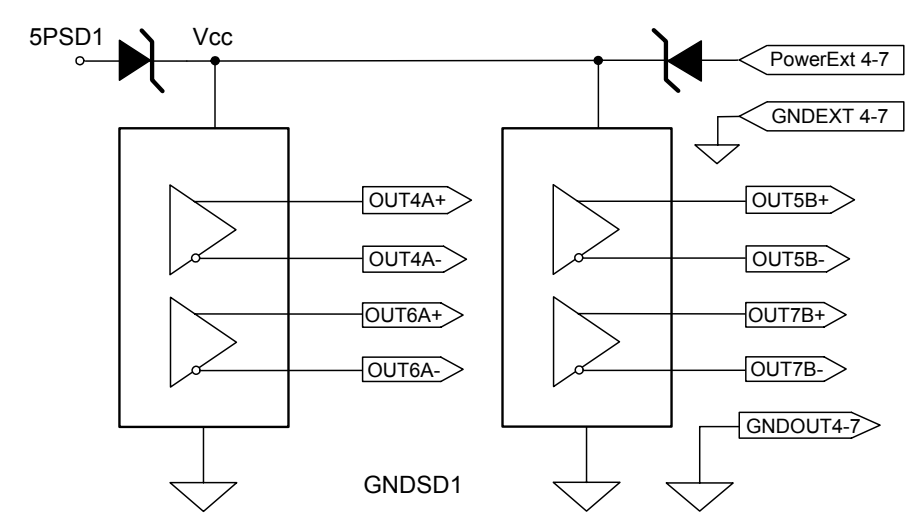

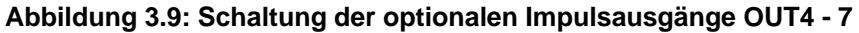

# **3.4.7 Optionaler Analogausgang (Stromausgang)**

Optional steht ein Stromausgang mit 16 Bit Auflösung, 4 bis 20 mA (oder optional 0 bis 20 mA) zur Verfügung. Der Stromausgang ist ebenfalls galvanisch getrennt.

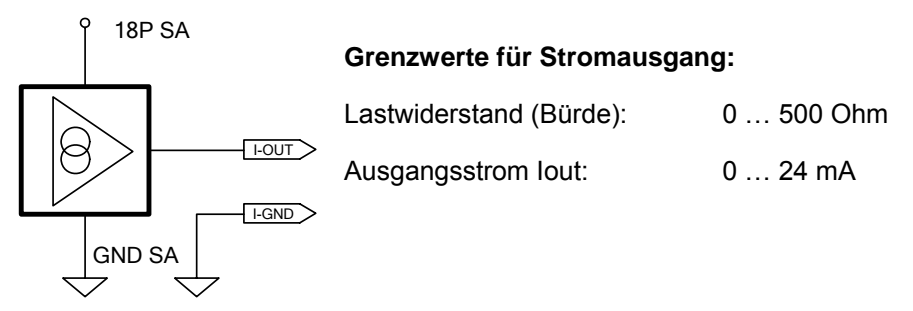

#### **Abbildung 3.10: Prinzipschaltung Stromausgang**

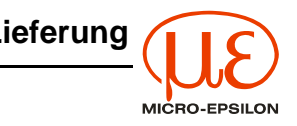

# **4 Lieferung**

# **4.1 Lieferumfang**

**1 Messgerät ASCOspeed 5500**, je nach Bestellung (s. 12.7)

**Standardzubehör**, bestehend aus:

- **1 Stromversorgungskabel PC5500-5** von 5m Länge, mit Rundstecker und freien Kabelenden.
- **1 Servicekabel C5500-5** von 5 m Länge mit Rundstecker und 9-poliger Sub-D-Buchse (RS232).
- **1 Rundstecker**, 16-polig, für Impulsausgänge (IF1).
- **1 Betriebsanleitung**

**Optionales Zubehör** (separat verpackt):

- **Interfacekabel SC5500-5/IF1** (bzw. IF2 oder IF3), Länge 5 m, mit Rundstecker und offenen Kabelenden
- Rundstecker, 12-polig, für IF2
- Rundstecker, 19-polig, für IF3

Bei den Geräteoptionen mit zusätzlicher Interfacebaugruppe (s. 0) sind die zugehörigen Rundstecker im Lieferumfang enthalten.

**Nach dem Auspacken sofort auf Vollständigkeit und Transportschäden überprüfen. Bei Schäden oder Unvollständigkeit wenden Sie sich bitte sofort an den Lieferanten.** 

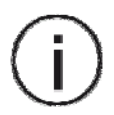

# **4.2 Lagerung**

Lagertemperatur: -20 bis +70 °C Luftfeuchtigkeit: 5 - 95 % (nicht kondensierend)

# **5 Montage und Installation**

# **5.1 Handhabung / Einführung**

## **5.1.1 Einbauort auswählen**

- Freie Sicht auf das Messgut,
- Ruhiger, stabiler Lauf des Messgutes,
- keine prozessbedingten Änderungen der Winkellage / Position des Messgutes zum Messgerät.

#### **5.1.2 Halterung vorsehen**

- Es empfiehlt sich, eine Montageplatte mit den 4 Befestigungsgewinden vorzusehen.
- Es ist darauf zu achten, dass der Arbeitsabstand von 300 mm eingehalten wird, der einen optimalen Betrieb gewährleistet.
- Das ASCOspeed toleriert eine Abstandsänderung des Messgutes von ±15 mm. Dabei sind alle Höhen- und Dickenänderungen, Wölbungen etc. im Messgut zu berücksichtigen.

## **5.1.3 Anschluss und Verdrahtung**

Die Fixmontage erfordert eine Verlegung der Anschlussleitungen entsprechend der Vorschriften und Gegebenheiten des Anwenderbetriebes. Verschiedene Ein- und Ausgänge können galvanisch getrennt durch separate Kabel angeschlossen werden. Damit ist auch eine physische Trennung in unterschiedliche Kanäle möglich, so wie es die Anlage benötigt, wo das ASCOspeed installiert wird.

Die Anschlussbelegung der verschiedenen Buchsen ist in Abschnitt 12.5 zu finden.

Vor der Montage kann die Verdrahtung über das Anschlussklemmfeld (s. 5.2) erforderlichenfalls modifiziert werden.

Das Servicekabel ist unbedingt mit zu verlegen. Die Hinweise zur Installation (s. 5.4) sind zu beachten.

#### **5.1.4 Inbetriebnahme**

- Stecker anschließen
- Funktion überprüfen: LED "Status" leuchtet grün bei bewegtem Messgut.
- Benötigte Ausgänge frei schalten (über Servicekabel, s. 7 Programmierung)
- Freigabe in der Anlage, wenn ordnungsgemäße Funktion

# **5.2 Interne Anschlussplatte**

Das ASCOspeed 5500 besitzt für Servicezwecke eine interne Anschlussplatte mit Schraubklemmfeld für alle Ein- und Ausgangssignale. Die Anschlüsse sämtlicher Buchsen sind auf die Anschlussplatte gelegt und lassen sich erforderlichenfalls in der Zuordnung modifizieren. Dadurch ist eine zusätzliche Flexibilität für den Service gegeben. Die Verdrahtung der Werksauslieferung ist im Anhang zu finden (s. 12.5 Ausgangsbuchsenbelegung).

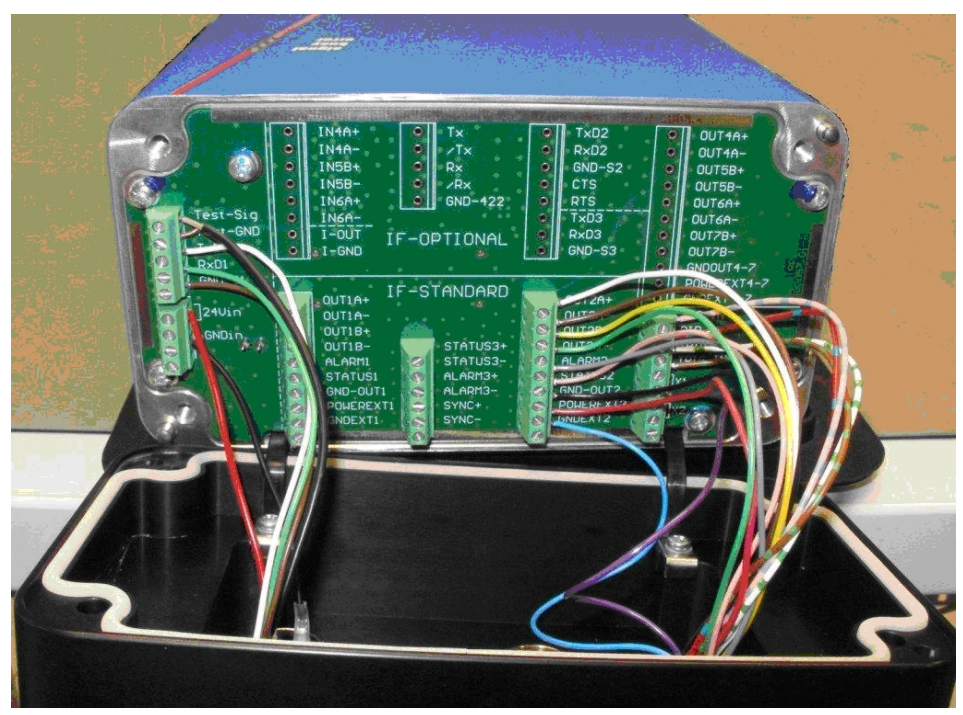

**Abbildung 5.1: Anschlussplatte mit Verdrahtung (Beispiel)** 

Dieses Klemmfeld ist durch Öffnen des Gehäusedeckels zugänglich. Dafür ist der gesamte Sensor abzubauen, um danach die 4 Innensechskantschrauben des oberen Gehäusedeckels mittels 4mm Sechskantschlüssel zu lösen. Der Deckel ist vorsichtig abzuklappen, um die Litzen von den Buchsen nicht abzureißen.

**Die Gehäuseabdeckung des Klemmfeldes darf nur durch unterwiesenes Fachpersonal und im ausgeschalteten Zustand geöffnet werden. Dabei sind die üblichen ESD-Schutzmaßnahmen <sup>1</sup> ) einzuhalten.** 

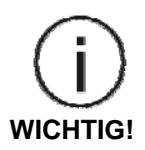

**Andere Gehäuseteile, sowie die Anschlussplatte selbst, sind gesichert und dürfen nur durch den Hersteller geöffnet werden.** 

**Durch das Öffnen der gesicherten Gehäuseschrauben durch Dritte erlischt jeglicher Gewährleistungsanspruch.** 

**Für Reparatur und Service ist das Gerät in jedem Fall an den Hersteller oder den Vertragslieferanten zu senden.** 

# **5.3 Montage des Messgerätes**

- **1.** Verwenden Sie zum Anbau des Messgerätes ASCOspeed 5500 ist eine **stabile Halterung** und **beachten Sie die verschiedenen Montagerichtungen bei ASP5500-300 und ASP5500-500!**
- 2. **Guten thermischen Kontakt** zur Unterlage (Halter, Montageplatte) herstellen.
- 3. **Genügend Platz** für Steckverbinder und Kabel vorsehen und Biegeradien unter 60 mm vermeiden!
- 4. Zur Befestigung sind 4 versenkte Löcher vorgesehen, in die Innensechskantschrauben M6x40 (oder länger, nicht im Lieferumfang) eingesetzt werden können. Die Maßzeichnung ist unter 12.4 Abmessungen und Befestigung zu finden.
- 5. **Das Messgerät ASCOspeed ASP5500-300 wird im Abstand von 300mm und ASP5500-500 im Abstand von 520 mm** normalerweise **rechtwinklig zur messenden Oberfläche montiert** (s. Abbildung 5.3).
- 6. Die **Bewegungsrichtung** des Messgutes (Blech o.ä.) ist auf der Rückseite des Gerätes neben den Anschlussbuchsen mit einem **Pfeil eingraviert**, s. 12.5 Ausgangsbuchsenbelegung.

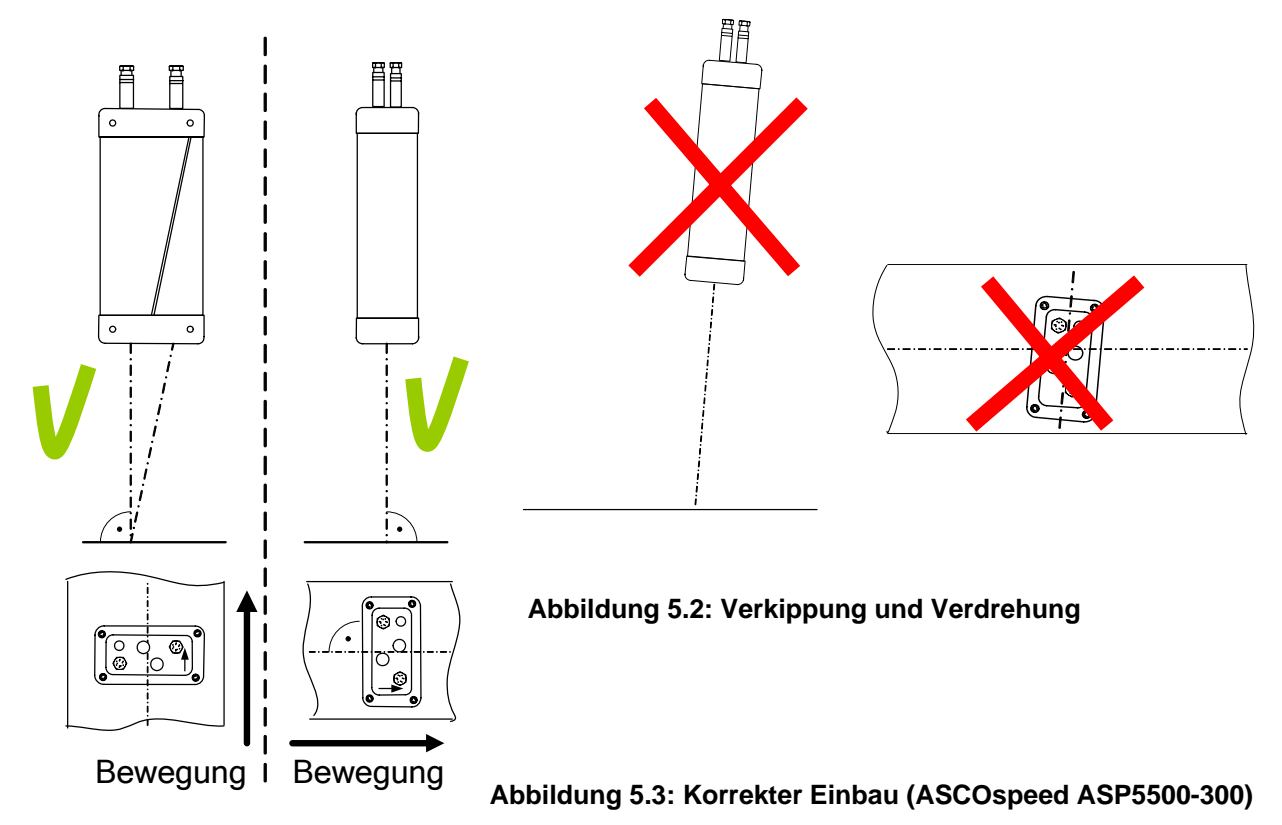

**Eine Verkippung der Messebene (s.** 

l

<sup>&</sup>lt;sup>1</sup>) DIN EN 61340-5-1 VDE 0300-5-1:2001-08 Elektrostatik - Schutz von elektronischen Bauelementen gegen elektrostatische Phänomene

- 7. Abbildung 5.2**Fehler! Verweisquelle konnte nicht gefunden werden.**) bewirkt eine zusätzliche vektorielle Komponente, die zu Messfehlern führen kann. Ein **Verdrehen der Messachse** gegen die Bewegungsrichtung von ± 2° führt zu einem Messfehler von ± 0,1%.
- 8. Ein **seitliches Neigen in der Messebene** (s. Abbildung 5.4**)** um die Messachse ist zulässig und führt nicht zu Messfehlern, da der Vektor der Objektgeschwindigkeit in der Messachse bleibt.
- 9. Bei Anwendung auf Rohren, Drähten und Profilen bedeutet dies, dass alle Messpositionen von 0 bis 360° um die Messobjektachse möglich sind (siehe Abbildung 5.4).
- 10. Bei **hochglänzenden Bandmaterialien** empfiehlt sich der Anbau unter Nutzung des Reflexionswinkels. Hierzu ist der Sensor nicht mehr in 90° zum Band anzubringen, sondern leicht um die Messachse zu neigen (siehe Abbildung 5.4). Der Anbauwinkel liegt hier im Bereich 83 – 86°. Für runde Messobjekte ist deshalb der optimale Messort leicht (ca. 5-6°) außerhalb des Zenits (s. Abbildung 5.4, c)
- 11. In staubiger oder warmer Umgebung sind eventuell weitere Schutzmaßnahmen, wie Schutzgehäuse oder Freiblasdüsen erforderlich. Dafür ist zweckmäßig die "Heavy Duty"–Ausführung zu verwenden.

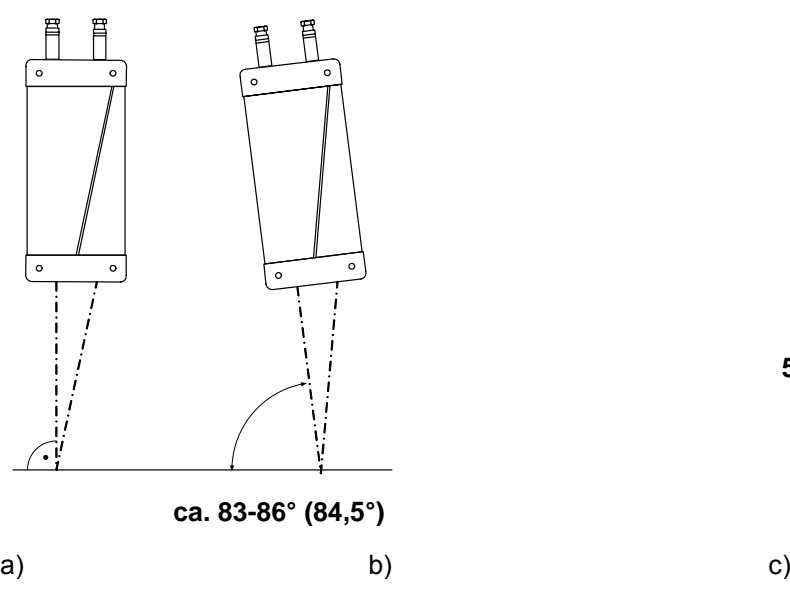

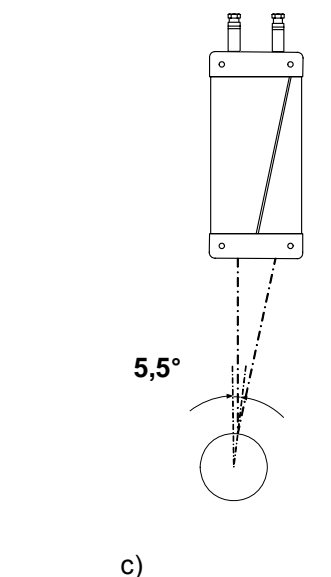

**Abbildung 5.4: Einbau für matte (a), hochglänzende (b) und gekrümmte Oberflächen (c)** 

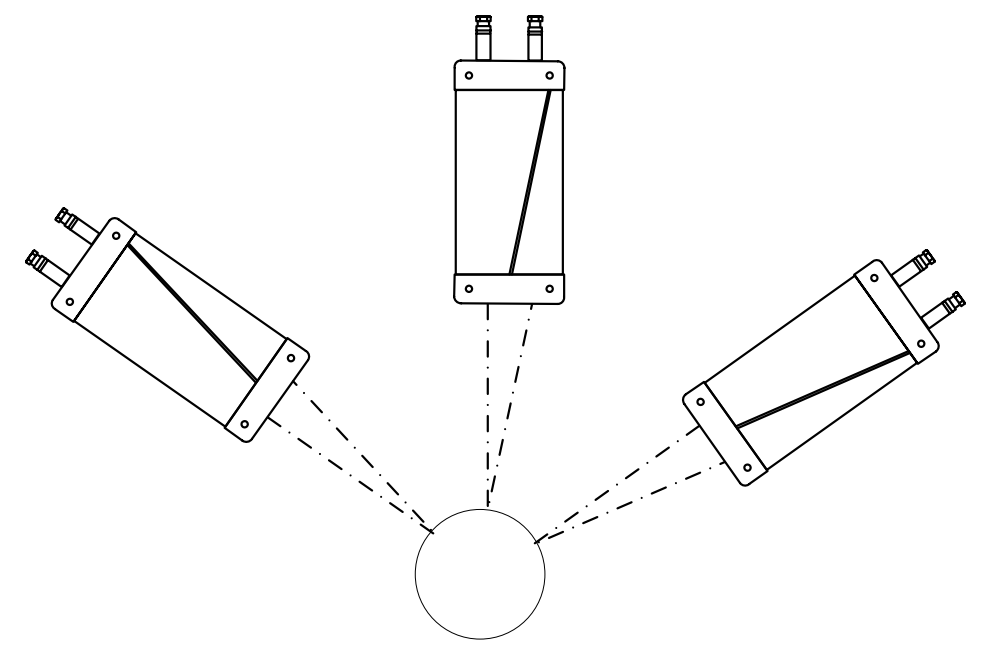

**Abbildung 5.5: Verschiedene mögliche Messpositionen für Rohre, Stangen, Drähte und Profile** 

# **5.4 Hinweise zur Installation**

- Die Betriebsspannung wird vorzugsweise über ein abgeschirmtes zweiadriges Kabel angeschlossen, z.B. über das **Stromversorgungskabel PC5500-5** aus dem Lieferumfang.
- Die Betriebsspannung für das Messgerät ASCOspeed 5500 sollte aus einem 24V-Netzteil kommen, das nur für Messgeräte verwendet wird, nicht gleichzeitig für Antriebe, Schaltschütze oder ähnliche Impulsstörquellen.
- Für alle Anschlusskabel sind nur abgeschirmte Kabel zu verwenden. Für selbst anzufertigende Kabel werden die unter 5.5 genannten paarverseilten, dauerflexiblen TPE/PUR-Datenleitungen mit farbigen Adern und Cu-Abschirmung empfohlen.
- Kabelschirme mit dem Potentialausgleich am Auswertegerät (Schaltschrank, PC-Gehäuse, Steckergehäuse) verbinden und Masseschleifen vermeiden.
- Alle Anschlusskabel nach den allgemein gültigen Regeln der Messtechnik verlegen, d.h. zum Beispiel nicht direkt neben impulsbelasteten Leitungen, am besten in einem separaten Kabelkanal.
- Die Mindestbiegeradien der empfohlenen Kabel dürfen für flexible Verlegung den 7,5-fachen Außendurchmesser (s. Tabelle 5-1) nicht unterschreiten.
- Die Anschlussbelegung der verschiedenen Buchsen ist in Abschnitt 12.5 zu finden.

# **5.5 Empfohlene Stecker- und Kabeltypen**

#### **Tabelle 5-1: Empfohlene Stecker- und Kabeltypen**

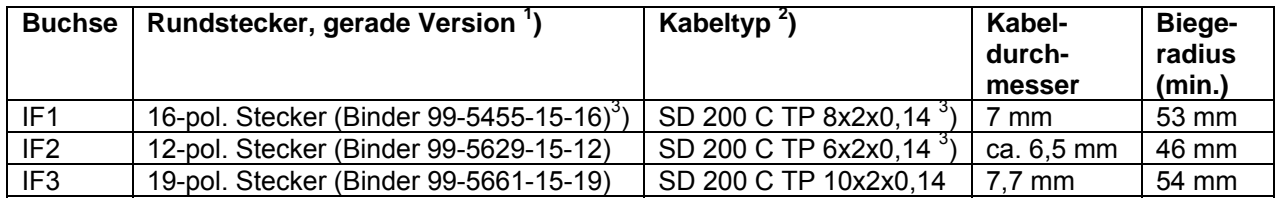

<sup>1</sup>) Hersteller (Stecker): Fa. Franz Binder GmbH + Co., 74172 Neckarsulm (www.binder-connector.de)<br><sup>2</sup>) Hersteller (Kabel): Ee. SAB BBÖCKSKES CmbH & Co. KC., 41740 Viereen (www.seb.breeskekee.d

<sup>2</sup>) Hersteller (Kabel): Fa. SAB BRÖCKSKES GmbH & Co. KG, 41749 Viersen (<u>www.sab-broeckskes.de</u>)<br><sup>3</sup>) Sandartyn, nicht im Standardsortiment (Katalaa) dee Herstellere

 $3$ ) Sondertyp, nicht im Standardsortiment (Katalog) des Herstellers.

#### **Hinweise**:

OPTOLOGIC übernimmt **keine Garantie zur Lieferfähigkeit** der vorgenannten Stecker- und Kabeltypen durch die jeweiligen Hersteller.

Bei den Geräteversionen mit aktiver Interfaceerweiterungsbaugruppe IF2 oder IF3 ist der zugehörige Rundstecker im Lieferumfang enthalten.

**Empfohlenes Zubehör:** Schleppkettentaugliches **Interfacekabel SC5500-5/IF1** (bzw. IF2 oder IF3), mit montiertem Rundstecker und offenen Kabelenden, Länge 5 m. Andere Kabellängen sind auf Anfrage lieferbar.

# **5.6 Steckermontage**

Die Rundstecker sind entsprechend den Montagevorschriften des Herstellers (s.o.) zu montieren, die nachfolgend auszugsweise wiedergegeben werden.

Weiterführende Informationen im Produktkatalog des Herstellers unter "Miniatur Rundsteckverbinder, Serie 423".

#### **Montagereihenfolge:**

- 1. Teile auffädeln
- 2. Abisolieren und Schirm aufweiten (s. Abbildung 5.7)
- 3. Schirmklemmring montieren
- 4. Litze anlöten, Distanzhülse überschnappen
- 5. Überstehenden Schirm abschneiden
- 6. Übrige Teile gemäß Darstellung montieren

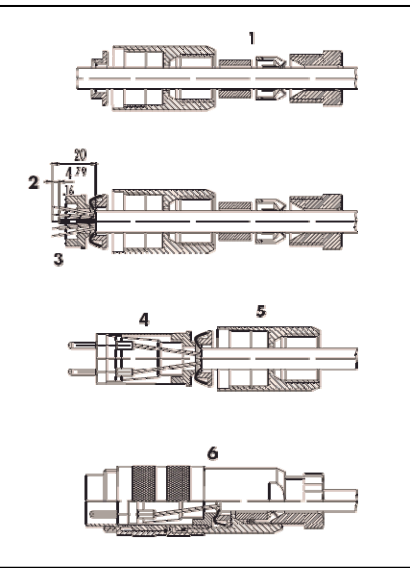

#### **Abbildung 5.6: Steckermontage (Fa. Binder)**

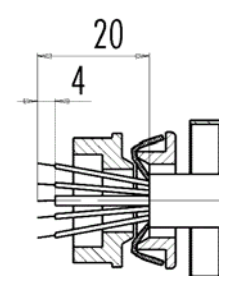

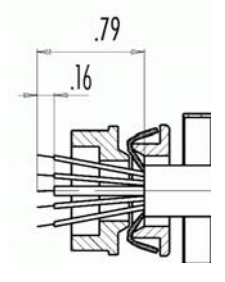

**Abbildung 5.7: Abisoliermaße in mm (links) und in inch (rechts)** 

# **5.7 Anschluss peripherer Geräte**

# **5.7.1 Zulässige Kabellängen**

In den beiden Diagrammen der Abbildung 5.8 sind die zulässigen Kabellängen für typische Betriebsspannungen und maximale Betriebstemperatur in Abhängigkeit von der Impulsfrequenz aufgetragen. Einzelne Eckwerte können auch der Tabelle 5-2 entnommen werden.

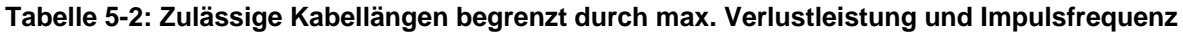

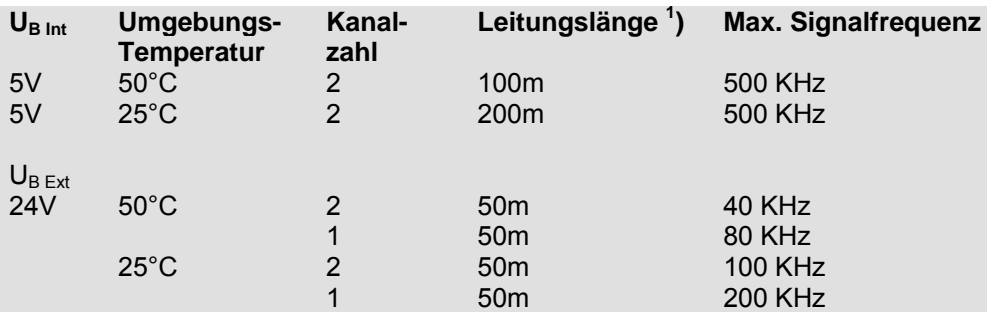

<sup>1</sup>) unter Annahme eines Kabels mit Kapazitätsbelag von 100 pF/m und R<sub>L</sub> = 120 Ohm bei U<sub>B Int</sub> = 5V bzw.  $R_1$  = 2kOhm bei  $U_{B Fxt}$  = 24V

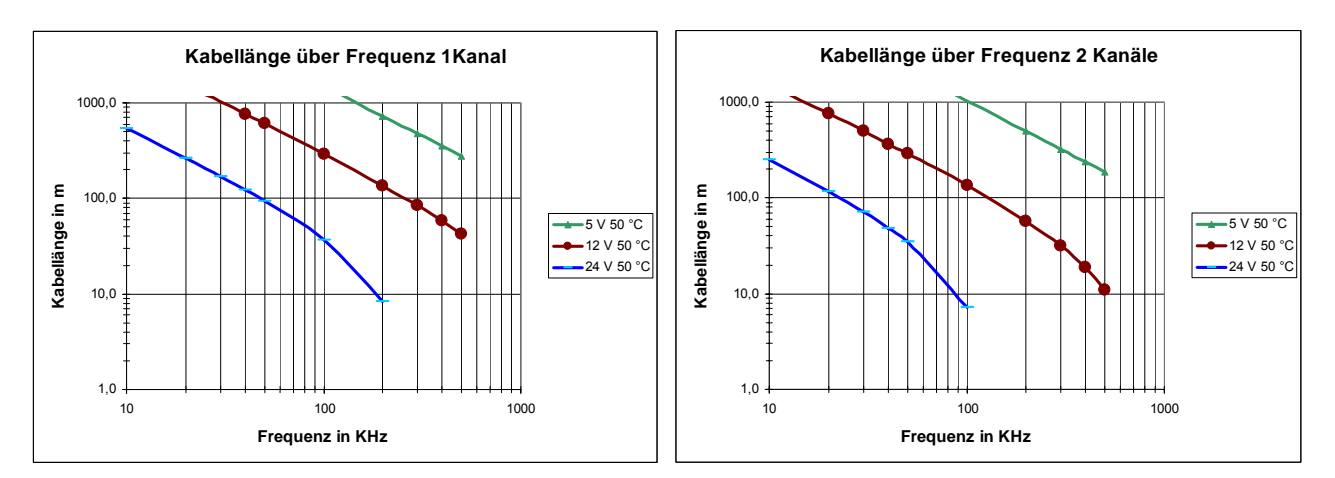

**Abbildung 5.8: Zulässige Kabellängen in Abhängigkeit von der Impulsfrequenz und Betriebsspannung UB bei maximaler Betriebstemperatur von 50°C** 

# **5.7.2 Anschlussbeispiele für Impuls- und Schaltausgänge**

Die folgenden Anschlussbeispiele gelten für alle Impuls- und Schaltausgänge, mit Ausnahme der Optokopplerausgänge STATUS3 und ALARM3 (s. 5.7.2).

Die Anschlussbelegung der verschiedenen Buchsen ist in Abschnitt 12.5 zu finden.

Die Beschaltung nach Abbildung 5.9 ist die **Standardbeschaltung für maximale Signalfrequenz**. Wichtig ist die Verbindung der Massen (GND) von ASCOspeed und Auswertegerät zur Vermeidung von zu hohen Potentialdifferenzen.

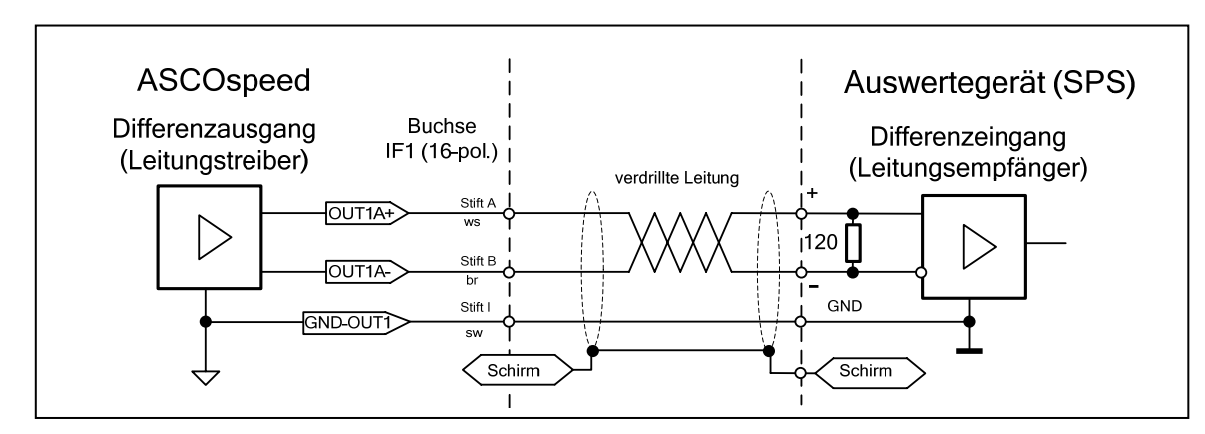

**Abbildung 5.9: Beispiel für symmetrische Beschaltung Impulsausgang OUT1A mit interner Versor**gungsspannung → Leitungsempfänger mit Differenzeingang

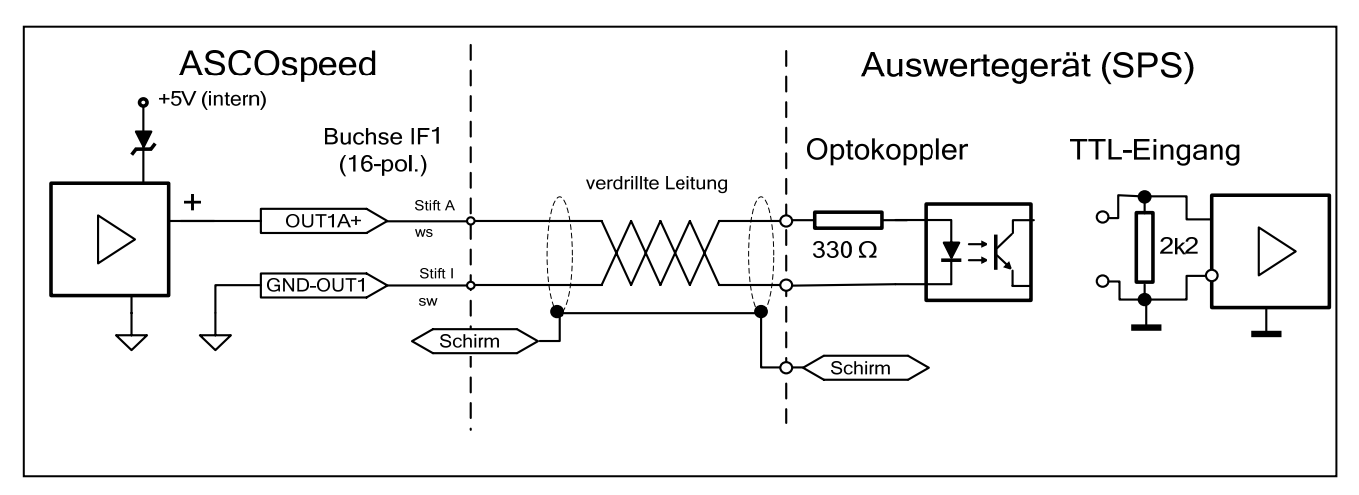

**Abbildung 5.10: Beispiel für Beschaltung Impulsausgang OUT1A mit interner Versorgungsspannung**  Æ **Optokoppler (mit Vorwiderstand)** oder **TTL-Eingang** 

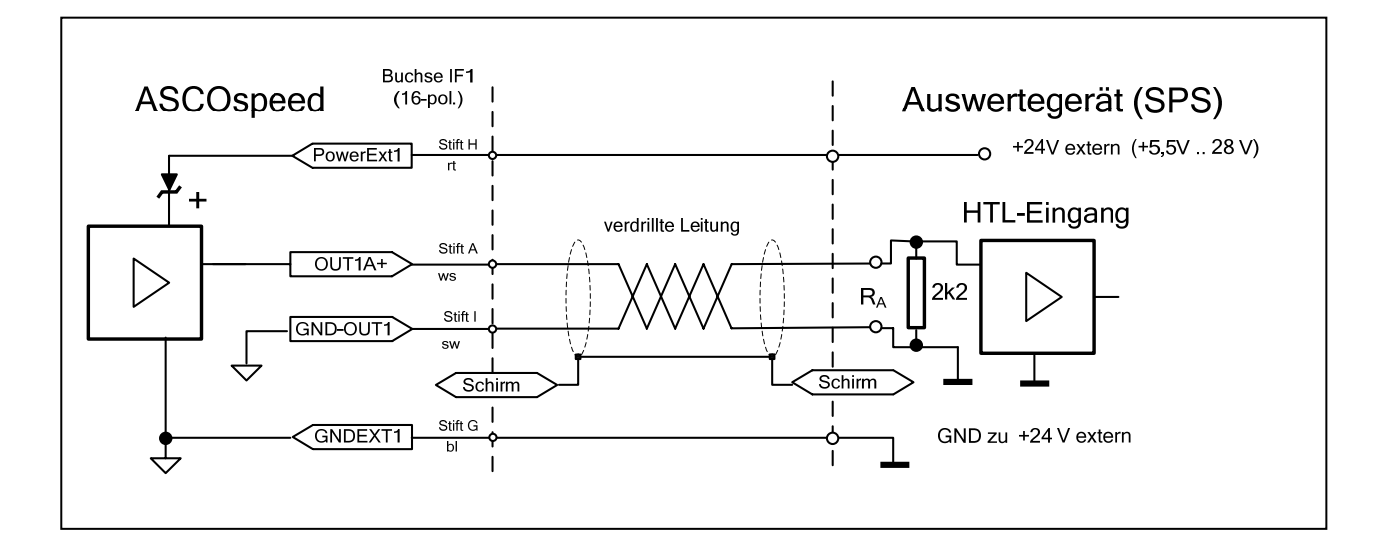

## **Abbildung 5.11: Beispiel für Beschaltung Impulsausgang OUT1A mit externer Versorgungsspannung**   $→$  **HTL-Eingang**

Statt HTL-Eingang kann auch ein Optokoppler mit Vorwiderstand (wie in Abbildung 5.10) angeschaltet werden. Die Größe des Vorwiderstandes wird mit der angegebenen Formel berechnet und passend gerundet.

Der Anschluss eines Optokopplers nach + 24 V erfordert auch eine externe Betriebsspannung (PowerExt) für den Ausgang im ASCOspeed.

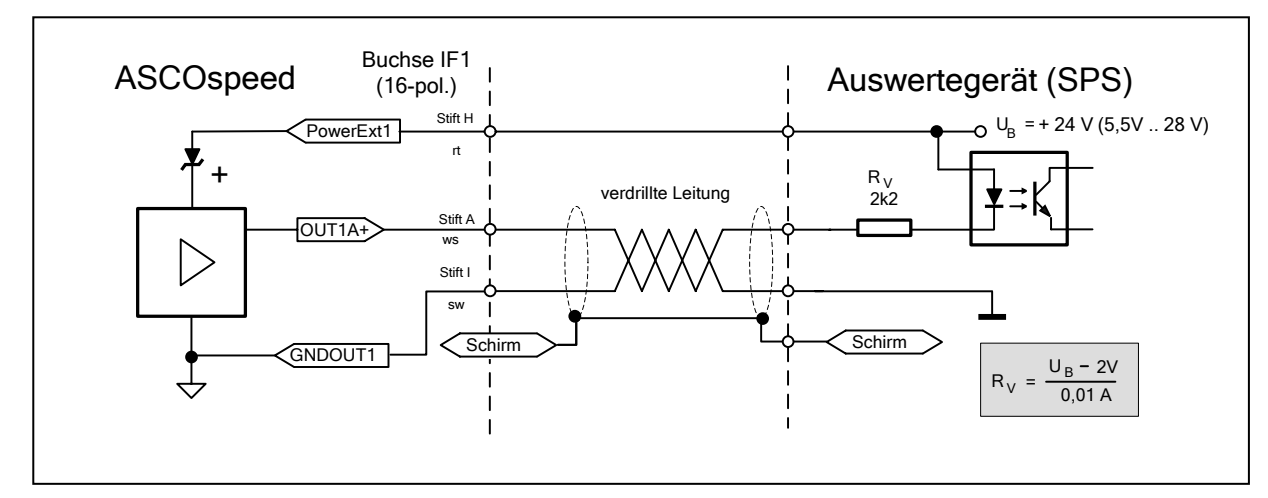

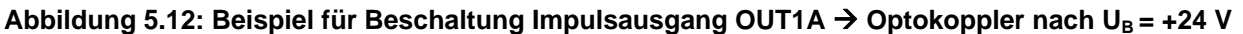

# **5.7.2 Anschlussbeispiele für Optokopplerausgänge (STATUS3, ALARM3)**

Die Ausgänge STATUS3 und ALARM3 sind optisch entkoppelte Eintakt-Transistorausgänge. Sie können sowohl nach Masse (wie ein NPN-Ausgang) als auch nach einer positiven Hilfsspannung  $U_H$  (wie ein PNP-Ausgang) schalten.

Dabei sind die Grenzwerte nach 3.4.4.2 einzuhalten, d.h. der Lastwiderstand R<sub>u</sub> darf den genannten Grenzwert nicht unterschreiten. Für die einfache Logikpegelanpassung (U<sub>A</sub>) an ein Auswertegerät (SPS) wird etwa der zehnfache Wert gewählt, um die Verlustleistung gering zu halten.

**Beispiel**:  $U_H = 24 \text{ V} \rightarrow R_1 > 600 \text{ Ohm}$ . (gewählt:  $R_1 = 5.6 \text{ kOhm}$ , 100mW)

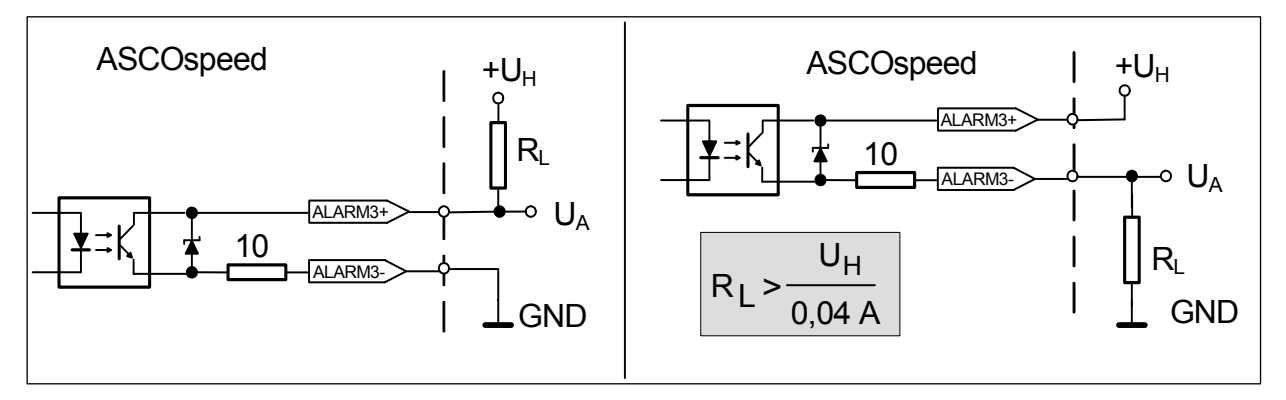

# **Abbildung 5.13: Beschaltung der Optokopplerausgänge als NPN- oder PNP-Ausgang**

Statt ohmscher Lastwiderstände können auch Optokoppler mit Vorwiderstand (s. Abbildung 5.12) oder Relais mit Paralleldiode und geringem Schaltstrom (< 40 mA) an die Ausgänge STATUS3 / ALARM3 angeschaltet werden.

Als Hilfsspannung U<sub>H</sub> kann die 24V Betriebsspannung oder eine andere Gleichspannung (z.B. 5V für TTL-Pegel) dienen.

#### **5.7.3 Anschlussbeispiele für Schalteingänge (DIR IN, TRIG IN)**

Die Schalteingänge DIR IN und TRIG IN sind Optokopplereingänge mit festem Vorwiderstand von 1 kOhm, welche von der positiven Seite (DIR IN+) oder der negativen Seite (DIR IN-) her angesteuert werden können. Die andere Seite ist dann entweder mit GND oder einer positiven Hilfsspannung zu verbinden (s. Abbildung 5.15) bzw. mit dem negierten Treiberausgang der Impulsquelle bei echten Gegentaktausgängen (s. Abbildung 5.14).

Die Beschaltung nach Abbildung 5.14 ist auch für die anderen Impulseingänge gültig. Statt des HTL-Encoders ist auch ein zweiter ASCOspeed (Slave) als Impulsquelle möglich.

Der Encoder sollte genügend großen Ausgangshub (HTL-Pegel) haben, um den minimal erforderlichen Strom von 4mA für den Triggereingang zu liefern.

**Alle inneren Verbindungen (i.V.) in den folgenden Beispielen sind anwendungsabhängig und müssen eventuell auf der Anschlussplatte zusätzlich eingefügt werden.** 

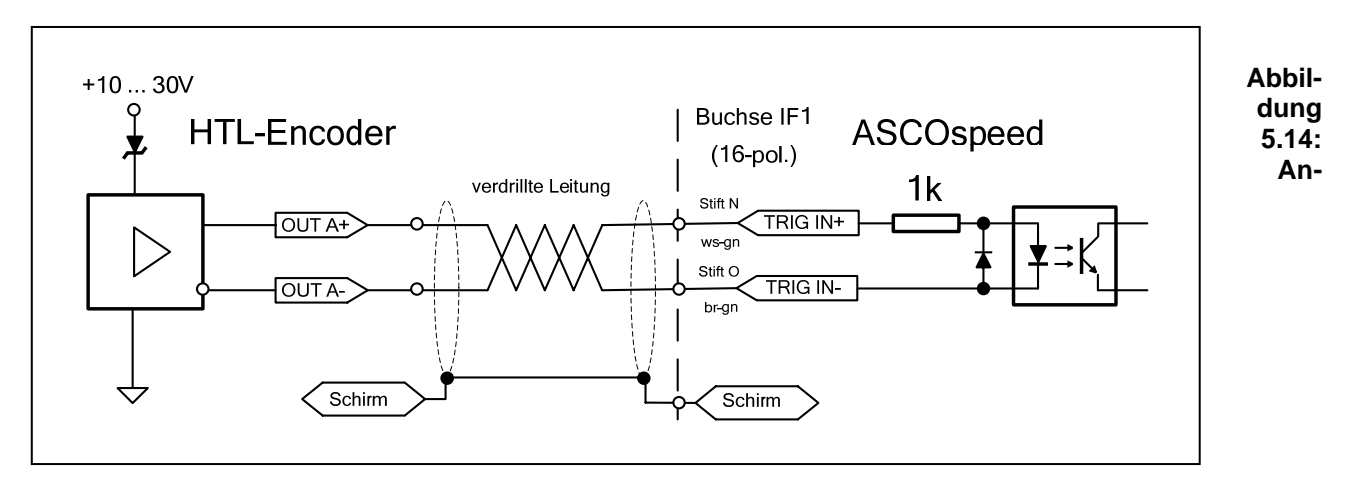

# **schluss eines Encoders an den Triggereingang des ASCOspeed**

Für die Anschaltung an statische Logikpegel, z.B. zur Richtungsvorgabe (DIR), kann man den positiven Eingang (DIR IN+) mit der Betriebsspannung 24Vin intern verbinden (i.V.) und den negativen Eingang (DIR IN-) mit einem Schalter, Relaiskontakt oder NPN-Transistor (auch Optokoppler) nach GNDin kurzschließen bzw. direkt mit einem 24V-HTL-Signalausgang verbinden (s. Abbildung 5.15).

Es kann auch DIR IN+ mit einer positiven Spannung gegen GND (PNP-Ausgang, HTL-Pegel o.ä.) angesteuert werden, wenn DIR IN- direkt nach GNDin verbunden wird und die obere i,V, wegfällt.

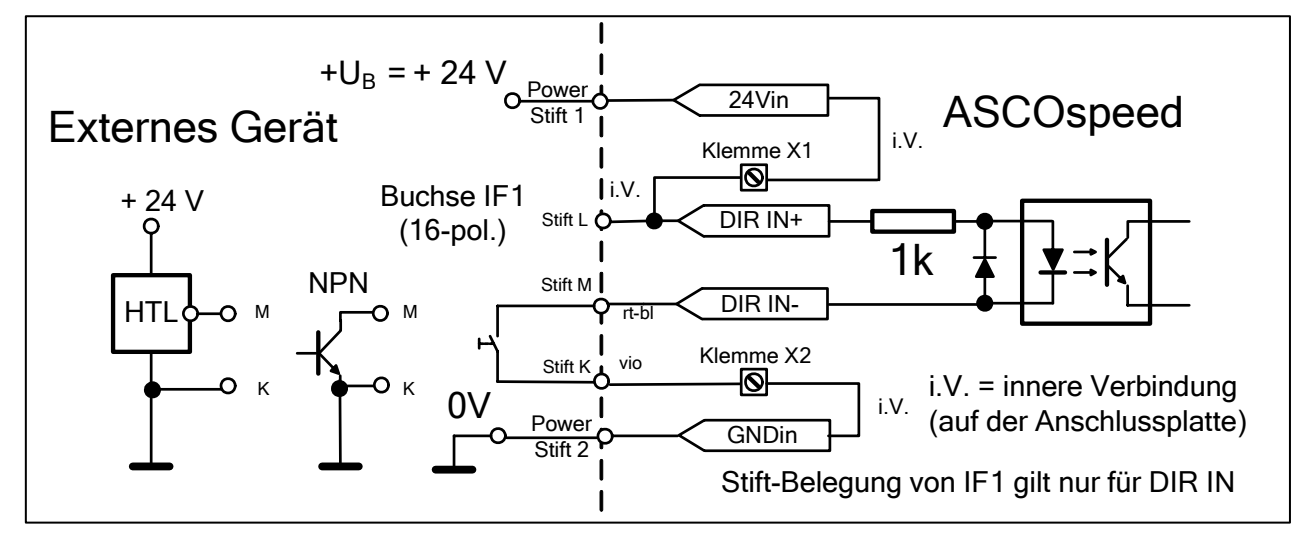

#### **Abbildung 5.15: Beschaltung der Optokoppler -Schalteingänge (DIR IN, IN4 bis 6)**

# **5.7.4 Synchronisation zwischen zwei ASCOspeed (optional)**

Die gegenseitige Synchronisation zweier ASCOspeed 5500 ist nur bei der Synchron und Master-Slave Version möglich. ASCOspeed 1 liefert die Synchronimpulse für ASCOspeed 2 (s. Abbildung 5.16).

Näheres zur Aktivierung des Synchronausganges und der Programmierung beider Geräte unter 7.17

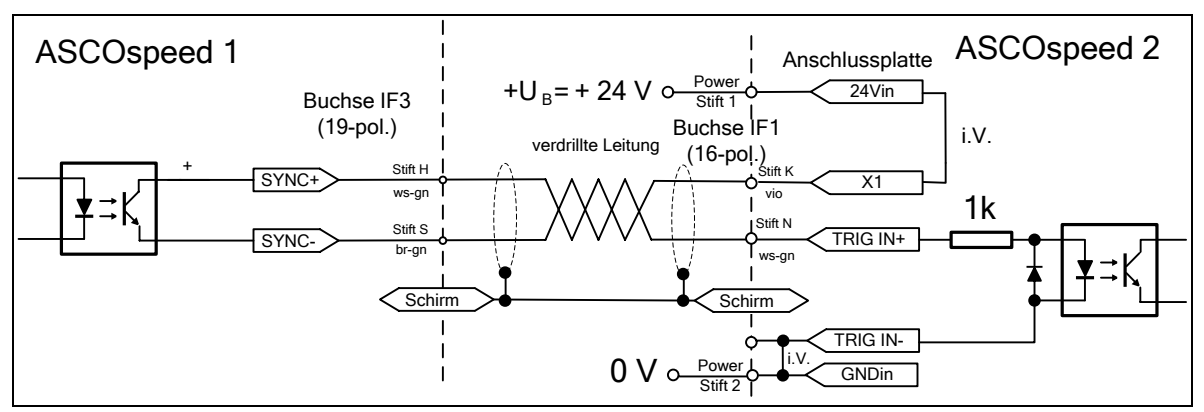

**Abbildung 5.16: Beispiel für Synchronisationsverbindung** 

Zur Stromversorgung der Optokoppler genügen zwei interne Verbindungen (i,V,) auf der Anschlussplatte von ASCOspeed 2 von "24V in" nach "X1" (Stift K auf IF1, violett) sowie von TRIG IN- nach GNDin.

Der Strom kann auch von ASCOspeed 1 über eine innere Verbindung "24Vin" nach SYNC+ kommen, wenn beide ASCOspeed an der gleichen 24V-Betriebsspannung betrieben werden.

Weitere Synchroneingänge (TRIG IN) können am Ausgang SYNC- nach GNDin (0V) parallel zu TRIG IN+ angeschaltet werden. Beim ASCOspeed 1 reichen zur Eigensynchronisation zwei interne Verbindungen auf der Anschlussplatte von SYNC- nach TRIG IN+ und von TRIG IN- nach GNDin.

Für die Master-Slave-Version ist keine Eigensynchronisation in Form zusätzlicher innerer Verbindungen notwendig, s. Kap. 8.3.

# **6 Bedienung**

## **6.1 Inbetriebnahme**

Das ASCOspeed 5500 ist in der Werkseinstellung voll betriebsfähig. Die interne Helligkeitsregelung ist eingeschaltet und übernimmt die automatische Anpassung an das Messobjekt. In der Werkseinstellung sind alle Ausgänge inaktiv geschaltet. Lediglich die Kommunikation über die Service-Schnittstelle S1 ist möglich.

Je nach Erfordernis können Ein- und Ausgänge per Parametrierung über die Service-Schnittstelle frei geschaltet werden. Auch das Datenformat, die Baudrate für die Ausgaben an den seriellen Schnittstellen lässt sich kundenspezifisch einstellen.

- 1. ASCOspeed 5500 über das **Servicekabel C5500-5/RS232** mit der seriellen Schnittstelle (COM) eines PCs verbinden.
- 2. Starten eines handelsüblichen **Terminalprogramms,** z.B: "Microsoft Hyperterminal" aus dem Zubehör (Kommunikation) von Windows. Im Internet sind auch kostenlose Terminalprogramme (z.B. Bray Terminal) zu finden.

**Grundeinstellungen:** 9600 Baud, keine Parität und Protokoll XON/XOFF (9600, 8N1, XON/XOFF). Wenn im Terminalprogramm vorgesehen, ist die Anzeige auf "String" zu setzen.

- 3. Stromversorgung für ASCOspeed 5500 einschalten.
- 4. Bei Übereinstimmung der Schnittstellenparameter von ASCOspeed und PC erscheint beim Einschalten des Gerätes die Meldung:

ASP5500-300-V- ... (Geräteversion) (C)by optologic GmbH

last reset by POWERUP (letzter RESET durch Einschalten)

```
Configure...
```
gefolgt von einer Reihe gerätespezifischer Versionsdaten, wie Firmware, Hilfesystem, Hardware, Seriennummer usw., abgeschlossen durch

Customer parameters loaded! (Kundenspezifische Parameter geladen)

 $\sim$ 

Bei aktivierter Datenübertragung auf der seriellen Schnittstelle S1 (s. 7.18) werden diese Meldungen unterdrückt, dafür werden die ausgewählten Messwerte angezeigt. In der **Werkseinstellung** werden **keine Messwerte** ausgegeben. Sämtliche Ausgänge sind inaktiv

geschalten. In der letzten Zeile erscheint dann die Meldung

Default parameters loaded!

5. Wenn die Verbindung hergestellt ist, kann die Parametrierung (s. 7 Programmierung) beginnen.

# **6.2 Betriebshinweise**

Wird der Sensor entsprechend den Montage- und Installationshinweisen eingesetzt, zeigt die Signal-LED bei einer **Materialbewegung** die ordnungsgemäße Funktion durch "grün" an. Der gemessene Geschwindigkeitsoder Längenmesswert steht zur weiteren Nutzung bereit.

Eine "rote" Signal-LED zeigt, dass keine Messung vorliegt und damit das Material steht bzw. kein Material vorhanden ist. Die Zustandsinformation der Signal-LED lässt sich für Fernwartungs- oder Überwachungszwecke auch als Ausgangssignal STATUS1 weiterleiten.

Der Zustand "Kein Signal" ("rote" Signal-LED) kann bedeuten:

- 1. kein Messobjekt vorhanden, Messobjekt außerhalb des zulässigen Messabstandes.
- 2. Messobjekt bewegt sich nicht.
- 3. Messobjekt besitzt keine ausreichende Struktur.
- 4. Messobjekt zu hell oder zu dunkel.
- 5. Fenster verschmutzt (siehe Kapitel 6.3 Wartung).
- 6. Messrate zu gering (s. 7.12.1).
- 7. Geschwindigkeit oder Messrate außerhalb des zulässigen Bereichs

# **6.3 Wartung**

## **6.3.1 Schutzscheiben**

Das ASCOspeed 5500 benötigt nur einen geringen Wartungsaufwand. Die Wartung beschränkt sich auf die schlierenfreie Reinigung der Schutzscheiben mit Alkohol (Isopropanol) und einem sauberen fusselfreien Tuch.

Die beiden Schutzscheiben vor Lichtquelle und Empfänger sind auswechselbar. Das Ersatzscheibenset (2 Planplatten mit Rahmen) ist im Zubehörprogramm zum ASCOspeed 5500 erhältlich.

## **Montagereihenfolge**:

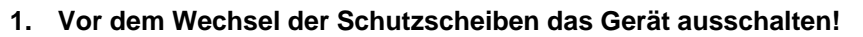

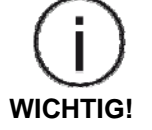

- **2. Danach Lösen der Schrauben, Abheben der Rahmen. Darauf achten, dass beim Scheibenwechsel kein Schmutz in das Gerät gelangt!**
- **3. Schrauben wieder fest anziehen.**

**Durch das Öffnen der gesicherten Gehäuseschrauben durch Dritte erlischt jeglicher Gewährleistungsanspruch.** 

## **6.3.2 Lichtquelle**

Als Lichtquelle fungiert eine Hochleistungs-LED, deren Lebensdauer unter der höchstmöglichen Temperaturbelastung (50°C Umgebungstemperatur) und bei maximalem Betriebsstrom (entspricht der Einstellung des Reglers Illumination I=30) mit 20.000 h spezifiziert ist.

Wenn diese im 24-Stunden-Dauerbetrieb betrieben wird, entspricht das einer Nutzungsdauer von etwa zwei Jahren.

Wir empfehlen generell, aller zwei Jahre einen Service-Check beim Hersteller vornehmen zu lassen. Sollte die Nutzungsdauer erreicht sein, empfehlen wir einen vorbeugenden Austausch der Lichtquelle im Rahmen des Service-Checks beim Hersteller.

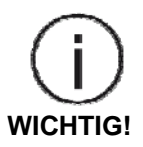

**Für Reparatur und Service ist das Gerät in jedem Fall an den Hersteller oder den Vertragslieferanten zu senden.** 

# **7 Programmierung**

# **7.1 Vorbemerkungen**

Die Programmierung dient der Einstellung der Betriebsparameter des ASCOspeed 5500. Abweichend von der Werkseinstellung lassen sich somit alle Parameter kundenspezifisch einstellen. Das betrifft insbesondere das gesamte Interfacehandling. Hier empfiehlt es sich, nur die Ausgänge freizuschalten, die wirklich für die Messaufgabe gebraucht werden.

Dazu ist das Gerät, wie unter 6.1 Inbetriebnahme beschrieben, anzuschließen und mit einem PC zu verbinden.

# **7.2 Befehlssyntax**

Die Befehle bestehen aus ASCII-Kommandos, die in der Regel von einem oder mehreren Parametern gefolgt werden. Ohne Parametrierung wirken (fast) alle Befehle als Lesebefehle, die den aktuellen Wert ausgeben.

Zur Eingabe können **Groß- oder Kleinbuchstaben** verwendet werden. Die mit **GROSSBUCHSTABEN** aufgeführten Zeichen müssen mindestens eingegeben werden, damit das Kommando erkannt wird.

Die zughörigen **Parameter sind durch Leerzeichen getrennt** einzugeben. Vor- und Nachkommastellen werden durch **Dezimalpunkt** getrennt.

Für die Parametrierung gelten nachfolgende Festlegungen:

```
[p] – Paramater (ASCII) 
[n] – Real Zahl oder ganze Zahl 
[m] – Option (Ziffer 0 bis max 8)
```
Parameter in eckigen Klammern [ ] bedeutet optional, d.h. ohne Angabe wird die aktuelle Parametereinstellung ausgegeben,

Angabe ohne Klammern bedeutet, dass die Angabe eines Parameters zwingend erforderlich ist.

Alle Befehle zur Parametrierung sind im Anhang nach Gruppen getrennt aufgeführt.

#### **Beispiel:**

*READ* (oder *Read* oder *reAD* oder *read*) liefert als Antwort **alle** eingestellten Parameter.

# **7.3 Hilfefunktion**

Im ASCOspeed 5500 ist eine **Hilfe** zu jedem Befehl implementiert.

Durch den Befehl *HELP* [Kdo] wird ein Hilfetext ausgegeben, in dem das Kommando [Kdo] aufgelistet und kurz kommentiert ist.

Bei Eingabe von **'help'** oder nur '**?**' ohne [Kdo] werden **alle** gültigen Kommandos ohne Kommentare aufgelistet.

Syntax: *HELP* oder *?* 

Ausgabe (Beispiel):

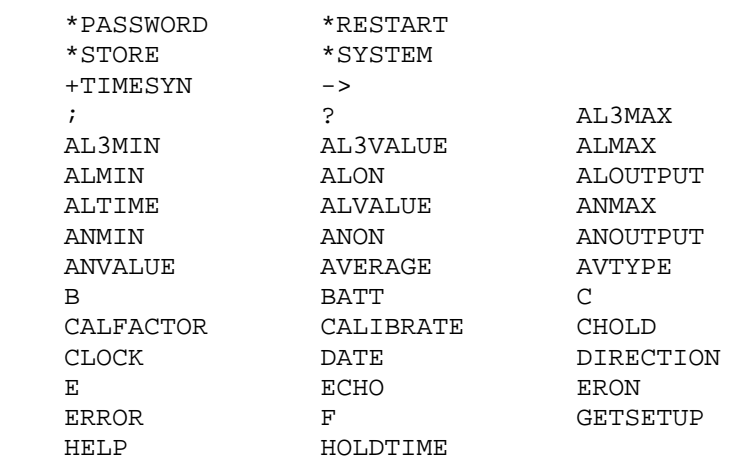

|    |                   | IC2ERROR           |             | ASCOspeed S500 - HyperTerminal                                                                                                    | $ \Box$ x |
|----|-------------------|--------------------|-------------|----------------------------------------------------------------------------------------------------|-----------|
|    | I                 |                    | IC2FACTOR   | Datei Bearbeiten Ansicht Anrufen Übertragung ?<br>$D = 3$ 03 03 2                                                                                           |           |
|    | IC2ON             | IC20UTPUT          | IC2VALUE    | help                                                                                                    |           |
|    | INCERROR          | INCFACTOR          | INCON       | -PASSWORD<br><b>*RESTART</b><br>~SYSTEM<br>$\blacktriangleright$ STORE                                                                                      |           |
|    | INCOUTPUT         | INCVALUE           | INFO        | +TIMESYN<br>$\rightarrow$<br>AL3MAX<br>$\mathbf{r}$                                                                                                    |           |
|    | J                 | K                  |             | <b>AL3MIN</b><br>AL 3VALUE<br><b>ALMAX</b><br><b>ALOUTPUT</b><br><b>ALMIN</b><br><b>ALON</b>                                                                |           |
|    | L                 | М                  |             | ANMAX<br><b>ALTIME</b><br><b>ALVALUE</b><br>ANOUTPUT<br>ANNIN<br><b>ANON</b>                                                                                |           |
|    | MINRATE           | MSERIAL            | MSON        | <b>ANVALUE</b><br><b>AVTYPE</b><br><b>AVERAGE</b>                                                                                                    |           |
|    | N                 | <b>NUMBER</b>      |             | <b>BATT</b><br>c<br>R<br>CALFACTOR<br>CALIBRATE<br>CHOLD                                                                                                    |           |
|    | PAL               | PAN                |             | <b>DIRECTION</b><br>DATE<br><b>CLOCK</b><br><b>ECHO</b><br><b>ERON</b>                                                                                      |           |
|    | PARAMETER         | PER                | PIC2        | ERROR<br><b>GFTSFTUP</b><br><b>HELP</b><br><b>HOLDTIME</b>                                                                                                  |           |
|    | PINC              | POFF               | PS1         | <b>IC2ERROR</b><br><b>IC2FACTOR</b>                                                                                                    |           |
|    | PS <sub>2</sub>   | PS3                | PSN         | <b>IC2VALUE</b><br>IC20N<br><b>IC20UTPUT</b><br><b>TNCFACTOR</b><br><b>TNCERROR</b><br><b>TNCON</b><br><b>INFO</b><br><b>INCVALUE</b><br>INCOUTPUT          |           |
|    | Q                 | R                  |             |                                                                                                    |           |
|    | READPARA          | <b>REM</b>         | S/N         | MINRATE<br><b>MSERIAL</b><br><b>MSON</b><br><b>NUMBER</b><br>N                                                                                              |           |
|    | S1FORMAT          | <b>S1INTERFACE</b> | S1ON        | PAN<br>PAL<br>PIC <sub>2</sub><br>PARAMETER<br>PER                                                                                                    |           |
|    | S10UTPUT          | S1TIME             | S2FORMAT    | PS1<br><b>POFF</b><br>PINC<br>PSN                                                                                                    |           |
|    | S2INTERFACE       | S <sub>2</sub> ON  | S2OUTPUT    | PS <sub>2</sub><br>PS <sub>3</sub><br>R                                                                                                    |           |
|    | S2TIME            | S3FORMAT           | S3INTERFACE | <b>REM</b><br>S/N<br>READPARA<br>S1F0RMAT<br><b>S1INTERFACE</b><br><b>S10N</b>                                                                              |           |
|    | S <sub>3</sub> ON | S30UTPUT           | S3TIME      | S10UTPUT<br>S1TIME<br>S2FORMAT<br><b>S2INTERFACE</b><br><b>S20N</b><br>S20UTPUT                                                                             |           |
|    | SETUP             | SIGNALERROR        | SNFACTOR    | S2TIME<br><b>S3FORMAT</b><br><b>S3INTERFACE</b><br><b>S30N</b><br><b>S30UTPUT</b><br><b>S3TTME</b><br><b>SETUP</b><br><b>SIGNALERROR</b><br><b>SNFACTOR</b> |           |
|    | SNON              | <b>SNVALUE</b>     | START       | <b>START</b><br><b>SNVALUE</b><br><b>SNON</b><br><b>STIME</b><br><b>TEST</b><br><b>STOP</b>                                                                 |           |
|    | STIME             | STOP               | TEST        | TRIGGER                                                                                                    |           |
|    | TRIGGER           | $\overline{V}$     |             | ->                                                                                                    |           |
| -> |                   |                    |             |                                                                                                    |           |
|    |                   |                    |             | <b>RP GROSS NF Adam</b><br>1152008-N-1<br>Verbunden 00:01:21<br>Autom. Erkenn.                                                                              |           |

**Abbildung 7.1: Anzeige bei "Help"** 

Die Ausgabe kann mit der Taste ESC abgebrochen werden, mit jeder anderen Taste wird die Ausgabe fortgesetzt.

Eingabe '**help** *Kdo*', listet nur Informationen zum ausgewählten Kommando '*Kdo*'.

Beispiel: "help S1I" liefert die Antwort:

```
S1INTERFACE 
           S1Interface [n] [c1] [c2] 
           Kundenkommando. Parameter des Interface S1 - Serviceschnittstelle: 
           Einstellungen der Seriellen Schnittstelle. 
           Nicht angegebene Parameter werden auf die voreingestellten Werte 
           ( kein Protokoll, keine Paritaet ) zurueckgesetzt. Die Datenbreite 
           ist mit acht Datenbits und ein Stoppbit fest eingestellt. 
           n Baudrate 0 - automatische Baudratenerkennung 
                            600, 1200, 2400, 4800, 9600, 19200, 38400, 57600, 
                           115200 
           c1 Protokoll X - Softwareprotokoll (XON/XOFF) 
                            kein Parameter - kein Protokoll 
           c2 Paritaet N - keine 
                            O - ungerade 
                            E – gerade
```
# **7.4 Speichern der Parameter**

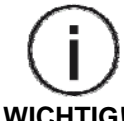

**Geänderte Parameter werden sofort wirksam, gehen aber beim Ausschalten des Gerätes verloren.** 

**WICHTIG!** 

Sie können jedoch mit dem Systemkommando *\*STOre* unter den im Befehl *SETUP* angegebenen Kundenparametersatz dauerhaft abgespeichert werden.

#### **Befehlsablauf beim Speichern:**

Mit *SETUP n* und folgendem *\*STOre* wird der aktuelle Parametersatz (alle mit *READpara* angezeigten Parameter) unter der in n angegebenen Nummer (1 …10) abgespeichert.

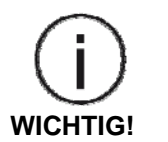

- Während der Speicherung mit *\*STOre* wird die Messung unterbrochen. Die gelbe BUSY-LED leuchtet deshalb kurz auf.
- Die Messwertausgabe an der seriellen Schnittstelle 1 ist bei Parameteränderungen kurzzeitig gestoppt.

# **7.5 Grundeinstellungen**

## **7.5.1 Uhrzeit**

Mit dem Befehl *CLOCk* wird die Uhrzeit der integrierten Echtzeituhr (RTC) angezeigt oder gestellt. *CLOCk* ohne Parameter zeigt die Uhrzeit im Format hh:mm:ss. Durch Angabe einer Uhrzeit als Parameter wird die Echtzeituhr auf diese gesetzt.

Syntax: *CLOCk* [hh:mm:ss]

# **7.5.2 Datum**

Mit dem Befehl *Date* wird das Datum der integrierten Echtzeituhr (RTC) angezeigt oder gestellt.. *Date* ohne Parameter zeigt das Datum im Format dd,mm,yy. Durch Angabe des Datums als Parameter wird die Echtzeituhr auf diese gesetzt.

Syntax: *DATE* [dd,mm,yy]

#### **7.5.3 Echounterdrückung**

Mit dem Befehl *Echo 0* wird die Echofunktion bei der Kommandoeingabe unterdrückt. Das bedeutet, die Eingabezeichen werden nicht durch das ASCOspeed zurückgesendet und folglich auf dem Empfangsbildschirm des Terminalprogrammes auch nicht dargestellt.

Diese Betriebsart kommt der Steuerung durch einen PC oder eine SPS entgegen. Für den interaktiven Betrieb mit einem Bediener empfiehlt sich, das Echo einzuschalten (ECHO 1).

Syntax: *ECHO* [n] (n=0, 1) 0 = Aus, 1 = Ein

# **7.6 Info / Datensicherung**

#### **7.6.1 Geräteinformationen**

Mit dem Befehl *INFO* wird die Bildschirmausschrift mit Softwareversion und Seriennummer, wie nach dem Einschalten des Gerätes, angezeigt.

#### Syntax: *INFO*

#### **7.6.2 Seriennummer**

Mit dem Befehl *MSERial* wird die Seriennummer des Gerätes angezeigt.

#### Syntax: *MSERial*

#### **7.6.3 Parameterliste**

Der Befehl *PARAmeter* listet die aktuelle Einstellung aller allgemeinen Parameter auf. Für die Anzeige der Parameter der Ausgabekanäle existieren separate Befehle.

Syntax: *PARAmeter* 

#### *7.6.4* **Parametersatz**

Mit dem Befehl *Readpara* wird der **gesamte Parametersatz des Gerätes** ausgelesen.

Er enthält auch sämtliche Interfaceparameter. Die Ausgaben können in einem **Terminalprogramm mit Dateifunktion** (s. 6.1 Inbetriebnahme) gespeichert werden.

Dazu ist der Befehl "*READpara*<sup>"</sup> einzugeben, die Funktion 'Mitschnitt' oder 'Protokoll' des Terminalprogramms ist zu aktivieren, dann ist der Befehl mit 'ENTER' auszuführen. Der Mitschnitt ist mit dem Speichern der Datei zu beenden.

Die gespeicherte Datei kann dann zur späteren Neuprogrammierung mit 'Datei senden' vom Terminalprogramm zu einem anderen Messgerät ASCOSPEED 5500 gesendet werden. Somit ist eine schnelle Konfiguration des ASCOSPEED 5500 möglich. Anschließend kann die neue Konfiguration mit dem Befehl *\*STOre*  gesichert werden.

Syntax: *READpara* 

#### **7.6.5 Verwaltung der Parametersätze**

#### *7.6.5.1 Parameter Setup*

Mit der **SETUP**-Funktion können 10 verschiedene anlagen- oder nutzungsspezifische Parametersätze getrennt und unabhängig im ASCOspeed gespeichert werden.

Die Parametersätze sind einer SETUP-Nummer zugeordnet. Der Befehl *SETUP* gibt die Nummer des aktuellen Parametersatzes zurück. Mit *SETUP* n und folgendem *\*STO*re wird der aktuelle Parametersatz unter der in n angegebnen Nummer abgespeichert. Mit **SETUP** n und folgendem **GETSETUP** wird der unter n abgespeicherte Datensatz aus dem Flash in den Arbeitsspeicher geholt.

Syntax: *SETUP* [n] (n=1…10)

#### *7.6.5.2 Aktivierung eines Parametersatzes*

Der Befehl *GETSETup* holt den im Parameter Setup stehenden Parametersatz 1-10 aus dem Flash. Dieser Parametersatz wirkt sofort auf die Messung..

Syntax: *GETSETup* [n] (n=1…10)

#### *7.6.5.3 Speichern eines Parametersatzes*

Der Befehl *\*STOre* speichert die aktuellen Parameter unter den im Parameter Setup angegebenen Kundenparametersatz. Der Befehl erfordert eine Bestätigung durch ein Passwort. Dieses Passwort kann durch *\*PAS*sword geändert werden. Die Werkseinstellung für das Passwort ist "MICRO".

Syntax: **\****STOre*

#### *7.6.5.4 Passwort ändern*

Der Befehl *\*PASsword* setzt das Passwort fuer *\*STO*re. Es besteht aus bis zu acht Zeichen. Ein Abbruch erfolgt durch Eingabe von <Enter> vor Eingabe des ersten Zeichens.

Syntax: *\*PASsword*

## **7.7 Lesebefehle für Messdaten**

Die Lesebefehle dienen zum asynchronen Auslesen von Messwerten. Sie werden durch den Kommandointerpreter besonders schnell abgearbeitet. Alle Lesebefehle werden mit einem Buchstaben eingegeben und nach dem folgenden <CR> (0AH) ausgeführt. Der Wert wird mit fester Formatierung (siehe unten) ausgegeben und mit CR LF (0DH, 0AH) abgeschlossen.

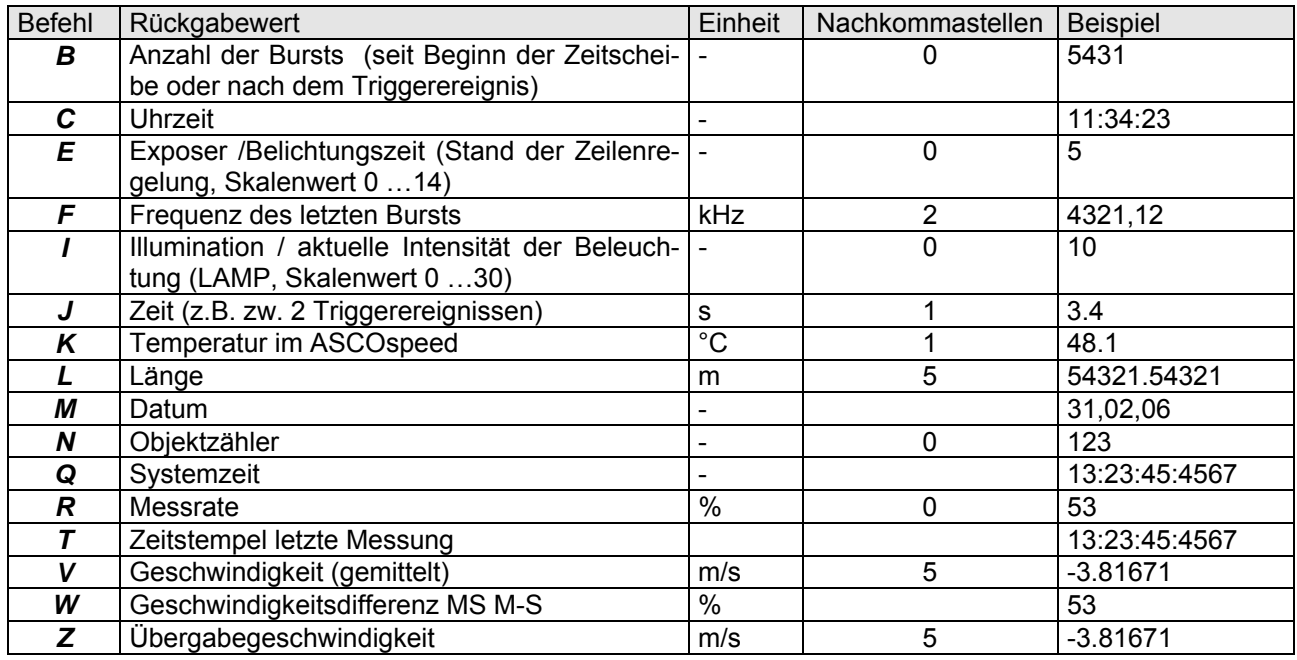

#### **Tabelle 7-1: Lesebefehle**

Weitere (System-) Lesebefehle sind im Anhang zu finden.

#### **7.8 Testfunktion**

Die Testfunktion dient der Diagnose bei der Inbetriebnahme. Dazu wird der Befehl *TEST* eingegeben. Nach der Eingabe werden in einer Überschriftszeile die Ausgabewerte erklärt. Dazu zählen Geschwindigkeit, Länge, Messrate, DIR, TRIG, Belichtung der Zeile.

Syntax: *TEST*

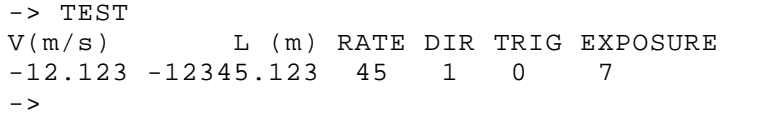

#### **Abbildung 7.2: Bildschirmausschrift Befehl** *Test*

DIR zeigt die logische Belegung des Richtungseinganges (DIR). (0 = LOW, 1 = HIGH).

 TRIG zeigt die Verknüpfung aus der logischen Belegung des Triggereinganges TRIG IN und dem gewählten Triggertyp (0..3), siehe die folgende Tabelle und Punkt 7.11.2 Triggertyp.

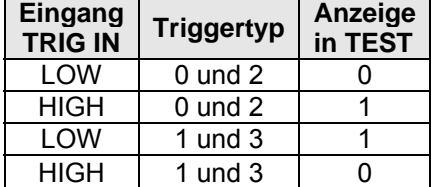

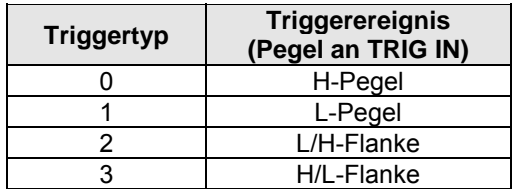

#### **Tabelle 7-2: Bedeutung von TRIG im Befehl Test**

Die Ausgabe wird nur dann ausgelöst, wenn sich ein Geschwindigkeitsmesswert im Leseregister befindet. Ist dies der Fall, dann wird die Ausgabezeile an das Terminal zur Anzeige geschickt. Der Ausgabezyklus beträgt 333 ms.

Der Abbruch erfolgt mit der Taste <ESC>, andernfalls wird das Kommando nach 60 Sekunden automatisch beendet.

Falls noch während der 60 s ein weiterer Befehl gesendet wird, so kommt die Fehlermeldung:

Test is running!! Press ESC first...

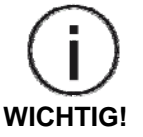

#### **Während des Testbefehls ist die S1-Ausgabe gesperrt!**

**Bei aktivierten Interfacekanälen kann es durch den Testbefehl zu Verzögerungen in der Ausgabe kommen. Das ist insbesondere zu bedenken, wenn das Gerät in die Regelung einer Prozesslinie eingebunden ist.** 

#### **7.8.1 Batterietest**

Der Befehl *BATT* testet die interne Batterie und gibt eine Aussage über deren Zustand (gut = OK oder schlecht).

Syntax: *BATT* 

#### **7.9 Nachkalibrierung**

#### **7.9.1 Vorbemerkung**

Das Messgerät ASCOspeed 5500 wird vom Werk kalibriert ausgeliefert. Sollte trotzdem eine Nachkalibrierung erforderlich sein, so kann sie auch beim Anwender durchgeführt werden, vorausgesetzt, es steht ein genügend genaues Kalibriernormal zur Verfügung. Es ist zu empfehlen, die Kalibrierung über die Messgröße Länge vorzunehmen, da diese eindeutig darstellbar ist.

Im Norm- und Eichwesen ist es üblich, die Geschwindigkeit auf die Länge zurückzuführen, da es kein Geschwindigkeitsnormal gibt.

#### **7.9.2 Kalibrierfaktor**

Mit dem Befehl *CALFactor* ist es möglich, einen Kalibrierfaktor von Hand einzugeben bzw. diesen anzuzeigen. Der Wert des Kalibrierfaktors liegt üblicherweise nahe eins. maximale Änderung 5%.

Syntax: *CALFactor* [n] (n = 0.950000 ... 1.050000)

Die Berechnung des Kalibrierfaktors aus der vom ASCOSPEED 5500 ausgegebenen Länge und dem Sollwert erfolgt nach der Vorschrift:

Istlänge (gemessen) CALFACTOR  $_{NEU}$ = CALFACTOR  $_{ALT}^*$  Referenzlänge

# **7.9.3 Kalibrierung**

Mit dem Befehl *CALIBrate* wird eine Kalibrierung der Geschwindigkeit oder Länge vorgenommen. Dabei müssen 3 Parameter mit folgender Reihenfolge eingegeben werden:

- c: V Geschwindigkeitskalibrierung, L Längenkalibrierung,
- n1: Dauer der Messung bei einer Geschwindigkeitskalibrierung in Sekunden bzw. Anzahl der zu messenden Objekte bei einer Längenkalibrierung,
- n2: Exakter Geschwindigkeits- bzw. Längenwert, auf den kalibriert werden soll (Sollwert).

Bei der Kalibrierung werden nur Beträge verwendet, d.h. negative Geschwindigkeits- oder Längenwerte werden in positive umgewandelt.

Während der Kalibrierung wird der Fortgang der Messung in Prozent angezeigt, die BUSY-Anzeige (gelb) blinkt. Mit ESC kann ein Abbruch erzielt werden. Nach Abschluss der Messung wird der neue Kalibrierfaktor angezeigt.

**Der Kalibrierfaktor muss, wie auch alle anderen Änderungen der Parameter, mit dem Befehl** *\*STORE* **abgespeichert werden!**

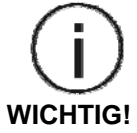

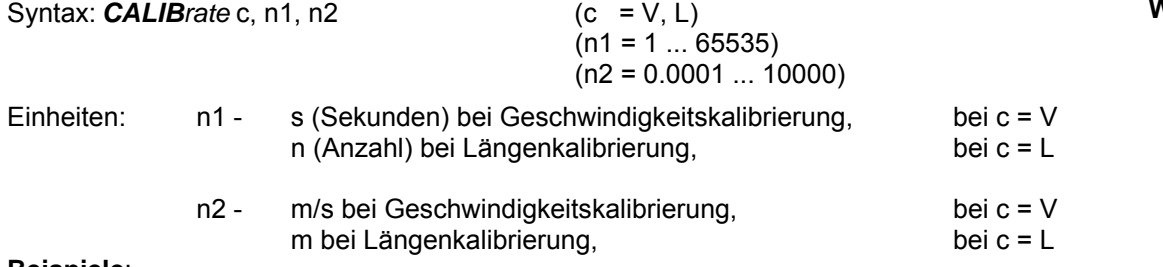

#### **Beispiele**:

#### a) **Längenkalibrierung**:

Befehl: **CALIB** L, 5, 10

bedeutet: 5 malige Messung (Trigger erforderlich, s. folgendes Kapitel 7.11 Triggerung der Längenmessung) eines Kalibrierstückes von 10 m Länge, Mittelwertbildung über diese 5 Werte und Normierung des Ergebnisses auf den Sollwert 10 m.

#### b) **Geschwindigkeitskalibrierung**:

Befehl: **CALIB** V, 10, 2

bedeutet: 10 s lang Mittelung der Geschwindigkeit und Normierung auf den Sollwert von 2 m/s.

#### **Hinweise**:

Um die Sicherheit der Kalibrierung zu erhöhen, kann *Signalerror* auf 1 gesetzt werden, dadurch wird die Geschwindigkeit 0 verboten. Über *Minrate* ist es möglich, eine Mindestmessrate festzulegen. Sollte dieser Wert unterschritten werden, erfolgt eine Fehlermeldung (siehe Anhang).

# *7.10* **Mittelung**

#### **7.10.1 Mittelungszeit**

Der Befehl **AVE**rage dient zum Einstellen der Mittelungszeit für die Geschwindigkeits- und Ratenberechnung.

In der durch *Average* festgelegten Zeit werden alle anfallenden Signale (Bursts) zu einem Mittelwert verdichtet. Der Mittelwert kann dann in einstellbaren Zeitintervallen an die jeweiligen Schnittstellen ausgegeben werden. Der Befehl ohne Parameter zeigt die Mittelungszeit an.

Syntax: *AVErage* [n] (n = 0.5 ... 65535) Einheit: ms

Der Wert n sollte so groß gewählt werden, wie es die Prozessdynamik zulässt. Übliche Werte sind 10 bis 250 (ms). Sinnvoll ist es hier, die kleinste Prozessgeschwindigkeit V<sub>min</sub> zu berücksichtigen.

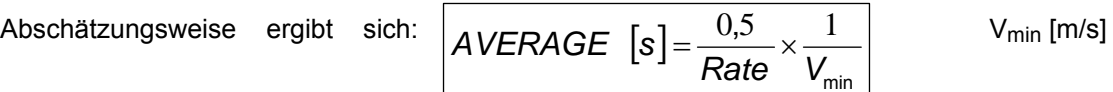
**Beispiel**:  $V_{\text{min}} = 6 \text{ m/min} = 0.1 \text{ m/s}$ ; Rate = 50

$$
AVERAGE = \frac{0.5}{50 \times 0.1} = 0.1 s = 100 ms \rightarrow n = 100
$$

#### **Hinweise**:

- Die interne Berechnung der Länge ist unabhängig von der eingestellten Mittelungszeit!
- Sollte innerhalb der Mittelungszeit keine Messung erfolgen, weil das Objekt steht oder stark vibriert, so erfolgt je nach Einstellung (s. 7.13.6 Fehlerbehandlung bei Signalausfällen) die Ausgabe "0" oder "E.EEE" (Fehler, s. auch Status)
- Bei Geräten mit Artikelnummer 4400003 (Synchrongerät) und 4400004 (Master-Slavegerät) ist die Hardwaremittelung ab Werk voreingestellt.
- Ab Geschwindigkeiten über 570 m/min (9,5 m/s) empfehlen wir, die Hardwaremittelung zu aktivieren (Systemkommando: HAVOn 1).
- Mit AVErage = 0 wird der externe Triggereingang oder Eingang IN6 als Synchroneingang genutzt (siehe 7.17.6).

#### **7.10.2 Mittelungstyp**

Die Spezifikation des Mittelungstypen erfolgt mit dem Befehl **AVT**ype. Der Parameter "N" steht für eine normale Mittelung. Es wird die Summe über die Mittelungszeit gebildet und anschließend die Summe durch die Anzahl der Messwerte dividiert. Der Parameter "R" steht für die rekursive Mittelung.

Syntax: *AVT<sub>V</sub>pe* [c] (c = "N" normal, c= "R" rekursiv)

# *7.11* **Triggerung der Längenmessung**

#### **7.11.1 Signaltriggerung (Hardware-Trigger)**

Die Ausgabe der Längenmessung beim ASCOspeed kann durch ein externes Signal (TRIG IN) gesteuert werden. Das Triggersignal könnte z.B. von einer Lichtschranke oder SPS kommen.

#### **7.11.2 Triggertyp**

Der Befehl **TRIG**ger dient zur Festlegung der Art des **Triggertyps**. Grundsätzlich wird in Pegeltriggerung (Trigger 0, Trigger 1) und Flankentriggerung (Trigger 2, Trigger 3) unterschieden.

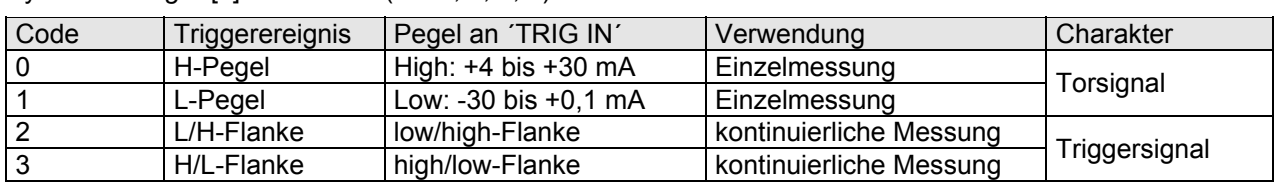

Syntax: *TRIGger* [n] (n = 0, 1, 2, 3)

#### **Tabelle 7-3: Triggertyp**

#### **Einzelmessung** :

Die Längenmessung läuft so lange der **Pegel** des Triggersignals dem vorgewählten Triggerereignis entspricht. Danach wird die Messung gestoppt und der betroffene Ausgabekanal (Analog, Impuls, Seriell) aktualisiert.

Das Triggersignal hat hier den Charakter eines **Torsignals** für die Längenmessung.

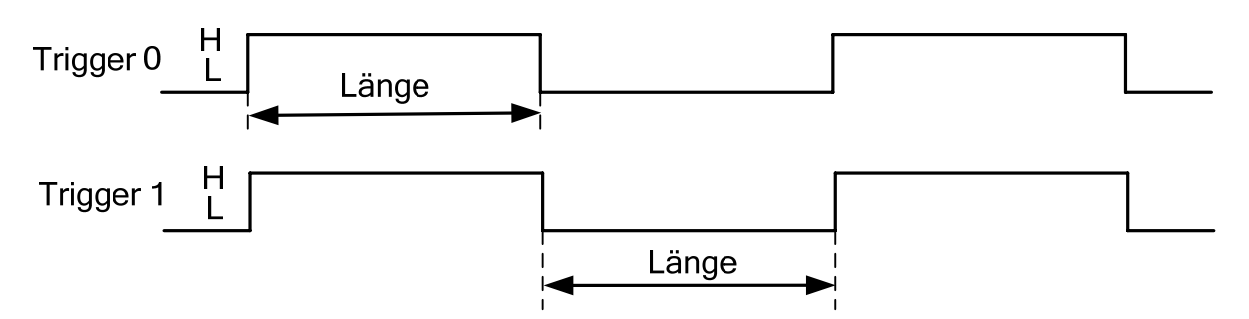

**Abbildung 7.3: Gemessene Länge bei Einzelmessung (Pegeltrigger, s. Tabelle 7-3)** 

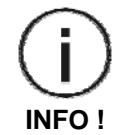

#### **Kontinuierliche Messung:**

 Die Längenmessung beginnt mit der als Triggerereignis vorgewählten **Flanke** des Triggersignals. Mit der nächsten Flanke wird die Messung gestoppt, der betroffene Ausgabekanal (Analog, Impuls, Seriell) aktualisiert und sofort die nächste Messung gestartet.

Die Flanke des Triggersignals ist hier der **Auslöser** (engl. "trigger") für die Messung.

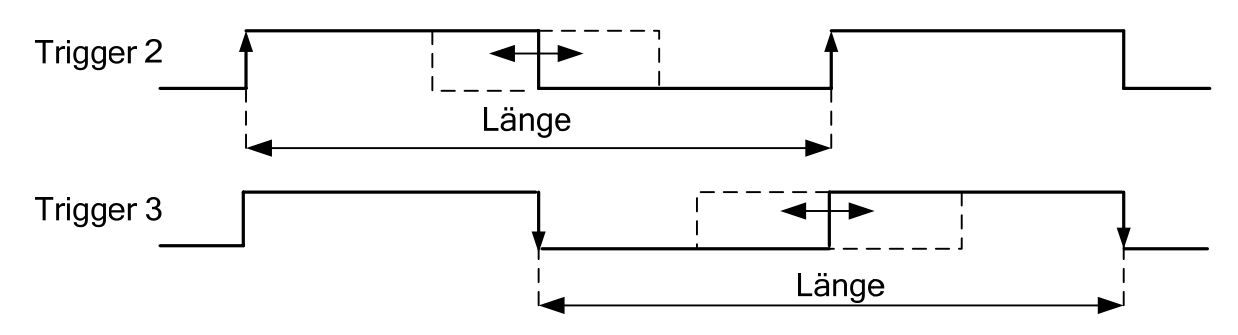

**Abbildung 7.4: Gemessene Länge bei kontinuierlicher Messung (Flankentrigger, s. Tabelle 7-3)** 

**Hinweis: Bei jedem Triggerereignis wird der Objektzähler (s. 7.11.4) um +1 erhöht.** 

#### **7.11.3 Befehlstriggerung (Software-Trigger)**

Ebenso wie bei der Signaltriggerung (s. 7.11.1) ist auch bei der Befehlstriggerung zuvor ein **Triggertyp** zu definieren (s. 7.11.2).

Mit der Eingabe des Befehls *START* wird ein Triggerereignis ausgelöst und die Längenmessung gestartet.

Je nach Triggertyp wird bei dem Befehl *STOP* unterschiedlich verfahren:

#### **Einzelmessung**:

Ähnlich dem Pegeltrigger stellen *START* und *STOP* eine Torzeit dar, in der die Längenmessung erfolgt.

Die Längenmessung beginnt nach **START** ab Länge "0" und endet nach **STOP** mit der Ausgabe der gemessenen Länge auf den betroffenen Ausgabekanal (Analog, Impuls, Seriell).

#### **Kontinuierliche Messung:**

Ähnlich der Flankentriggerung wird die Torzeit immer mit *START* ausgelöst. Der Befehl *STOP* hat in dieser Betriebsart **keine Wirkung**.

Mit dem Befehl *START* wird die Integration der Länge neu gestartet sowie eine voran gegangene Längenmessung gestoppt und ausgegeben.

Der Befehl *START* hat somit zwei Funktionen, da er neben dem Beginn der Längenmessung auch die betroffenen Ausgabekanäle (Analog, Impuls, Seriell) aktualisiert.

Syntax: *START* bzw. *STOP* 

### **7.11.4 Objektzähler**

Zur Unterscheidung einzelner Längenmessungen besitzt das ASCOspeed einen Objektzähler. Dieser wird mit jedem Triggerereignis um +1 erhöht (inkrementiert). Damit lassen sich bei Einzelteilmessung und Längenprüfung zum Beispiel auch einzelne Lose trennen (z.B. Los 1 = 150 Teile). Nach Ablauf des Loses lässt sich der der Objektzähler zurücksetzen und das neue Los beginnt mit "1".

Der Befehl *NUMber* [n] setzt den Objektzähler auf den Wert n. *NUMber* ohne Parameter liest den Zähler aus.

Das Ausschalten des Gerätes setzt den Zähler auf Null.

Syntax: *NUMber* [n] (n = 0 ... 65535)

#### **7.11.5 Sperrung der Belichtungsregelung in Objektlücken**

Der Befehl *CHOLD* ist nur bei der **Messung von Einzelteilen** sinnvoll (siehe 7.11.2 Triggertyp). Mit dem Befehl *Chold 1* kann die Belichtungsregelung für die Zeit gesperrt werden, in der sich kein Teil im Messfenster befindet, d.h. die am Ende eines Teiles gültigen Werte für Belichtungszeit und Lampenhelligkeit werden

bis zum Anfang des nächsten Teiles gehalten. Haben die einzelnen Teile verschiedene Farben bzw. Oberflächeneigenschaften, sollte *Chold* ausgeschaltet werden.

Die Information über den Anfang eines Messobjektes kann nur über einen externen Trigger erfolgen (z.B. eine Lichtschranke).

Syntax: **CHOLD** [n] (n=0 - aus, 1 - ein)

# **7.12 Bewertung der Messung**

#### **7.12.1 Messrate**

Die Messrate ist ein nomineller Wert, der eingeführt wurde, um die Qualität der Rohsignale zu bewerten.

Die Messrate ist das Resultat der internen Plausibilitätsanalyse, der jeder Rohmesswert unterzogen wird, bevor ein Messwert daraus generiert wird.

Sie ist ein relatives Maß für die Dichte der gültigen Rohmesswerte je Bewertungsbasis und wird in Prozent angegeben. Die Messrate ist eine ganze Zahl im Bereich von 0 bis 99, wobei 99 ein theoretischer Grenzwert ist. Das Maximum liegt erfahrungsgemäß bei 70 bis 80. Typische Werte liegen zwischen 20 und 60.

Die Messrate wird beeinflusst von der Prozessdynamik, den optischen Eigenschaften der Messobjekte, der Ausrichtung des Systems und vom Arbeitsabstand.

Die Messrate wird in der Regel vom Inbetriebnehmer als Diagnosewert genutzt und kann auch in das Fehlermanagement eingebunden werden (siehe 7.12.2). Sie ist als Variable über die Lesebefehle (Befehl *R*, s. 7.7) zugänglich.

#### **7.12.2 Messsignalüberwachung**

Eine Messsignalüberwachung kann anhand der Messrate vorgenommen werden. Hierzu wird eine minimale Messrate festgelegt.

Dies geschieht mit dem Befehl *MINrate* [n] und einem Parameter n > 0.

*MINrate* ohne Parameter liest den eingestellten Wert aus.

Wird die minimale Messrate unterschritten, leuchtet die "signal"-LED rot und der Ausgang STATUS1 wird High (aktiv, s. 3.4.4.1). Mit diesem Befehl kann zum Beispiel eine Verschmutzungskontrolle der Fenster programmiert werden. Sinnvolle Werte für *MINrate* sind 5 bis 20.

Die Messsignalüberwachung erfolgt jeweils nach der eingestellten Mittelungszeit (s. 7.10.1). Bei niedrigen Geschwindigkeiten sollte diese nicht zu klein gewählt werden. Zu beachten ist, dass auch bei Materialstillstand bzw. wenn sich kein Material im Messfenster befindet, der Ausgang STATUS1 High (aktiv) ist, wobei die "signal"-LED rot leuchtet.

Ist die Messsignalüberwachung und die Fehlerbehandlung bei Signalausfällen aktiviert (*SIGnalerror 1)*, wird bei Unterschreiten der minimalen Messrate der Messwert als fehlerhaft markiert, es wird z.B. E.EEE ausgegeben (siehe 7.13.6).

Bei Einschalten der ESC-Steuerung (siehe Befehl *ESCOn*) ist die Messsignalüberwachung deaktiviert.

Syntax: *MINrate* [n] (n = 0 - aus, n = 1 ... 99 - ein)

# **7.13 Allgemeine Befehle**

#### **7.13.1 Richtungsumschaltung**

Mit dem Befehl *DIRection* wird die Quelle für die Richtungsumschaltung festgelegt. Wenn die Bewegungsrichtung des Messobjekts und die am Gerät durch Gravur gekennzeichnete Vorzugsrichtung übereinstimmen, so ist dies als vorwärts definiert. Bei Geräten ohne die optionale Richtungserkennung ist *Direction 4* nicht zulässig!

Die Codes 5, 6, 7 und 8 haben die gleiche Funktion wie 0, 1, 2 und 3 (siehe Tabelle). Zu beachten ist, dass bei *Direction 4* bis *8* die Gitterkonstante verdoppelt wird.

Die Verwendung der Codes 5, 6, 7 oder 8 sind für den erweiterten Geschwindigkeitsmessbereich vorgesehen. Es verdoppelte sich dadurch der konfigurierte Geschwindigkeitsmessbereich. Die mit 3000 m/min spezifizierte maximal messbare Geschwindigkeit erfordert die Einstellung des erweiterten Bereiches..

Syntax: *DIRection* [n] (n = 0 ... 8)

#### **Tabelle 7-4:** *DIRection* **Richtungseinstellung**

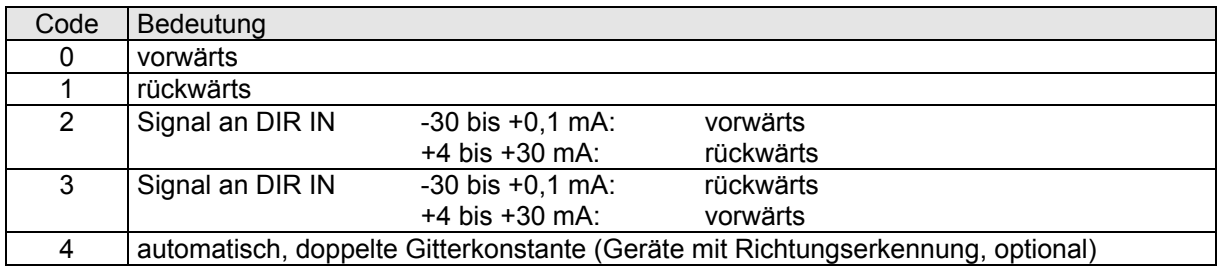

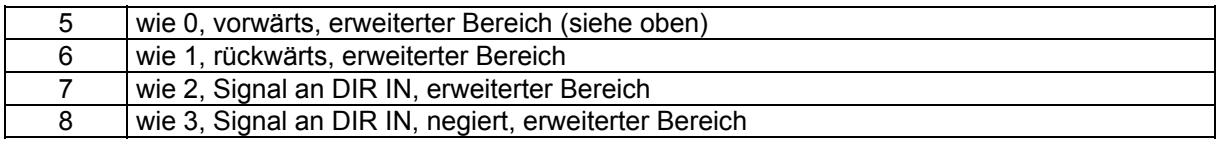

#### **7.13.2 Anzeige des Fehlercodes**

Mit dem Befehl ERRor wird der letzte aufgetretene Fehlercode (siehe Anhang "12.3 Fehlermeldungen") angezeigt und anschließend gelöscht. Der Code 'E00 No ERROR' heißt kein Fehler. Bei Fehlern ab 'E70' muss das Gerät repariert werden.

#### Syntax: *ERRor*

#### **7.13.3 Fehlermanagement**

Mit dem Befehl **ERO**n wird das Fehlermanagement ein- oder ausgeschaltet. Eine Aktivierung bedeutet, dass einige Fehlermeldungen unterdrückt werden. Diese Fehlermeldungen sind in der Tabelle "12.3 Fehlermeldungen" mit "ja" in der rechten Spalte gekennzeichnet.

Syntax: *ERO*n [n] (n = 0 - aus, 1 - ein)

#### **7.13.4 Haltezeit nach Signalausfällen**

Mit dem Befehl **HOLD**time wird die Haltezeit eingestellt, die nach Signalausfällen über die Zeit des Mittelungsabschnittes hinaus überbrückt werden soll, d.h. der Geschwindigkeitswert wird auf den entsprechenden Schnittstellen über eine entsprechende Zeit ausgegeben.

Während der Mittelungszeit werden die einlaufenden Rohwerte zu einem Mittelwert verdichtet, der nach Ablauf der Mittelungszeit ausgegeben wird. Dieser Wert steht so lange an, bis die folgende Mittelungszeit abgelaufen ist.

Wählt man HOLDtime > AVERAGE so wird der Wert über die Mittelungszeit hinaus weiterhin gehalten, bis die Zeit HOLDtime abgelaufen ist.

Fällt das Signal länger als *Holdtime* aus, wird ein Fehler ausgegeben und durch eine rote LED (SIGNAL) angezeigt.

Der Wert n sollte normalerweise größer oder gleich *Average* gewählt werden. Übliche Werte für *Holdtime* sind 50 bis 1000 ms.

Syntax: *HOLD<sup>time* [n] (n = 10 ... 65535) Einheit: Millisekunden [ms]</sup>

# **7.13.5 Einfügen von Kommentarzeilen**

Der Befehl *REM* dient zum Einfügen von Kommentarzeilen in Parameterdateien, die zur Programmierung des ASCOSPEED 5500 über die Programmierschnittstelle zum Messgerät gesendet werden können. Alle folgenden Zeichen werden ignoriert.

Die gleiche Wirkung wie *REM* haben die Zeichen *';'* (Semikolon), *'S/N'* und *'->'*. Dadurch ist es möglich, die mit dem Befehl *Readpara* (s.7.6.4) ausgelesene Parametereinstellung, wieder an das Gerät zurückzusenden.

Syntax: *REM* [s]

#### **7.13.6 Fehlerbehandlung bei Signalausfällen**

Mit dem Befehl *SIGnalerror* wird die Fehlerbehandlung bei Signalausfällen beeinflusst.

 "*SIGnalerror 1"* führt dazu, dass nach einem Signalausfall und Überschreiten von Holdtime ein Fehler ausgegeben wird, d.h. der Geschwindigkeits- und der Längenwert werden als fehlerhaft markiert, es wird z.B. E.EEE ausgegeben.

Die gleiche Wirkung wird bei eingeschalteter Messratenüberwachung (siehe 7.12) erreicht, wenn die gewählte Messrate unterschritten wird.

Bei "*SIGnalerror 0"* wird kein Fehler erkannt, sondern die Geschwindigkeit wird mit 0 ausgegeben und die Integration der Länge wird gestoppt. Somit wird auch ein Stillstand (V = 0) des Messobjekts zugelassen. Die "signal"-LED und der Statusausgang STATUS1 werden vom Befehl *SIGnalerror* nicht beeinflusst.

Syntax: *SIGnalerror* [n] (n = 0, 1)

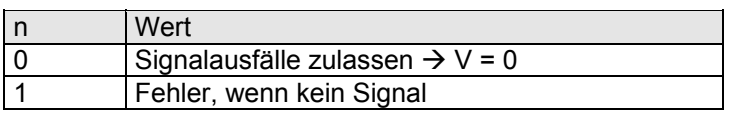

**Tabelle 7-5:** *Signalerror*

# **7.14 Grenzwertüberwachung**

#### **7.14.1 Vorbemerkungen**

Es lassen sich die minimalen und maximalen Grenzwerte der Länge, der mittleren Geschwindigkeit, der Temperatur oder der Messrate überwachen. Die Abfrage der Überwachung erfolgt entweder zeit- oder triggergesteuert. Es wird immer der Betrag des Wertes überwacht, d.h. ein negatives Vorzeichen wird nicht berücksichtigt!

Die Ausgaben der Grenzwertüber- bzw. -unterschreitung erfolgen an den Ausgängen ALARM1, ALARM2 und ALARM3 des Standardinterfaces der Anschlussplatte (s. 12.6 Interne Anschlussplatte).

- ALARM1 schaltet bei Aktivierung, wenn der untere Grenzwert (*ALMIN*) unterschritten wird,
- ALARM2, wenn der obere Grenzwert überschritten wird (*ALMAX*),
- ALARM3 schaltet, wenn der untere oder der obere Grenzwert (*AL3Min*, *AL3Max*) unter- bzw. überschritten wird (Fensterkomparator).

### **7.14.2 Aktivierung**

Mit dem Befehl **ALO**n wird die Grenzwertüberwachung entsprechend des angegebenen Parameters einoder ausgeschaltet.

Syntax: *ALOn* [n] (n = 0, 1, 2, 3)

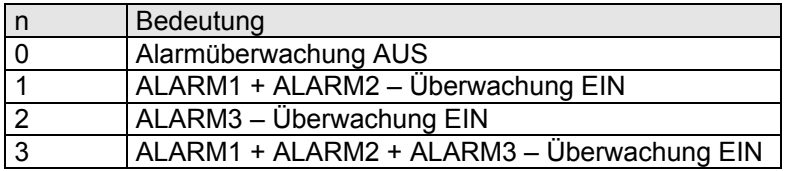

#### **Tabelle 7-6:** *ALOn* **Grenzwertüberwachung**

### **7.14.3 Unterer Grenzwert**

Der untere Grenzwert wird mit dem Befehl *ALMIN* eingestellt. Ist der Messwert kleiner als der eingestellte Grenzwert und ist die ALARM1-Funktion aktiviert, schaltet der Ausgang ALARM1, siehe Anschlussplatte.

Syntax: *ALMIN* [n]  $(n = 0.0001 ... 2^{31} * 10^{-4})$ 

# **7.14.4 Oberer Grenzwert**

Der obere Grenzwert wird mit dem Befehl *ALMAX* eingestellt. Ist der Messwert größer als der eingestellte Grenzwert und ist die ALARM2-Funktion aktiviert, schaltet der Ausgang ALARM2, siehe Anschlussplatte.

Syntax: *ALMAX* [n]  $(n = 0.0001 ... 2^{31} * 10^{-4})$ 

# **7.14.5 Zeitintervall**

Die Grenzwertüberwachung kann zeit- oder triggergesteuert eingestellt werden. Der Befehl *ALTime* mit Parameter stellt das Zeitintervall der zeitgesteuerten Überwachung ein. Die Alarmausgänge werden in diesem Zeitintervall aktualisert.

Soll die Geschwindigkeit überwacht werden, muss das Zeitintervall gleich der Mittelungszeit (*AVErage)* oder ein Vielfaches davon sein.

Bei einer Längenüberwachung richtet sich das zu wählende Zeitintervall nach dem zulässigen Fehler für die Länge.

Syntax: *ALTime* [n] (n = 1 ... 65535) Einheit: ms

# **7.14.6 Umschaltung zwischen Zeit- oder Triggersteuerung**

Der Befehl *ALOUTput 0* stellt eine zeitgesteuerte Grenzwertüberwachung ein. Die mittels *ALTime* eingestellte Zeit wird wirksam.

Der Befehl *ALOUTput 1* stellt eine triggergesteuerte Grenzwertüberwachung ein. Nähere Erläuterungen dazu unter 7.11.2 Triggertyp.

Syntax: *ALOUTput* [n] (n = 0 - Time, 1 - Trigger)

#### **7.14.7 Grenzwertzuordnung**

Der Befehl *ALValue* bestimmt, ob die Geschwindigkeit, die Länge, die Temperatur oder die Messrate überwacht werden soll.

Syntax: *ALValue* [c]  $(c = K, V, L, R)$ 

Code Bedeutung

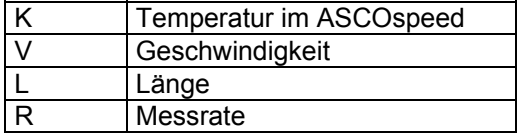

#### **Tabelle 7-7:** *ALValue* **– Grenzwertzuordnung**

#### **7.14.8 Alarmausgang 3**

Mit Hilfe des Alarmausganges ALARM3 kann die Geschwindigkeit, die Länge oder die Temperatur überwacht werden. ALARM3 schaltet, wenn der untere oder der obere Grenzwert (*AL3MIn*, *AL3Max*) unterbzw. überschritten wird (Fensterkomparator).

#### *7.14.8.1 Messgrößenzuordnung (ALARM3)*

*AL3Value* ordnet eine der drei Messgrößen der Überwachung zu.

Syntax: *AL3Value* [c] (c = K,V, L)

#### *7.14.8.2 Unterer Grenzwert (ALARM3)*

Der untere Grenzwert für den Alarmausgang ALARM3 wird mit dem Befehl *AL3Min* eingestellt. Ist der Messwert kleiner als *AL3Min,* schaltet der Ausgang ALARM3 bei Aktivierung (s. 7.14.2) auf leitend.

Syntax: *AL3MIn* [n]  $(n = 0.0001 \dots 2^{31} \cdot 10^{-4})$ 

#### *7.14.8.3 Oberer Grenzwert (ALARM3)*

Der obere Grenzwert für den Alarmausgang ALARM3 wird mit dem Befehl *AL3MAx* eingestellt. Ist der Messwert größer als *AL3Max,* schaltet bei Aktivierung der Ausgang ALARM3 auf leitend.

Syntax: *AL3MAx* [n]  $(n = 0.0001 ... 2^{31} * 10^{-4})$ 

#### **7.14.9 Anzeigen aller Parameter der Grenzwertüberwachung**

Der Befehl *PAL* zeigt alle Parameter der Grenzwertüberwachung an.

Syntax: *PAL*

#### **7.15 Analogausgabe optional**

#### **7.15.1 Vorbemerkungen**

Optional kann der Sensor mit einer Analogausgabe, 4mA - 20 mA, ausgeliefert werden. Der Analogausgang ist auf der Anschlussplatte mit "I-OUT" und "I-GND" bezeichnet. Der Digital/Analog-Wandler arbeitet mit einer Auflösung von 16 Bit. *ANMIn* und *ANMAx* bestimmen den Ausgabebereich des Messwertes. *ANMIn* entspricht 4mA und *ANMAx* entspricht 20mA. Ist kein Messwert vorhanden, wird 4mA ausgegeben. Eine Aktualisierung der Ausgabe erfolgt je nach eingestelltem *ANOUTput* nach dem Erreichen der Mittelungszeit oder nach einem Triggerereignis.

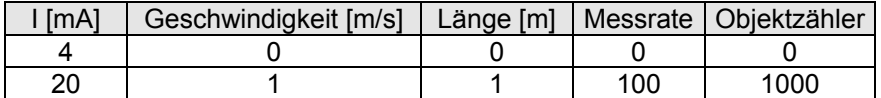

**Tabelle 7-8: Beispiel Analogausgabe für** *ANMIn* **= 0 und** *ANMAx* **= 1** 

#### **7.15.2 Aktivierung**

Der Befehl *ANOn* schaltet die Analogausgabe entsprechend des angegebenen Parameters ein- oder aus.

Syntax: *ANOn* [n] (n = 0 - aus, 1 - ein)

#### **7.15.3 Unterer Grenzwert**

Der Befehl *ANMIn* weist der kleinsten analogen Ausgabe (4 mA) den unteren Messbereichswert zu. Ist der Messwert kleiner als der zugewiesene Wert, wird ein Strom von 4mA ausgegeben.

Syntax: *ANMIn* [n]  $(n = -2^{30} \times 10^{-3}... 2^{30} \times 10^{-6})$ 

#### **7.15.4 Oberer Grenzwert**

Der Befehl *ANMAx* weist der größten analogen Ausgabe (20 mA) den obere Messbereichswert zu. Ist der Messwert größer als der zugewiesene Wert, wird ein Strom von 20mA ausgegeben.

Syntax: *ANMAx* [n]  $(n = -2^{30} \times 10^{-3}... 2^{30} \times 10^{-6})$ 

Seite 42 von 84 X9750166-A10

### **7.15.5 Umschaltung zwischen Zeit- und Triggersteuerung**

Der Befehl *ANOUTput 0* stellt eine zeitgesteuerte Aktualisierung der Analogausgabe ein. Die mittels *AVErage* eingestellte Zeit wird wirksam, siehe Befehl *AVErage*.

*ANOUTput 1* aktualisiert die Analogausgabe bei jedem Triggerereignis. Nähere Erläuterungen dazu gibt der Befehl *TRIGger* (s. 7.11.2 Triggertyp).

Syntax: *ANOUTput* [n] (n = 0 - Time, 1 - Trigger)

#### **7.15.6 Analogwertzuordnung**

Der Befehl *ANValue* bestimmt, ob die Geschwindigkeit, die Länge, den Objektzähler oder die Messrate analog ausgegeben werden soll.

Syntax: *ANValue* [c]  $(c = N, V, L, R, Zu$ ordnung s. Tabelle 7-9)

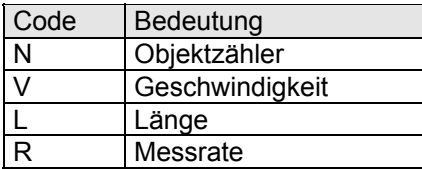

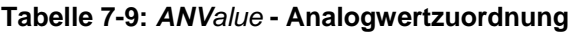

#### **7.15.7 Anzeige der Analogparameter**

Der Befehl *PAN* zeigt alle Parameter der Analogausgabe an.

#### Syntax: *PAN*

#### **7.16 Impulsausgabe**

#### **7.16.1 Vorbemerkungen**

Der Sensor stellt standardmäßig zwei Kanäle OUT1 und OUT2 sowie optional zwei weitere Kanäle OUT 4,5 und OUT 6,7 für die Impulsausgabe zur Verfügung. Jeder Kanal gibt zwei Taktfolgen aus. Die Taktfolgen sind auf der Anschlussplatte mit A und B gekennzeichnet. Ihr Tastverhältnis ist 1:1 (s. 3.4.3). Sie sind zueinander um 90° phasenversetzt. Die Phasenverschiebung kann mit dem Eingang DIR oder mit der internen Richtungserkennung von +90° auf -90° umgeschaltet werden. Die Aktualisierung der Impulsausgabe erfolgt je nach eingestelltem Parameter im Befehl *INCOUTput* nach Erreichen der Mittelungszeit oder nach einem Triggerereignis.

Alle 4 Kanäle sind getrennt parametrierbar. Über jeden Kanal kann eine andere Frequenz ausgegeben werden.

#### **7.16.2 Aktivierung**

Mit dem Befehl *INCOn* wird die Impulsausgabe je nach angegebenem Parameter ein- oder ausgeschaltet.

Syntax: **INCO**n [Kanal] [n] n = 0 (Aus), 1(Ein)

Die Kanäle 3 und 4 sind nur in der Version mit Interfaceerweiterungsbaugruppe (s. 0) vorhanden

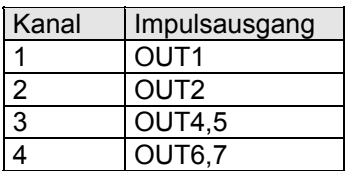

#### **Tabelle 7-10:** *Kanalzuordnung*

Beispiel: INCOn 2 1 schaltet Kanal 2 ein.

#### **7.16.3 Skalierung**

Der Befehl *INCFactor* stellt den Skalierungsfaktor für die Impulsausgänge OUT1/OUT2 ein. Der Frequenzbereich der Impulsausgabe beträgt 0,005 Hz bis 500 kHz.

Ein *INCFactor* = 1 bedeutet, dass bei einer Geschwindigkeit v = 1 m/s die Impulse mit einer Frequenz von 1000 Hz ausgegeben werden. Das entspricht 1 Impuls je mm.

```
Syntax: INCFactor [Kanal] [n] (n = 0.00000 1 ... 2^{31} * 10<sup>-6</sup>)
```
#### **7.16.4 Umschaltung zwischen Zeit- und Triggersteuerung**

Der Befehl *INCOUTput 0* stellt eine zeitgesteuerte Aktualisierung der Impulsausgabe ein. Die mittels *AVErage* eingestellte Zeit wird wirksam (Befehl *AVErage,* siehe *7.10.1*).

*INCOUTput 1* aktualisiert die Impulsausgabe bei jedem Triggerereignis. Nähere Erläuterungen dazu unter Befehl *TRIGger,* (s. 7.11.2 Triggertyp)*.*

Syntax: *INCOUTput* [Kanal][n] (n = 0 - Time, 1 - Trigger); Kanal 1 … 4

#### **7.16.5 Zuordnung der Impulsausgabe**

Der Befehl *INCValue* bestimmt, ob die Geschwindigkeit oder die Messrate an den Impulsausgängen OUT1/OUT2 ausgegeben werden soll.

Syntax: *INCValue* [Kanal] [c] (c = V, R) ; Kanal 1 … 4

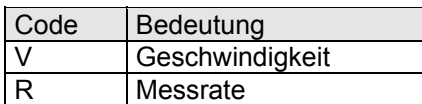

#### **Tabelle 7-11:** *INCValue* **– Zuordnung Impulsausgabe**

#### **7.16.6 Fehlermeldung**

Mit dem Befehl *INCError* wird die Fehlerüberwachung je nach angegebenem Parameters ein- oder ausgeschaltet.

Die Impulsausgänge OUT1/OUT2 gehen bei Überlast in Tri-State. Ist der jeweilige Ausgang mit einer Fehlerausgabe aktiviert, *INCError* [n] mit n= 1, 2 oder 3, und das Fehlermanagement eingeschaltet (s. 12.1.5; *EROn* = 1), wird eine Fehlermeldung über die Serviceschnittstelle generiert.

Syntax: *INCError* [n] (n = 0, 1, 2, 3)

#### **Tabelle 7-12:** *INCError* **Fehlerausgabe Impulsausgänge**

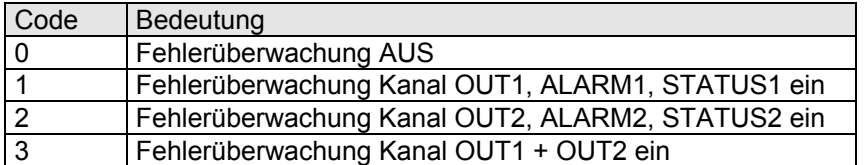

#### **7.16.7 Ausgabe der Impulsparameter**

Der Befehl *PINC* zeigt alle Parameter der Impulsausgabe an OUT1/OUT2 an.

Syntax: *PINC* 

# **7.17 Synchronausgang /-eingang (Artikelnummer 4400003 und 4400004)**

#### **7.17.1 Vorbemerkungen**

Die Synchronisation dient dazu, den internen Messablauf sowie die Bereitstellung der Daten einem externen Prozess unterzuordnen. Die Vorgaben können von einer externen Steuerung kommen, wenn die Messwerte möglichst verzögerungsfrei einem Regelungszyklus zugeordnet werden müssen.

Die Messung beginnt mit dem externen Impuls. Bei dem darauf folgenden Impuls wird die Messung abgeschlossen und der über die Zeit zwischen den beiden Impulsen gemittelte Geschwindigkeitswert an den Ausgängen zur Verfügung gestellt. Die Ausgabeverzögerung gegenüber dem Messergebnis beträgt maximal zwei Synchronimpulse.

Es gibt folgende Möglichkeiten zur Synchronisation:

- Externe Synchronisation über ein externes Triggersignal (SPS).
- Synchronisation zweier ASCOspeed miteinander (z.B. für Master-Slave-Betrieb)
- Eigensynchronisation ohne externe Vorgaben.

#### **7.17.2 Aktivierung des Synchronausganges**

Mit dem Befehl *SNOn* wird die Steuerung des Synchronausgangs SYNC aktiviert und damit die Taktung eingeschaltet.

Syntax: **SNO***n* [n] (n = 0 - aus, 1 - ein)

**Einschränkung**: Ein Master- Slavegerät (Artikelnummer 4400004) kann im Slavemode (MSOn = 1) kein Synchronsignal generieren. Dadurch wird gewährleistet, dass auf der Synchronleitung, die Master und Slave verbindet, nur ein Gerät (nämlich der Master) Impulse sendet.

# **7.17.3 Zuordnung**

Der Befehl *SNValue* ordnet die Synchronität einem Ereignis zu. Die Auswahl erfolgt entsprechend den technologischen Anforderungen des Messeinsatzes.

Syntax: **SNV***alue* [c] (c = L, T, N)

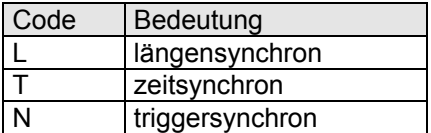

**Tabelle 7-13:** *SNValue* **Zuordnung der Synchronität** 

#### **7.17.4 Synchronfaktor**

Der Befehl *SNFactor* gibt das Ausgaberaster des Synchronimpulses an. Der Wert wird entsprechend *SNValue* interpretiert. Im Längensynchronmode 2 (siehe 7.17.5.1) muss **SNF**actor mindestens 1000 (1m) betragen.

Syntax: *SNFactor* [n] (n = 1…65535)

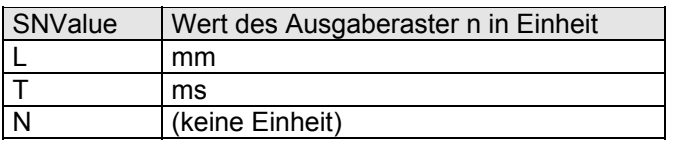

#### **Tabelle 7-14:** *SNFactor* **Ausgaberaster des Synchronimpulses**

#### **7.17.5 Längengesteuertes Synchronsignal**

#### *7.17.5.1 Längensynchronmodi*

Das Systemkommando **SNLM**ode legt das Längensynchronverfahren fest. Es stehen 2 Verfahren zur Verfügung:

n = 0,1: Aus der gemittelteten Geschwindigkeit nach Window wird eine Zeit berechnet (=gewünschte Länge / Geschwindigkeit) und nach Ablauf der errechneten (geschätzten) Zeit wird ein Synchronimpuls erzeugt. Bei stark schwankenden Geschwindigkeiten ist dieses Verfahren bezogen auf die Länge ungenauer.

zusätzlich bei n = 1:

 Überwachung der Synchronsignalausgabe im Längensynchron mode 1. Wird die berechnete Zeit aus gewünschter Länge und Geschwindigkeit größer als 100ms, wird jetzt nicht mehr längen bezogen ein Synchronimpuls generiert, sondern alle 100ms zeit bezogen.

 Hintergrund: Dieser längenbezogene Synchronimpuls wird üblicherweise zur Synchronisation zweier ASCPOspeed verwendet. In beiden Systemen muss zur Sicherstellung der synchronen Messung die Hardwaremittelung mit externem Zeitbezug eingestellt werden (AVErage = 0). Fällt beim Synchronsignalgebenden System der Messwert aus, kann kein längenbezogenes Synchronsignal mehr generiert werden. Die Folge ist, daß beide Systeme nicht mehr messen können (algebraische Schleife). Die Umschaltung von längenbezogen auf zeitbezogen (100ms) erfolgt nach Ablauf der Holdtime.

n = 2: "echte" Längenmessung. Summierung der Teillängen, bis die gewünschte Länge (**SNF**actor) erreicht ist.

Syntax: **SNLM**ode [n] n = 0,1,2

#### *7.17.5.2 Längensynchronfaktor (Aktualisierungsschwelle)*

Das Systemkommando *SNLFac*t bestimmt die Aktualisierung der Synchronimpulsausgabe im Längenmode 0,1 (*SNLMode 0,1,* s. 7.17.5.1*)*. Der Wert von SNLF gibt die Aktualisierungsschwelle vor und bezieht sich auf die relative Änderung. Es wird nur dann aktualisiert, wenn die Änderung größer als SNLF ist.

Bei relativ konstanter Geschwindigkeit bewirkt ein größerer Faktor ein stabileres Synchronsignal, verschlechtert allerdings die Längensynchronität. Ein kleinerer Faktor verbessert die Längensynchronität.

Syntax: *SNLFact* [n] n = 0 … 100.0 %

Beispiel: SNLF 5 → Die Geschwindigkeitsänderung muss 5% übersteigen, sonst wird der Synchronimpuls bezogen auf die alte berechnete Länge generiert.

#### **7.17.6 Synchroneingang**

Als Synchroneingang wird der Triggereingang verwendet. Alternativ kann zur Synchronisierung auch der Eingang IN6 verwendet werden. Eine Umschaltung erfolgt mit dem Befehl **SNI**n [n].

Syntax: **SNI**n [n] n = 0,1 n = 0 -> Triggereingang

 $n = 1 - > 106$ 

Ist bei Synchron- und Mastergeräten (**MSO**n = 0, 2 oder 3)zusätzlich die Synchronimpulsausgabe aktiviert (**SNO**n = 1) wird anstelle des Einganges IN6 der Synchronimpuls intern zur Synchronisation benutzt.

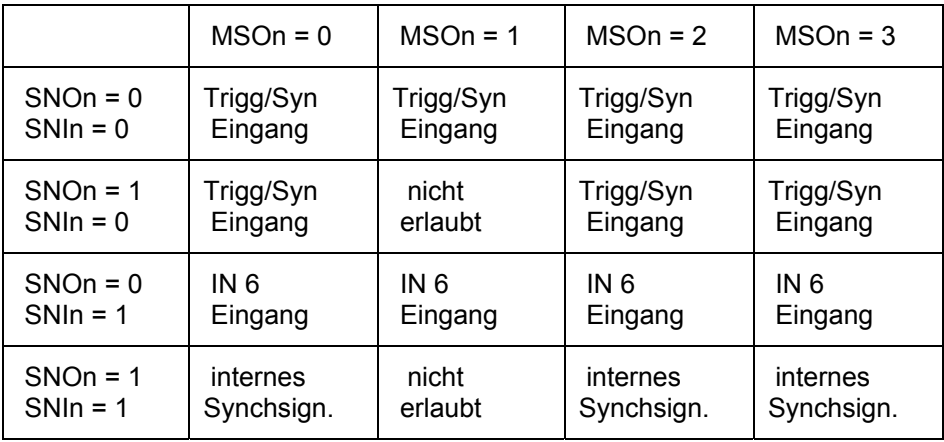

#### **Tabelle 7-15: Bedeutung der Eingänge**

Die Nutzung des Einganges IN 6 als Synchroneingang resultiert aus den Anforderungen an den Master-Slave-Betrieb (s. Kapitel 8 Option Master-Slave). Damit ist die gesamte Gerätekommunikation im Master-Slave-Betrieb über ein einheitliches Spezialkabel (s. 8.4.1Master-Slave – Verbindungskabel) möglich. Damit ist dann auch ein einheitlicher Werkstandard möglich, der auf der Buchse IF! den Längentrigger

(Standard-Geräteversion) vorsieht.

Die Abwärtskompatibilität aller Modelle ist damit auch anschlussseitig gewährleistet.

#### **7.17.7 Anzeige der Synchronparameter**

Der Befehl *PSN* zeigt alle Parameter der Synchronimpulsausgabe an.

Syntax: *PSN*

# **7.18 Serielle Schnittstellen (S1, S2, S3)**

#### **7.18.1 Vorbemerkungen**

In der Standardausführung wird der Sensor mit einer seriellen Schnittstelle (S1) ausgeliefert. Sie wird auch als Serviceschnittstelle bezeichnet und dient zur Programmierung und Parametrisierung des Sensors sowie zur Datenausgabe der Messwerte. Die Anschlüsse der S1 sind auf der Anschlussplatte mit *TxD1, RxD1 und GND-S1* gekennzeichnet.

Optional können die Sensoren mit zwei weiteren seriellen Schnittstellen (S2, S3) bestückt sein. Diese dienen ausschließlich zur Datenausgabe oder Kommunikation der Sensoren untereinander. Die Datenbreite für alle seriellen Schnittstellen ist 8 Bit. Die Datenbytes werden jeweils mit einem Start- und einem Stoppbit übertragen. Bei der Schnittstelle S2 kann zwischen RS232 oder RS422 gewählt werden, während S3 wie S1 nur eine RS232 ist.

Die Baudrate, die Parität sowie das Protokoll können mit dem Befehl *SxInterface* eingestellt werden. Das 'x' steht für 1,2 oder 3.

Die S1 wird mit 9600 Baud, keine Parität und Softwareprotokoll XON/XOFF ausgeliefert.

### **7.18.2 Aktivierung**

Der Befehl *S1On* schaltet die Datenausgabe über die serielle Schnittstelle 1 ein bzw. aus.

Syntax: *S1On* [n](n = 0 - aus, 1 - ein)

### **7.18.3 Ausgabesteuerung**

Der Befehl *S1OUTput* [n] schaltet zwischen zeit-, trigger- oder längengesteuerter Datenausgabe um. Bei der zeitgesteuerten Datenausgabe (*S1OUTput 0)* wird der mittels *S1FActor* eingestellte Zeitintervall wirksam.

*S1OUTput 1* stellt eine triggergesteuerte Datenausgabe ein. Nähere Erläuterungen dazu beim Befehl *TRIGger (s. 7.11.2 Triggertyp).* 

*S1OUTput 2* löst nach Ablauf der mit *S1FActor* vorgewählten Länge eine Datenausgabe aus.

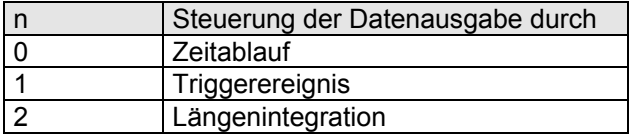

#### **Tabelle 7-16: Parameter für Ausgabesteuerung**

Syntax: *S1OUTput* [n](n = 0, 1,2)

#### **7.18.4 Ausgabeintervall**

Der Befehl *S1FActor* mit Parameter stellt den Wert für das Zeit-, Trigger- oder Längenintervall der Datenausgabe ein.

Syntax: *S1FActor* [n](n = 1 ... 65535; Einheit: ms, - , mm)

#### **7.18.5 Schnittstellenparameter**

Mit dem Befehl *S1Interface* erfolgt die Einstellung der Baudrate, der Parität und der Protokollart. Die Parameter können in einer beliebigen Reihenfolge einzeln oder gleichzeitig angegeben werden. Nicht angegebene Parameter werden auf die voreingestellten Werte (kein Protokoll, keine Parität) zurückgesetzt. Bei einer Einstellung der Baudrate n = 0, ist eine automatische Baudratenerkennung eingestellt. Dazu muss die Gegenstelle ein Zeichen senden, welches Flankenwechsel erkennen lässt (z.B.0xAA, 0x55 oder 0x0D).

Syntax: *S1Interface* [n, c1, c2] (n, c – siehe nachfolgende Ausführungen)

- n Baudrate: 0, 600, 1200, 2400, 4800, 9600, 19200, 38400, 57600, 115200
- c1 Parität: N keine, O ungerade, E gerade
- c2 Protokoll:  $c2 = X \rightarrow XON/XOFF$  (Softwareprotokoll),  $c2 = H \rightarrow$  Hardwareprotokoll (nur S2 als RS232, s. 7.19), kein Parameter  $\rightarrow$  kein Protokoll

#### **7.18.6 Ausgabeformate**

Der Befehl *S1FOrmat* formatiert die Datenausgabe. Das Ausgabeformat ist ASCII. Die aufgeführten Parameter können in einer Zeichenkette mit maximal 48 Zeichen dem Befehl *S1Format* übergeben werden. Als Trennzeichen der einzelnen Parameter gelten das Komma oder das Leerzeichen. Ein Trennen der Parameter ist allerdings nicht erforderlich.

Syntax: *S1FOrmat* **[***s*] (s – Zeichenkette, max. 48 Zeichen)

Eine Ausgabe ohne eine Angabe des Formates erfolgt linksbündig. Führende Nullen werden nicht ausgegeben. Werden mehr Stellen in der Formatierung angegeben als erforderlich, werden Leerzeichen aufgefüllt.

Werden weniger Stellen angegeben als der auszugebende Wert liefert, wird die notwendige Stellenzahl des Wertes ausgegeben. Der Dezimalpunkt und das Vorzeichen belegen jeweils eine Stelle. An jedem ausgegebenen String wird standardmäßig <CR> <LF> (0x0D 0x0A) angehangen. Mit dem Parameter \$ kann die Endeerkennung durch die in 'str' angegebenen Zeichen ersetzt werden. Für 'str' sind maximal 2 Zeichen zugelassen. Die Zeichen können auch im ASCII – Code dezimal (ohne Hochkomma) angegeben werden.

**Beispiel: \$'MI' für "MI" oder \$'O'13 für O <CR>.** 

#### **Tabelle 7-17: Parameter für** *S1Format*

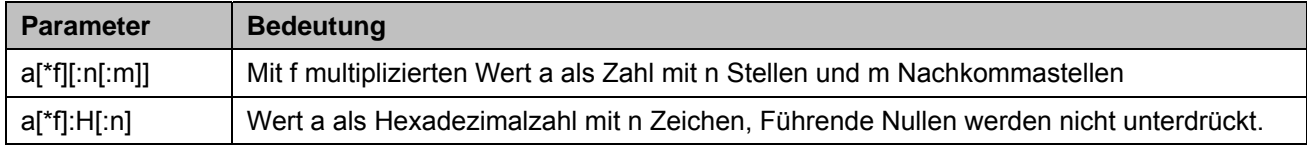

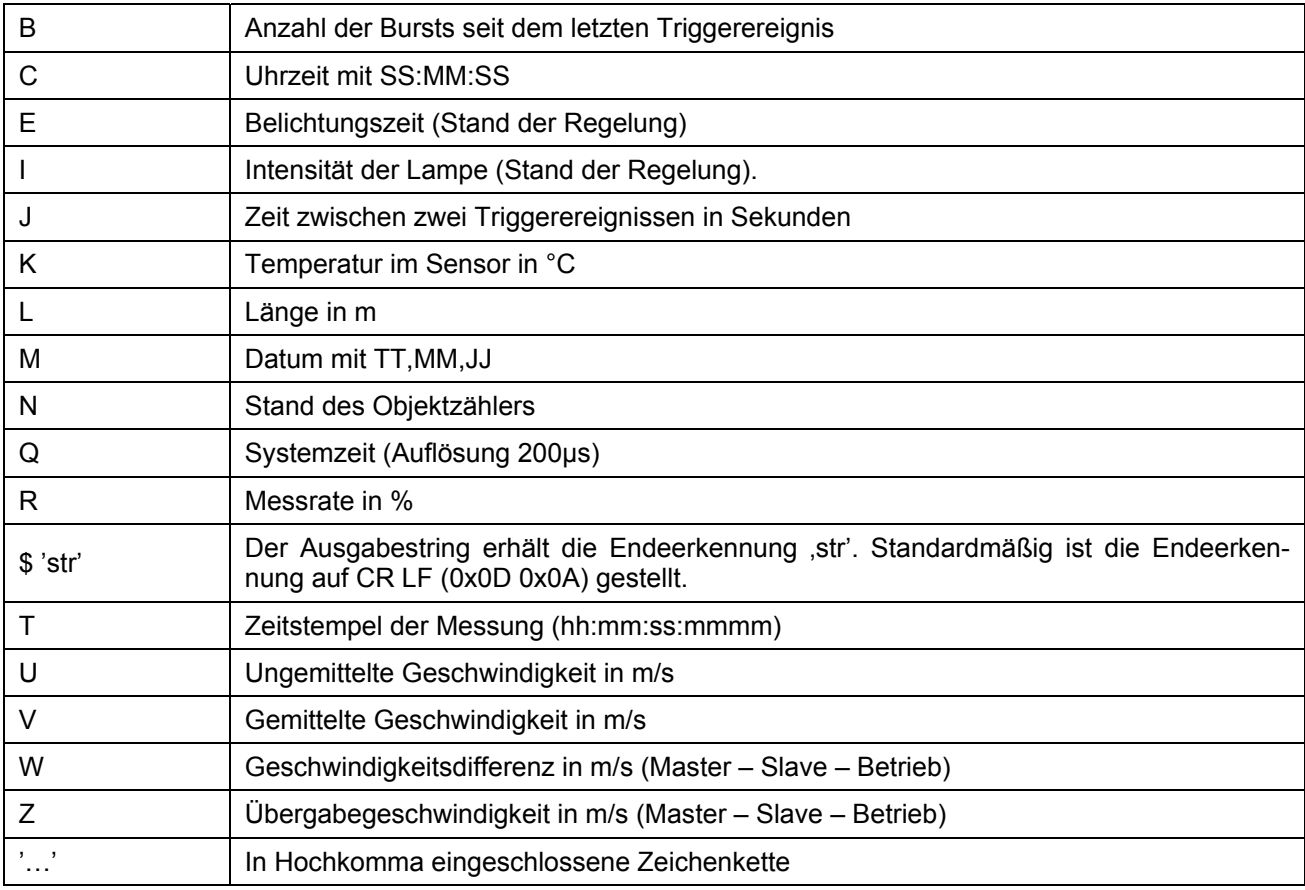

#### **7.18.7 Anzeige der Schnittstellenparameter**

Mit dem Befehl *PS1* werden alle Parameter der seriellen Schnittstelle S1 angezeigt.

Syntax: *PS1*

# **7.19 Serielle Schnittstelle S2 und S3 (optional)**

Optional kann der Sensor mit einer 2. und 3. seriellen Schnittstelle ausgeliefert werden. Diese dienen zur Datenausgabe. Parametriert werden S2 und S3 über die Serviceschnittstelle S1. Es kommen dieselben Befehle zur Anwendung. An der Syntax ist dann 'S1' mit 'S2' bzw. 'S3' zu ersetzen.

**Ausnahmen**: Die serielle **Schnittstelle S2** kann als **RS232 oder RS422** genutzt werden (s. 3.4.5).

- Der Befehl *S2On* [n] muss dementsprechend mit dem Parameter
	- $n=0 \rightarrow$  Aus. n=1 → RS232 oder  $n=2 \rightarrow$  RS422 aufgerufen werden.
- Wird die S2 als RS232 genutzt, kann für den Befehl *S2Interface* (s. 7.18.5) der Parameter H angegeben werden. Dann ist das Softwareprotokoll XON/XOFF ausgeschaltet und es wird mit den Handshake - Leitungen RTS/CTS (Hardwareprotokoll) gearbeitet.

Die Leitungen für das Hardwareprotokoll sind auf der Anschlussplatte mit RTS und CTS gekennzeichnet, s. Abbildung 12.3: Anschlussplatte (Vollversion).

#### **Hinweise**:

Wenn die serielle Schnittstelle S2 als RS232 verwendet werden soll, so müssen die zugehörigen Anschlüsse erst an eine Interfacebuchse (IF3) angeklemmt werden, denn auf IF3 ist nur die RS422 angeschlossen (s. 12.5).

Die S3 ist als RS232 ohne Hardwareprotokoll ausgeführt.

# **7.20 Encoder-Signal-Control**

#### **7.20.1 Vorbemerkungen**

Die Funktion Encoder-Signal-Control ermöglicht die Verknüpfung mit einem vorhandenen Encodersignal. Bei Einsatz des ASCOspeed will man dennoch das alte Gebersignal der Anlage beibehalten, um zur Anlagensicherheit eine Redundanz zu haben. Im Störfall (Havarie) kann dann der ASCOspeed selbst auf das Encodersignal umschalten.

#### **Die Encoder-Signal-Control ist nur bei den Sensoren der Synchron- und Master/Slave-Version verfügbar.**

#### **7.20.2 Wirkungsweise**

Unterschreitet die Messrate R den Wert ESR1 oder unterschreitet die gemittelte Geschwindigkeit V den Wert ESV1, so wird auf externes Gerät (Encoder) umgeschaltet. Das Signal am Encoder-Eingang wird somit direkt auf die Inkrementalausgänge 3 und / oder 4 durchgeleitet.

Zur Nutzung der Encoder-Signal-Control müssen diese Ausgänge aktiviert werden (INCOn 3 1 und/oder INCOn 4 1).

Überschreitet die Messrate R den Wert ESR2 und überschreitet die gemittelte Geschwindigkeit V den Wert ESV2 wird wieder auf die Ausgabe auf interne Geschwindigkeitsberechnung zurückgeschaltet (Hysterese). Um ein ständiges Hin- und Zurückschalten zu unterbinden, sollte diese Hysterese entsprechend groß gewählt werden.

**Hinweis**: Da Encodersignale im Allgemeinen ein geschwindigkeitsproportionales Signal (Frequenz) liefern, sollten die Parameter INCValue 3 und / oder INCValue 4 den Wert "V" (Geschwindigkeit) enthalten.

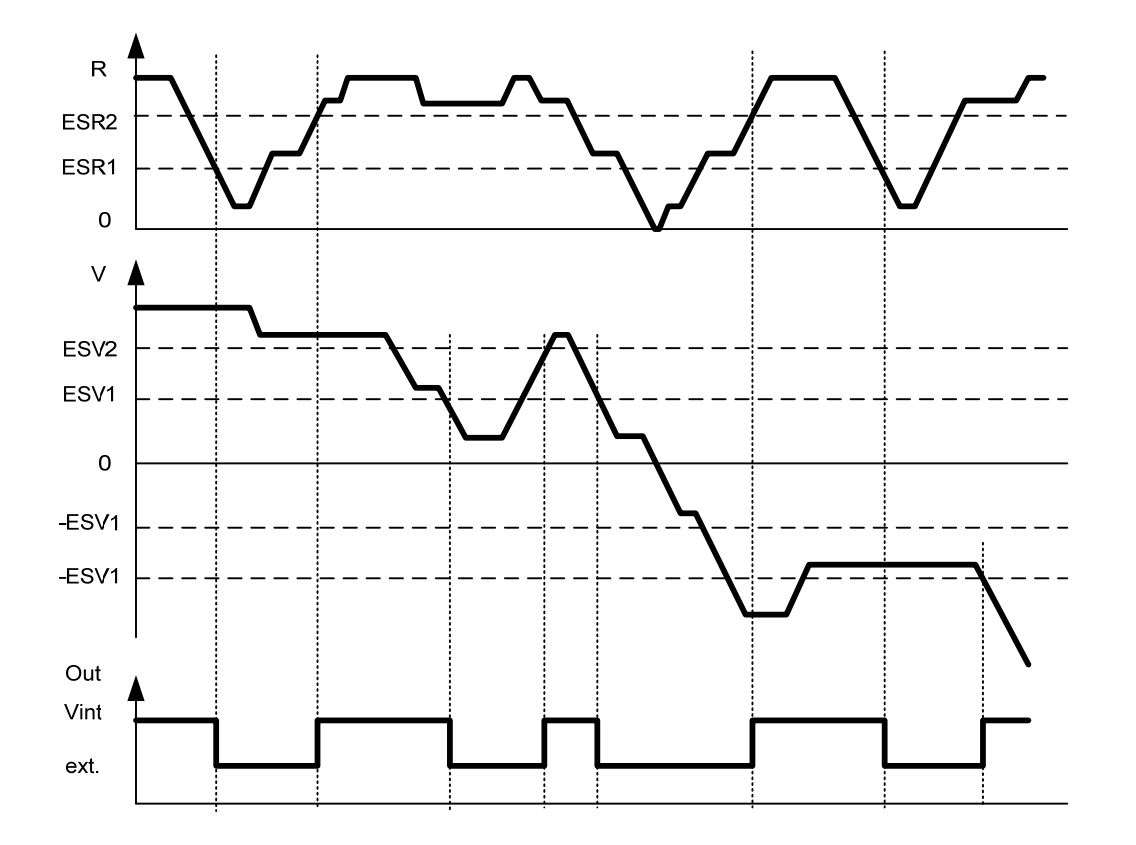

# **Abbildung 7.5: Graphische Darstellung der Übergänge**

# **7.20.3 Aktivierung**

Syntax: **ESC**On [n] n = 0,1

$$
n = 0 \text{ AUS}
$$

$$
n = 1 \text{ EIN}
$$

### **7.20.4 Kalibrierung**

Kalibrierung der Inkrementalausgangsfaktoren 3 und/oder 4. Der INCfactor wird so bestimmt, dass es beim Umschalten der Inkrementalausgänge von interner Bestimmung der Frequenz auf den externen Encoder zu keinem Frequenzsprung am Inkrementalausgang kommt.

Mit dem Kommando ESCali (n) wird die Kalibrierung über den mit n (Einheit: Sekunden) definierten Zeitraum gestartet.<br>Syntax: *ESCAli [n]* 

n ... Dauer der Kalibrierungsmessung in s

**ESC**ali ohne Parameter liefert das **Datum** der letzten Kalibrierung.

#### **7.20.5 Umschaltparameter**

**ESR1 -** minimale Messrate zur Umschaltung auf externes Gerät Syntax: *ESR1* [n]

**ESR2 -** Messrate bei der vom externe Gerät zurückgeschaltet wird.<br>Syntax: **ESR2** In1 n = 1 ... 100 Syntax: *ESR2* [n]

**ESV1 -** minimale Geschwindigkeit zur Umschaltung auf externes Gerät Syntax: *ESV1* [n] n = 0 ... 50 [m/s]

**ESV2 -** Geschwindigkeit bei der vom externen Gerät zurückgeschaltet wird Syntax: *ESV2* [n] n = 0.0001 ... 50 [m/s]

# **8 Option Master-Slave**

# **8.1 Hinweise zur Inbetriebnahme Master-Slave**

Für Anwendungen zur Differenzgeschwindigkeitserfassung mit Master-Slave werden die Geräte als Pärchen geliefert.

Die Geräteversion Master-Slave ASP5500-300 A-I-M-x-x wird bereits fertig verdrahtet und parametriert ab Werk geliefert.

Für die Kommunikation zwischen Master und Slave ist der Anschluß IF3 reserviert. Das Verbindungskabel **SC5500-x/MS** ist im Lieferumfang enthalten (siehe auch Tabelle 8-3).

#### **8.1.1 Betriebsart Master-Slave Mode 3 (digitale Kommunikation)**

Wird die komplette digitale Kommunikation zwischen Master und Slave genutzt, kann die Inbetriebnahme mittels Serviceanschluß über den Master vorgenommen werden.

Sämtliche Parametrierungen, die für den Master-Slave Betrieb zwingend erforderlich sind werden durch den Master auf dem Slave eingestellt.

Das setzt natürlich voraus, dass im Slave-Gerät auch die Betriebsart Slave festgelegt wurde.

Die Betriebsart Master-Slave wird mit dem Befehl *MSOn 3* (auf dem Mastergerät) und *MSOn 1* (auf dem Slavegerät) eingestellt.

Es ist sinnvoll, zuerst den Slave zu parametrieren:

MSOn 1 S2Interface 115200

Nach Einstellung des Masters synchronisieren sich beide Geräte selbst. Dabei gibt der Master seine Zeit (Systemzeit-Uhr) vor und stellt danach den Slave.

Zur Erleichterung der Inbetriebnahme wird das entsprechend quittiert (über die Serviceschnittstellen beider Geräte):

Master gibt aus: communication with slave ok Slave gibt aus: New initialization interface!

Ist die Synchronisation nicht zustande gekommen, wird eine Fehlermeldung ausgegeben. Dazu ist es erforderlich, die Ausgabe der Fehlermeldungen eingeschaltet zu haben (*ERon* = 1) sowohl beim Master als auch beim Slave. Die Fehlermeldungen lauten:

Master: E25 Communication error with slave

Slave: E39 no timesynchron from master

(alle 10 sec Ausgabe der Meldung, dazu Fehler-LED Rot)

Ist das der Fall, so ist das Kommunikationskabel zu überprüfen und sicherzustellen, dass die Ausgabekanäle S2 (RS422) aktiviert sind.

Der Master steuert die Messung über ein Synchronsignal. Damit wird die Hardware beider Geräte exakt getaktet. Die Festlegungen zur Synchronsignalgenerierung können Sie sich mit dem Befehle **PSN** anzeigen lassen

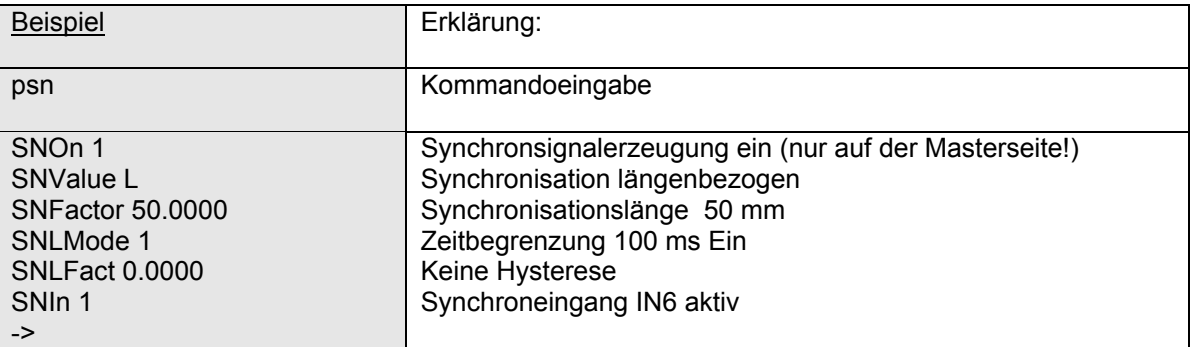

Die vom Gerät ausgegebenen Parameterinformationen lassen sich unter Angabe des Parameternamens (siehe Befehlsbeschreibung) verändern.

#### **8.1.2 Master-Slave Mode 2 (Betrieb Master mit Encoder)**

Es ist auch möglich, für den Slave einen anderen Geber über die Impulsschnittstelle anzuschließen. Der Impulsgeber tritt damit an die Stelle des Slavegerätes. Natürlich kann auch ein ASCOspeed-Gerät diese Funktion übernehmen. Dabei ist es vollkommen egal, welche Geräte-Version eingesetzt wird, da alle AS-COspeed standardgemäß über einen eigenen Encoderausgang verfügen.

Hierzu ist zunächst das Master-Gerät in den Stand-Alone Modus umzuschalten. Damit wird die Kommunikation mit dem Slave ausgeschaltet.

Mit dem Befehl *MSOn 2* wird der Master auf die Betriebsart "Master mit Encoder als Slave" eingestellt. Es ist sicherzustellen, dass an den Encodereingängen (Buchse IF3, Anschlüsse: IN4+, IN4-, IN5+, IN5-) die Encodersignale anliegen.

Der Master erwartet im Grundzustand die Impulszahl 1/mm. Da das in der Regel durch die Radien der Walzen oder Laufräder jedoch ein krumme, vom Standard abweichende Impulszahl ist, muß der Eingang kalibriert werden.

#### Dazu gibt es den Befehl **MSCAlibrate**

Hierzu ist zu beachten, dass eine Kalibrierung nur bei laufender Anlage sinnvoll ist und Master und Drehgeber dieselbe Materialgeschwindigkeit "sehen" müssen. Besteht hier eine Differenz, wird diese "wegkalibriert", da der Master von seiner gemessenen Materialgeschwindigkeit ausgeht und diese als Referenz für die Kalibrierung des Impulsgebers nutzt.

Die Kalibrierkonstante *MSINCfactor* wird neu eingestellt und ist bei Abweichung beider ungleich 1.

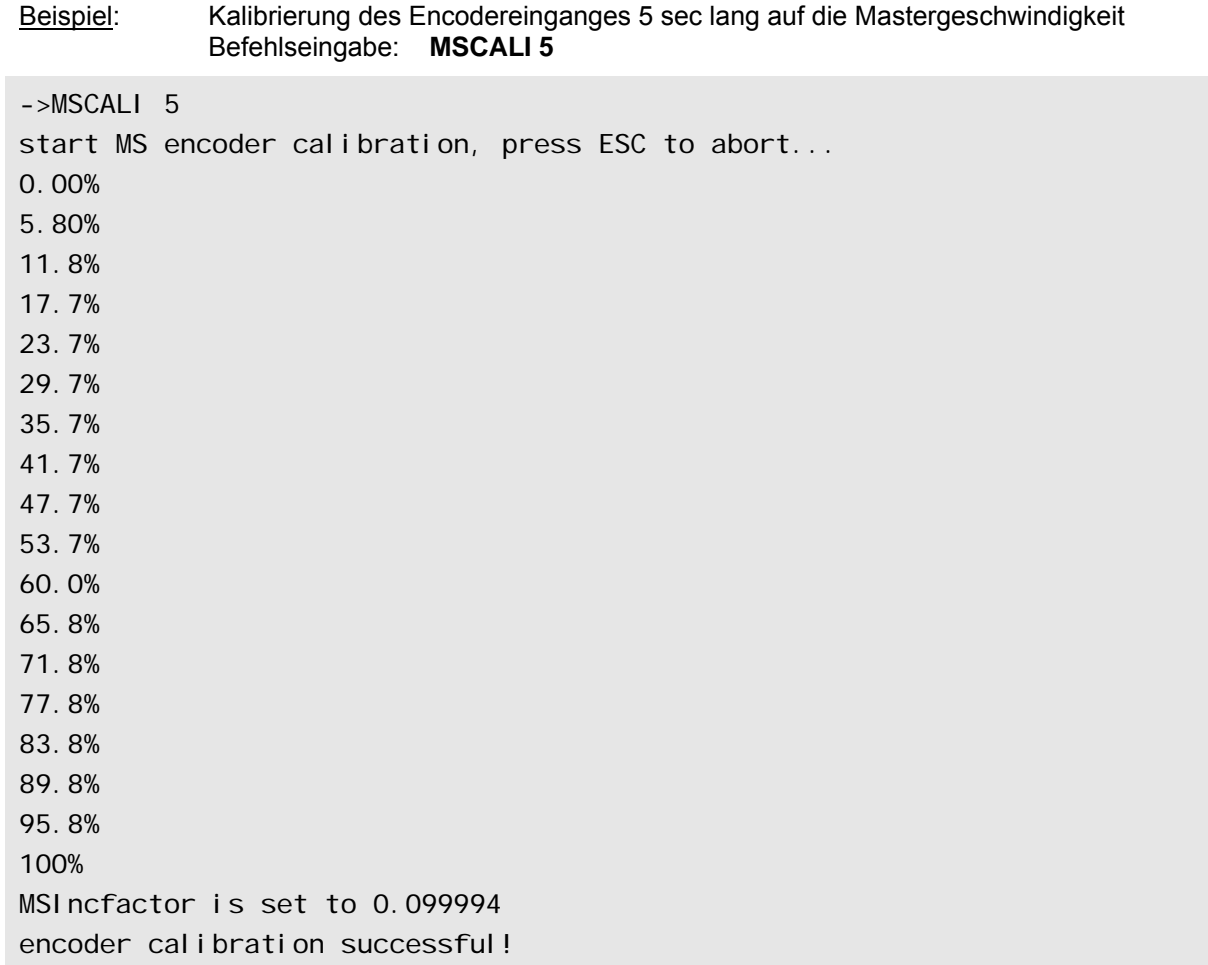

# **8.2 Die Befehle für die Option Master-Slave**

#### **8.2.1 Einstellung der Master-Slave Betriebsarten**

Mit diesem Befehl wird die Betriebsart zum Master-Slave festgelegt.

#### Syntax: *MSOn* [m]

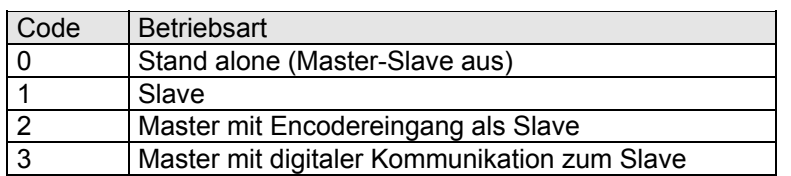

#### **Tabelle 8-1: Betriebsarten Master-Slave**

Ein Master-Slave Gerät mit der Einstellung **MSO**n = 0 verhält sich wie ein Synchrongerät.

#### **Einschränkungen**:

Die Master-Slave Betriebsart ist nur sinnvoll wenn Master und Slave synchron arbeiten. Daher müssen beide Geräte über ein Hardwaresynchronsignal synchronisiert werden. Um das zu erreichen muss **AVE**rage = 0 sein (siehe 7.10.1).

Ebenfalls muss **ESCO**n =0 sein, da die Encoder-Signal-Control (s. 7.20) im Master und Slavebetrieb nicht zur Verfügung steht. Ein Slavegerät kann kein Synchronsignal generieren, daher muss vor Aktivierung des Slave (**MSO**n = 1) **SNO**n = 0 gesetzt werden.

#### **8.2.2 Festlegung der Kommunikationsinhalte zwischen Master und Slave**

Der Befehl *MSValue* legt für die Betriebsart digitale Kommunikation zum Slave (*MSOn* 3) die Kommunikationsinhalte fest. Damit liegt auch das Übertragungsprotokoll fest. Im Mode *MSValue L* und *MSValue V* werden zudem noch die Meßwertraten und die Zeitstempel übertragen.

Durch die Übertragungszeit über die RS422 (115 KBaud) ist die kleinste Zykluszeit auf 4 ms begrenzt. Dies sollte beider Einstellung des Synchronisationstaktes berücksichtigt werden.

Sind kleinere Zykluszeiten erforderlich, ist die Betriebsart 2 (Betrieb Master mit Encoder) zu wählen.

Im Mode N erfolgt ein verändertes Protokoll. Neben der Geschwindigkeit wird für interne Abläufe ein Ereigniszähler ausgegeben.

Syntax:  $MSValue [c]$   $(c = L, V, N)$ 

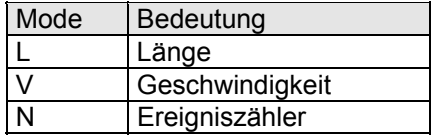

#### **Tabelle 8-2: MSValue Festlegung der Kommunikationsinhalte**

Das Format der Kommunikationsinhalte ist eine Festeinstellung, die auf dem Master-Gerät durch den Parameter *MSValue* ausgewählt ist. Der Master stellt danach das Protokoll auf dem Slave-Gerät ein. Es handelt sich hier um einen ASCII-Zeichenstring, der für die serielle Schnittstelle S2 auf dem Slave-Gerät eingestellt wird.

Mit dem Befehl *PS2* kann man diese Einstellung des Zeichenstrings zu Informations- und Servicezwecken auslesen.

Es ist zu beachten, dass nur die Parameter der aktuellen Setup-Seite gültig sind. Werden die Geräte beim Nutzer aus Lagerhaltungsgründen mit unterschiedlichen Parametersätzen ausgerüstet, ist das entsprechend zu berücksichtigen.

#### **8.2.3 Differenzwertkalibrierfaktor MSIncfactor**

Dieser Befehl gibt den Kalibrierfaktor für den Slave an. Der Wert richtet sich nach dem Modus *MSValue* und der Master-Slave-Betriebsart *MSOn*

Syntax: *MSIncfactor* [n] (n = 0.0 ... 230 \* 10-6)

Je nach Betriebsart (*MSOn 3* bzw. *MSOn 2*) können die Werte für *MSIncfactor* unterschiedlich sein. Es wird allerdings nur der jeweils zugehörige Wert angezeigt. (siehe auch *MSCAlibrate*)

### **8.2.4 Differenzwertkalibrierung mit MSCAlibrate**

Dieser Befehl kalibriert die Slavegeschwindigkeit und trägt den Kalibrierfaktor unter *MSIncfactor* ein. Der Wert richtet sich nach *MSValue* und der Master-Slave-Betriebsart *MSOn*.

Syntax:  $\text{MSCA}$ *librate* [n] (n = 1…60)

Der Nennwert n ist eine Zeitvorgabe, die die Länge des Kalbriervorganges festlegt.

Der Befehl ermöglicht eine sogenannte "Nullbandkalibrierung", d.h. es wird z.B. bei Walzen die Anstellung aufgefahren und das Band ohne Reduzierung nur umgewickelt. Die Differenz ist damit Null und die Referenz für die Kalibrierung. Der Kalibrierfaktor für den Slave wird derart angepasst, dass die Differenz, die der Master ermittelt, zu Null wird.

Die bei der Kalibrierung ermittelten Faktoren (*MSINcfactor*) können je nach Betriebsart unterschiedlich sein. In Betriebsart *MSOn 3* wird der digital übertragene Geschwindigkeitswert angepasst, in Betriebsart *MSOn 2* die Pulszahl, des als Slave angeschlossenen Encoders.

Wird die Betriebsart z.B. von *MSOn 2* auf *MSOn 3* umgeschaltet, bleibt der vorab ermittelte Faktor erhalten und steht nach dem Zurückschalten von *MSOn 3* auf *MSOn 2* wieder zur Verfügung.

**Hinweis**: Bei Umschalten der Betriebsarten mit *MSOn* ist dringend eine neue Nullbandkalibrierung erforderlich!

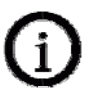

#### **8.2.5 Differenzwertfiltereinstellung mit MSMedian**

Dieser Befehl parametriert den Ausreißer-Test für den Differenz-Rohwert. Der *MSMedian* ist ein nichtlineares Filter und liefert eine Störunterdrückung im Sinne eines Ausreißer-Tests vor der Mittelung.

Syntax: *MSMedian* [n]  $(n = 1,3,5,7)$ 

Der Nennwert n gibt an, wie viele aufeinanderfolgende Rohwerte von dem Filter erfasst werden. Der Nennwert "1" schaltet die Filterfunktion ab.

**Hinweis**: Für regelungstechnische Anwendungen ist zu beachten, dass es sich hier um ein nichtlineares Filter handelt.

#### **8.2.6 Differenzwertmittelung mit MSAverage**

Dieser Befehl parametriert die Ausgabemittelung für den Differenz-Rohwert. Je Synchronzyklus wird ein Geschwindigkeitsdifferenzwert ermittelt, der dann durch Festlegung des *MSAVerage* gleitend zu einem mittleren Differenzwert verdichtet wird.

Syntax:  $MSAverage[n]$  (n = 1 bis 255)

Der Nennwert n gibt an, wie viele aufeinanderfolgende Differenzwerte von dem gleitenden Mittelwertfenster erfasst werden.

#### **Beispiel**:

Es steht die Aufgabe, den Reckgrad über 10 m zu mitteln. Dabei gilt es, auch in Beschleunigungsphasen unabhängig von der Arbeitsgeschwindigkeit die Werte sicher zu erfassen.

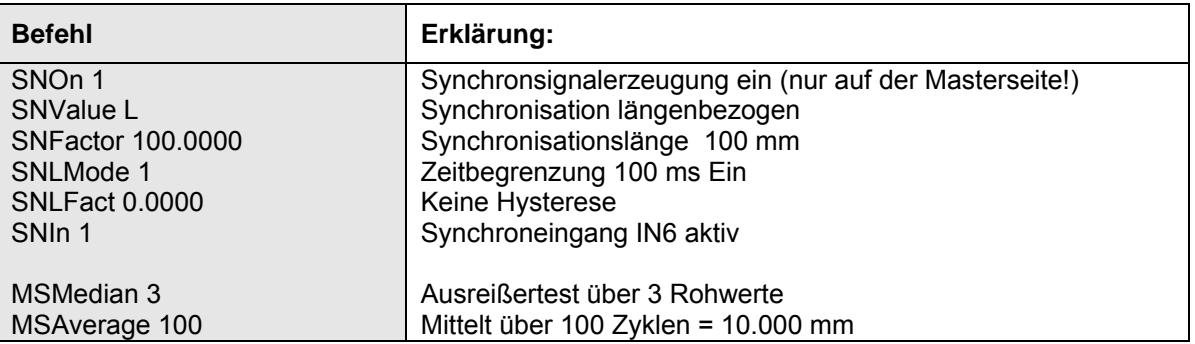

**Hinweis**: Für regelungstechnische Anwendungen ist zu beachten, dass die Mittelung Einfluss auf die Dynamik des Ergebniswertes hat.

# **8.2.7 Auslesen der Master-Slave Parameter mit dem Befehl PMS**

Der Befehl liest alle Parameter des Befehlsblockes Master-Slave aus

٦

Syntax: *PMS*

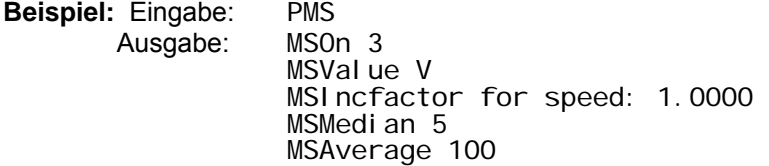

#### **8.2.8 Ergänzungen zum Standardbefehlssatz**

Die Befehle *ALValue, AL3Value, ANValue* und *INCValue* werden um die Lesevariable **W** - Differenzgeschwindigkeit und **Z** – Übergabegeschwindigkeit erweitert.

Bei *ANValue* ist definitiv keine Ausgabe der Temperatur vorgesehen. Für eine Temperaturregelung (Heizung / Kühlung) sind die Alarmausgänge zu nutzen oder die Temperatur digital auszulesen.

# **8.3 Programmierbeispiel für Option Master-Slave**

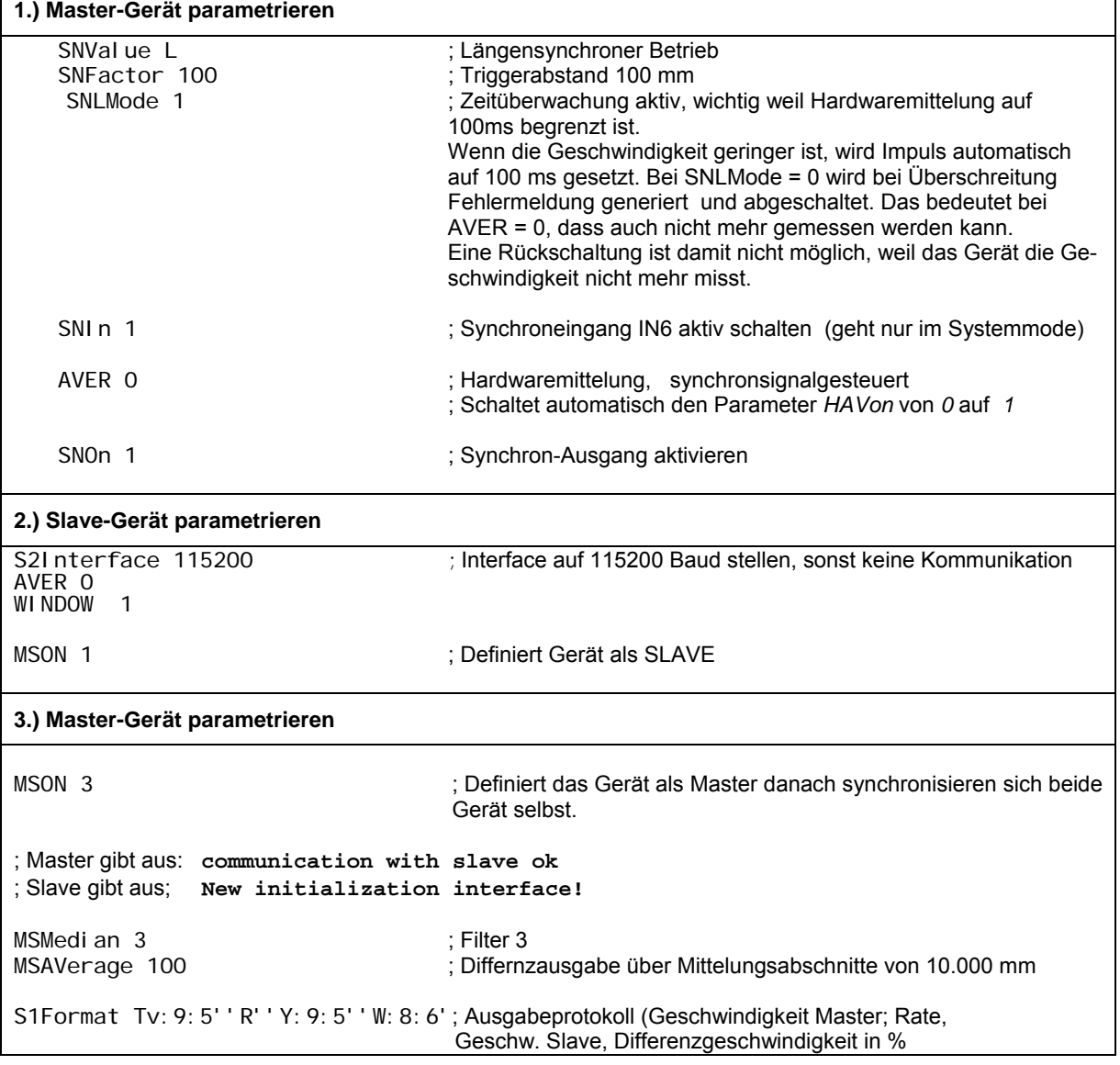

# **8.4 Beschaltung Master-Slave**

#### **8.4.1 Master-Slave – Verbindungskabel**

Die Verdrahtung ist so gewählt worden, dass per Software die Zuordnung von Master und Slave gewählt werden kann. Es ist also auch noch nach der Installation möglich, die Zuordnung zu tauschen.

#### **Tabelle 8-3: Verbindungstabelle Master-Slave**

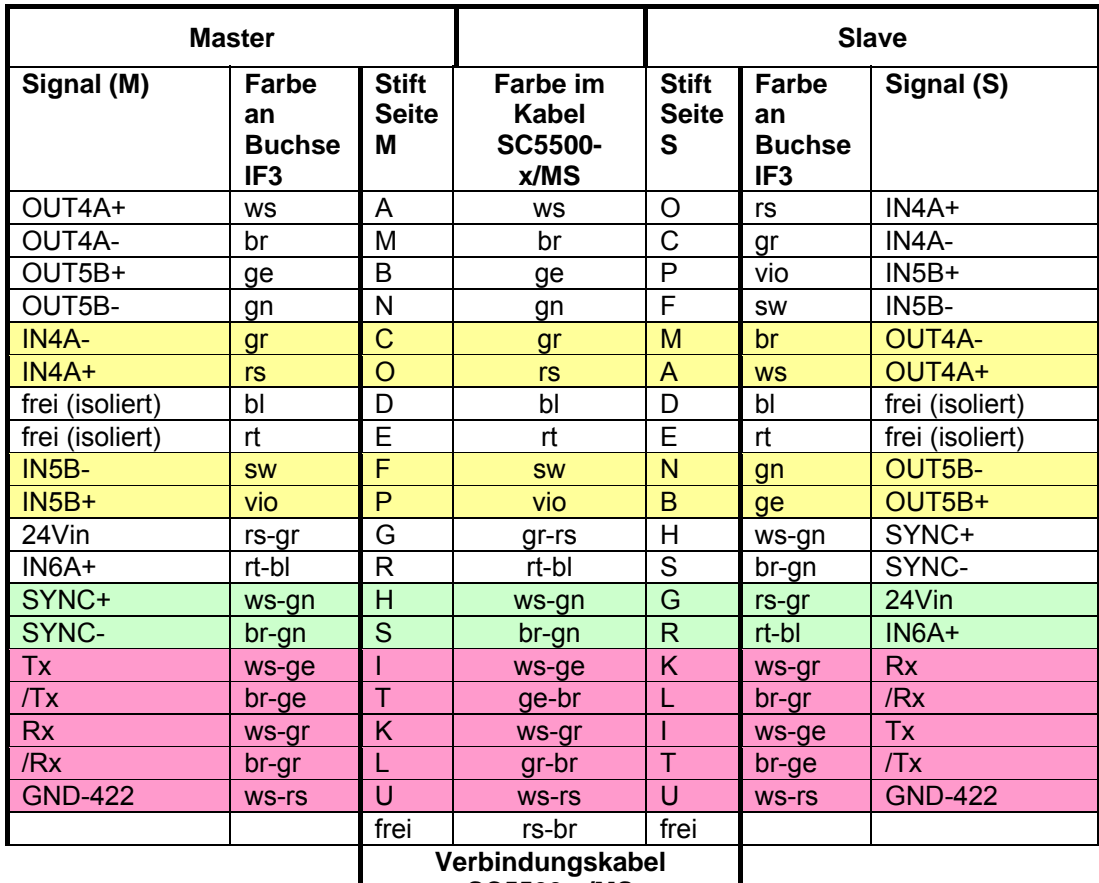

**SC5500-x/MS** 

# **Hinweise:**

- **Die Stecker des Verbindungskabels SC5500-x/MS sind vertauschbar, da das Kabel symmetrisch verschaltet ist.**
- In Tabelle 8-3 sind die aktiven Aus- und Eingänge farbig markiert, welche für die Funktion Master–Slave erforderlich sind. Die nicht markierten Anschlüsse sind entweder für Potentialausgleich oder für die umgekehrte Zuordnung von Master und Slave vorgesehen.

# 8.4.2 **Verdrahtungsänderung auf dem Klemmfeld**

(schon im Master-Slave-Gerät realisiert)

- Betriebspannungseinspeisung für SYNC-Impulse: Verbindung IN6A-  $\rightarrow$  GNDin (Power 0V)
- **Abweichende Buchsenbelegung** bei **Pin G** (24Vin statt IN6A+) und **R** (IN6A+ statt IN6A-) gegenüber der Standardversion. IN6A- ist nicht mehr auf IF3 beschaltet, sondern direkt mit GNDin verbunden.
- Die **Brücken X1 und X2** sind für die interne Spannungsversorgung der Eingänge POWEREXT4-7 und GNDEXT4-7 belegt.
- **Pin D und E bleiben frei** (isolierte Enden)
- Umschaltung der Ausgänstreiber OUT4 und OUT5 auf externe Speisung:
- Verbindung von POWER EXT4-7  $\rightarrow$  24Vin und GNDEXT4-7  $\rightarrow$  GNDin

Die inneren Verbindungen sind bei Option Master-Slave aus Symmetriegründen auf beiden Geräten (Master und Slave) schon intern vorhanden.

# **8.4.3 Schaltplan Master-Slave**

(s. Abbildung 8.1: Schaltplan Master-Slave).

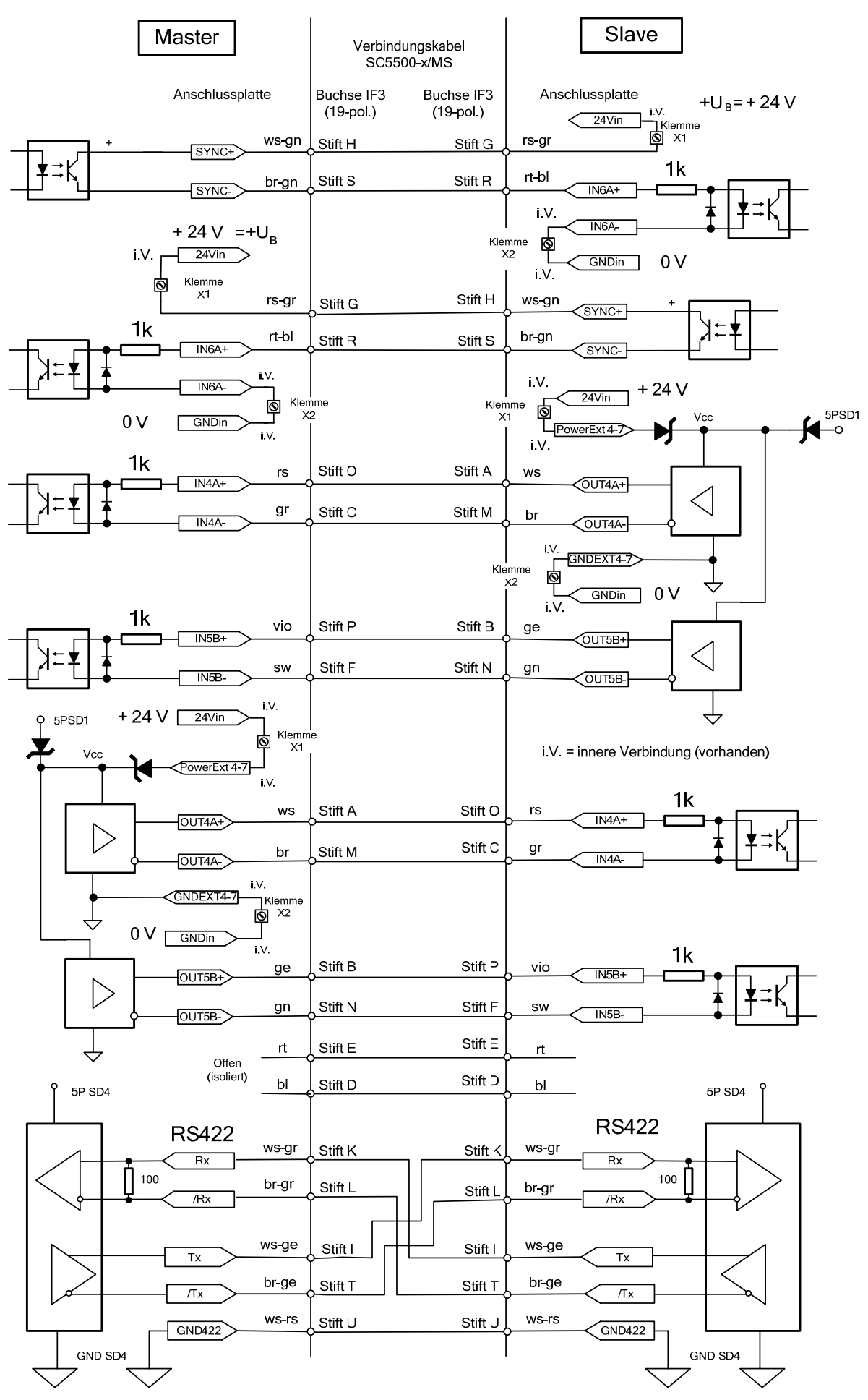

**Abbildung 8.1: Schaltplan Master-Slave**

# **9 Haftung für Sachmängel**

Alle Komponenten des Gerätes wurden im Werk auf die Funktionsfähigkeit hin überprüft und getestet.

Sollten jedoch trotz sorgfältiger Qualitätskontrollen Fehler auftreten, sind diese umgehend OPTOLOGIC mitzuteilen.

Die Haftung für Sachmängel beträgt 12 Monate. Innerhalb dieses Zeitraums werden fehlerhafte Teile, ausgenommen Verschleißteile, kostenlos instand gesetzt oder ausgetauscht, wenn das Gerät kostenfrei an OPTOLOGIC eingeschickt wird.

Nicht unter die Haftung für Sachmängel fallen solche Schäden, die durch unsachgemäße Behandlung oder Gewalteinwirkung entstanden oder auf Reparaturen oder Veränderungen durch Dritte zurückzuführen sind.

Für Reparaturen ist ausschließlich OPTOLOGIC zuständig.

Weitergehende Ansprüche können nicht geltend gemacht werden. OPTOLOGIC haftet nicht für Folgeschäden.

Die Ansprüche aus dem Kaufvertrag bleiben hierdurch unberührt.

Im Interesse der Weiterentwicklung behalten wir uns das Recht auf Konstruktionsänderung vor.

# **10 Service, Reparatur**

Bei einem Defekt am ASCOspeed 5500 senden Sie bitte das ganze Gerät zur Reparatur oder zum Austausch an:

# **OPTOLOGIC GmbH**

Joachim-Jungius-Straße 9 D-18059 Rostock

Telefon: 0381 / 4059 - 490 Fax: 0381 / 4059 - 498

mailto: info@optologic.de http://www.optologic.com/

# **11 Außerbetriebnahme, Entsorgung**

- Entfernen Sie die elektrischen Anschlussleitungen zwischen ASCOspeed 5500 und nachfolgenden Steuer- bzw. Auswerteeinheiten.
- Das ASCOspeed 5500 ist entsprechend der Richtlinie 2002/95/EG, "RoHS", gefertigt.
- Die Entsorgung ist entsprechend den gesetzlichen Bestimmungen durchzuführen (siehe Richtlinie 2002/96/EG).

# **12 Anhang**

# **12.1 Kommandos**

### **12.1.1 Hinweise zur Syntax**

Kommandos und Funktionen werden Kursiv dargestellt. Sicherheitsrelevante Befehle beginnen mit einem Stern (\*), z.B. \*SYSTEM

Ohne Parametrierung wirken alle Befehle als Lesebefehle, die den aktuellen Wert ausgeben. Für die Parametrierung gelten nachfolgende Festlegungen:

[c] – Parameter (ASCII)

[n] – Real Zahl oder ganze Zahl

[m] – Option (Ziffer 0 bis max. 8)

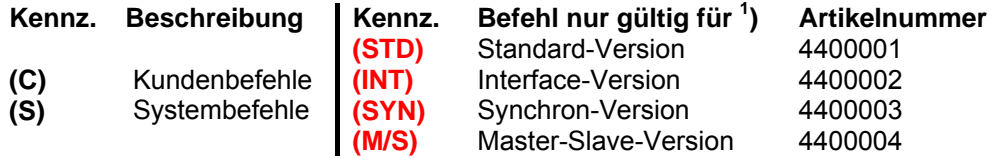

 $1$ ) Erläuterungen zu den Modellvarianten und Versionen s. Kap. 2.6 und 12.7

Sind keine Einschränkungen beim Befehl eingetragen, dann gilt dieser für alle Versionen.

#### **12.1.2 Allgemeine Befehle**

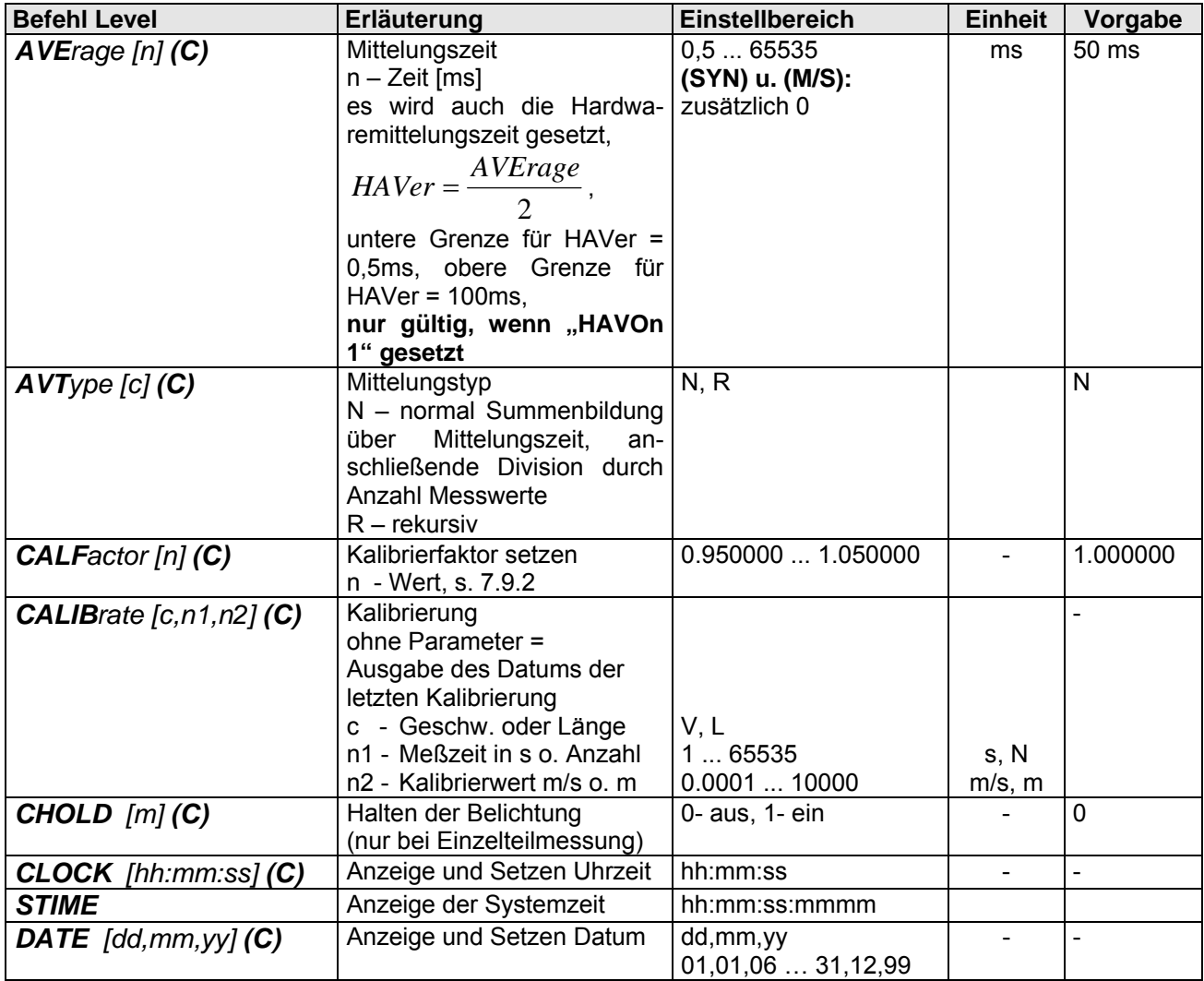

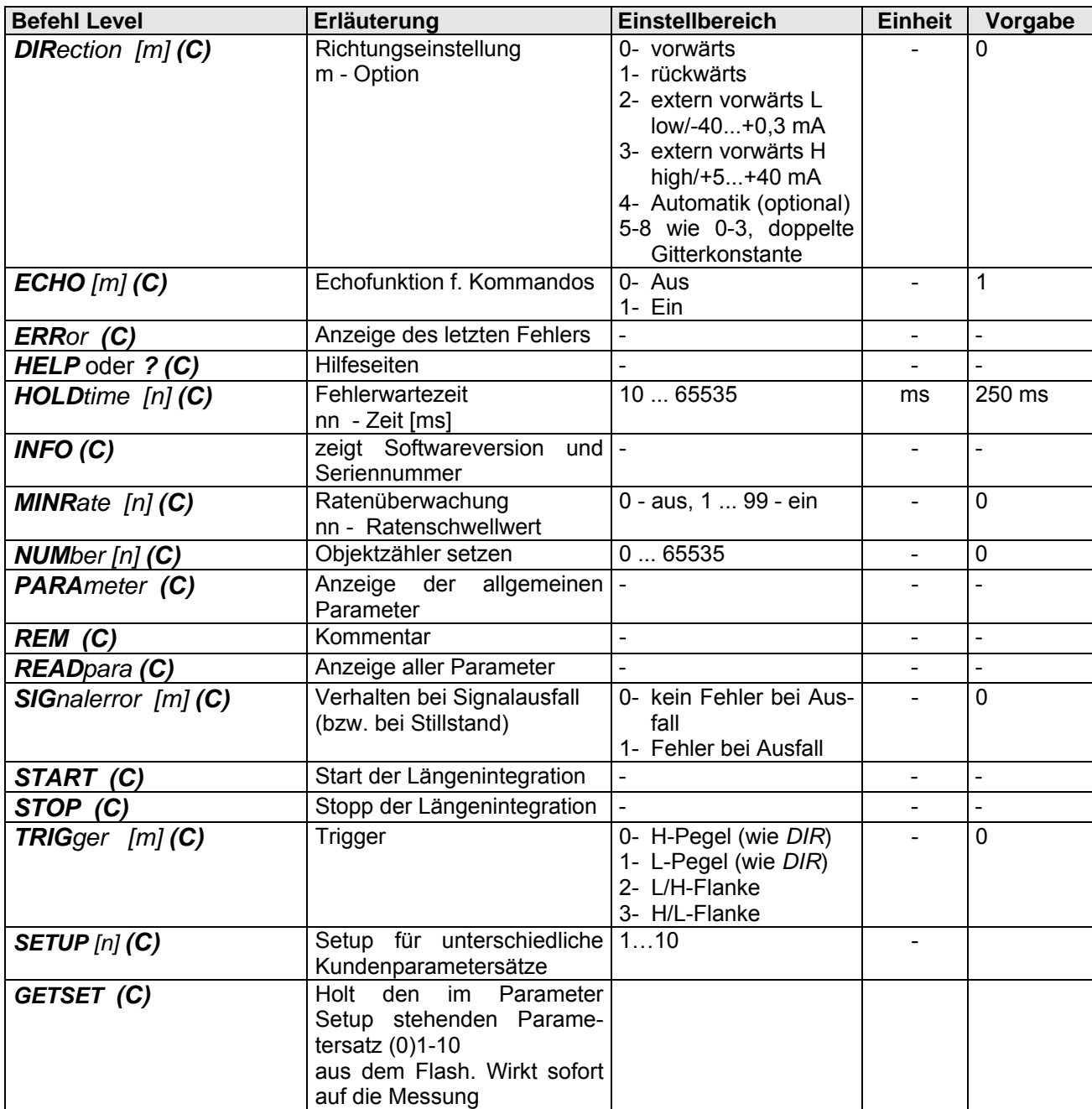

# **12.1.3 Befehle für Standard-Interface**

# *12.1.3.1 Befehle für die Alarmausgabe*

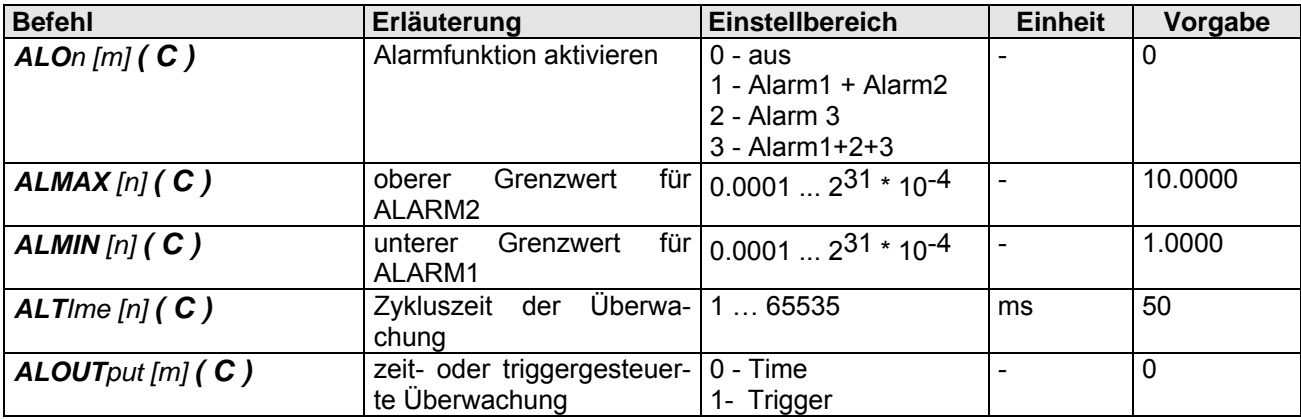

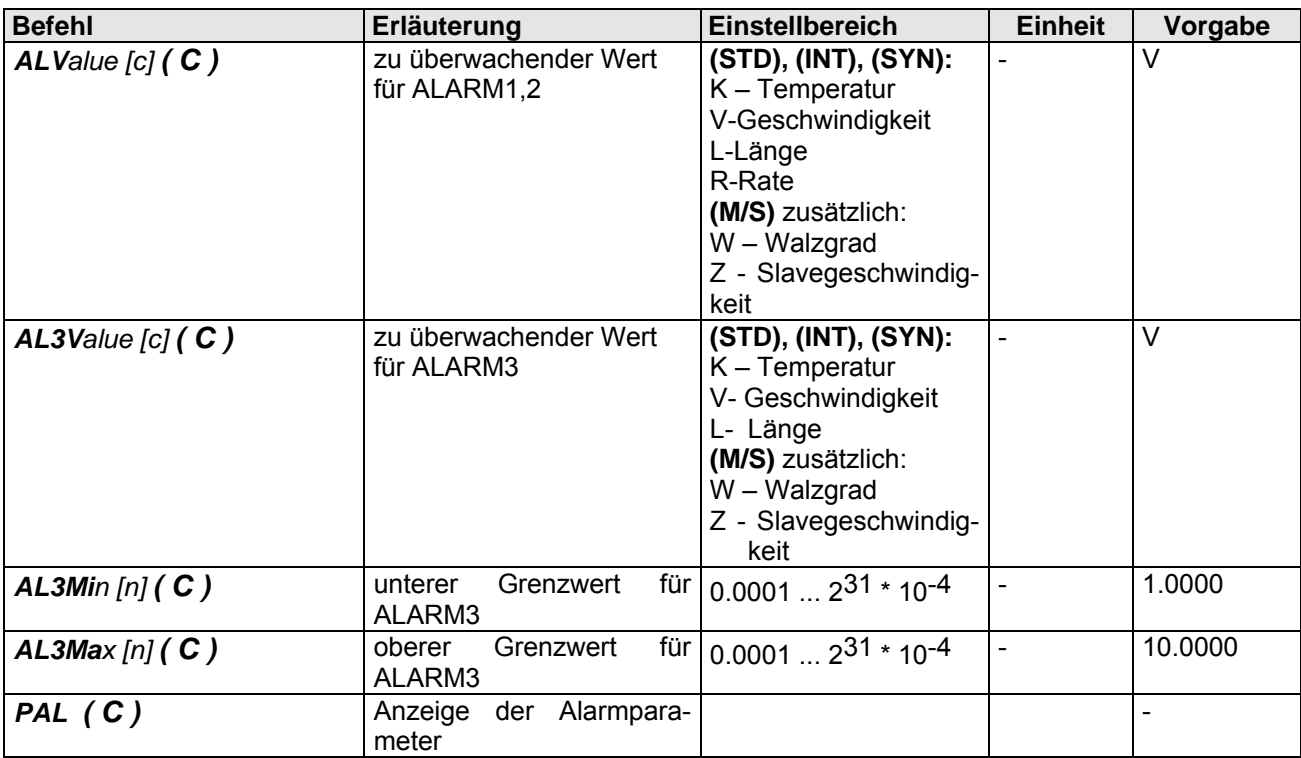

**Hinweis**! Unterschreitung ALMin generiert ALARM1, Überschreitung ALMax generiert ALARM2, Unterschreitung AL3Min oder Überschreitung AL3Max generieren ALARM3

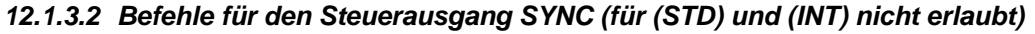

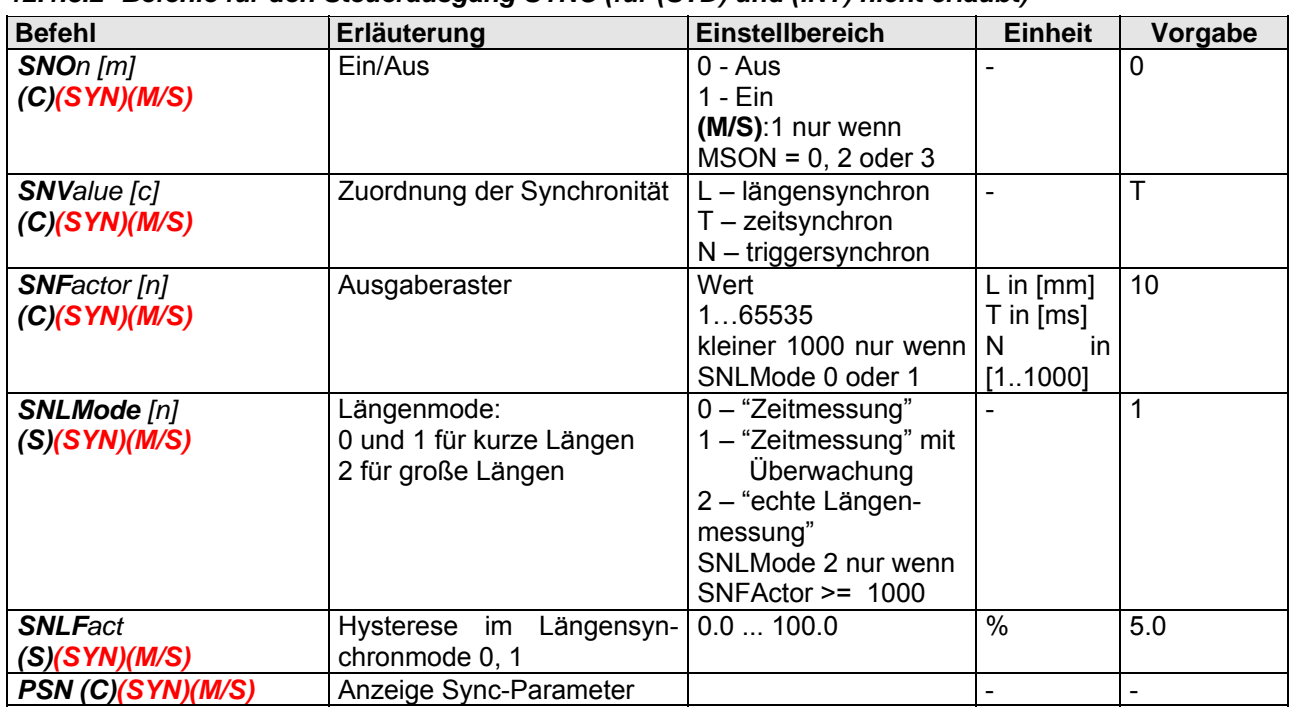

#### *12.1.3.3 Befehle für die Impulsausgabe*

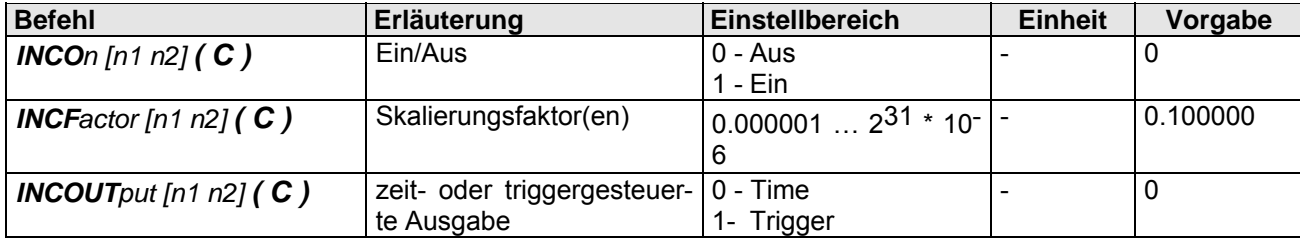

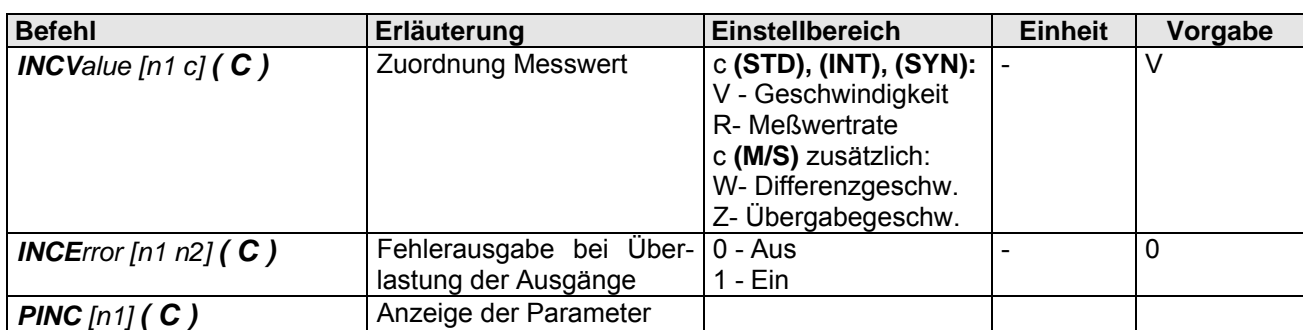

n1 - Kanal 1 ... 2 **(STD)**,

# n1 - Kanal 1 … 4 **(INT), (SYN), (M/S)**

n2 – eigentlicher Parameter,

Befehl ohne Parameter liefert bei Geräten in der Standardversion (Artikel 4400001) die Einstellungen der Kanäle 1 und 2,

bei Version mit Interfacebaugruppe (Artikel 4400002 bis 4400004) die Parameter der Kanäle 1 bis 4.

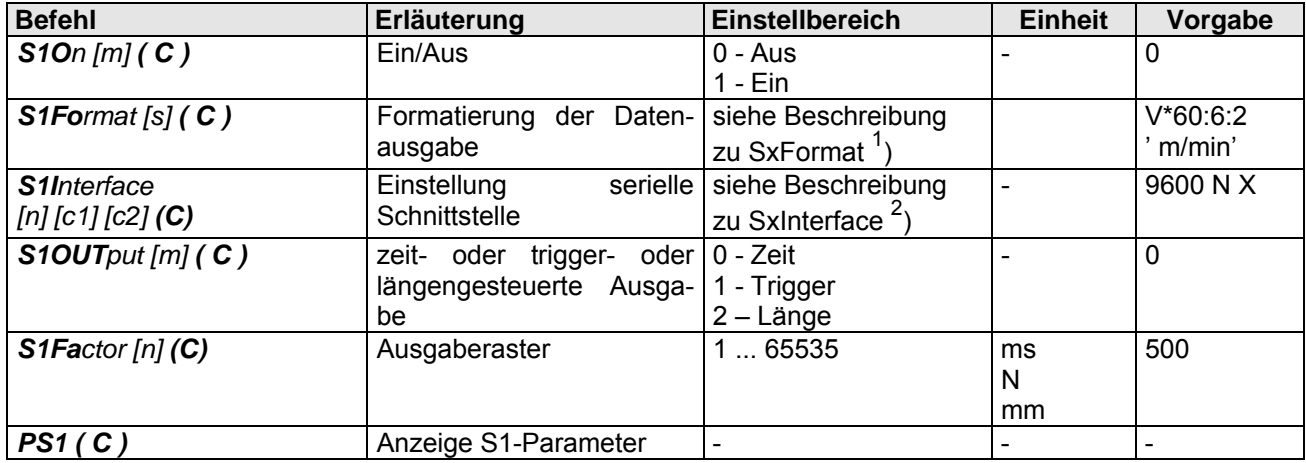

### *12.1.3.4 Befehle für das serielle Interface S1*

#### **12.1.4 Befehle für optionale Interfaceeinheit**

Diese Befehle sind im Standardgerät (STD), Artikelnummer 4400001, NICHT verfügbar.

# *12.1.4.1 Befehle für das serielle Interface S2*

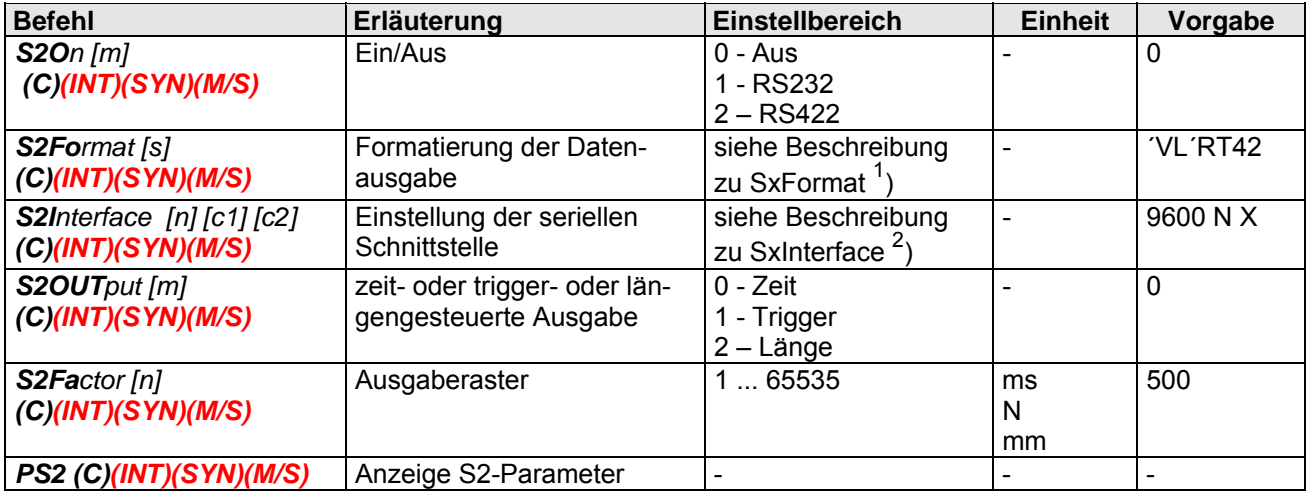

#### *12.1.4.2 Befehle für das serielle Interface S3*

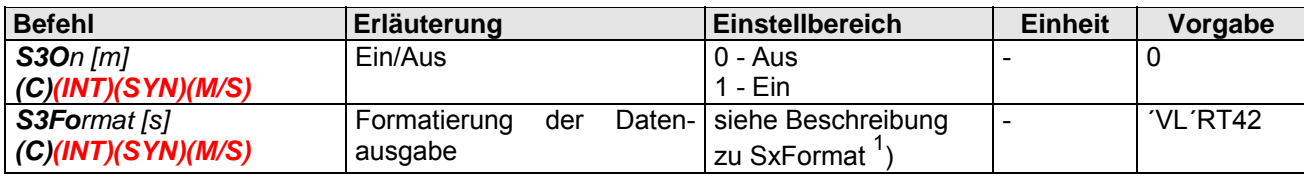

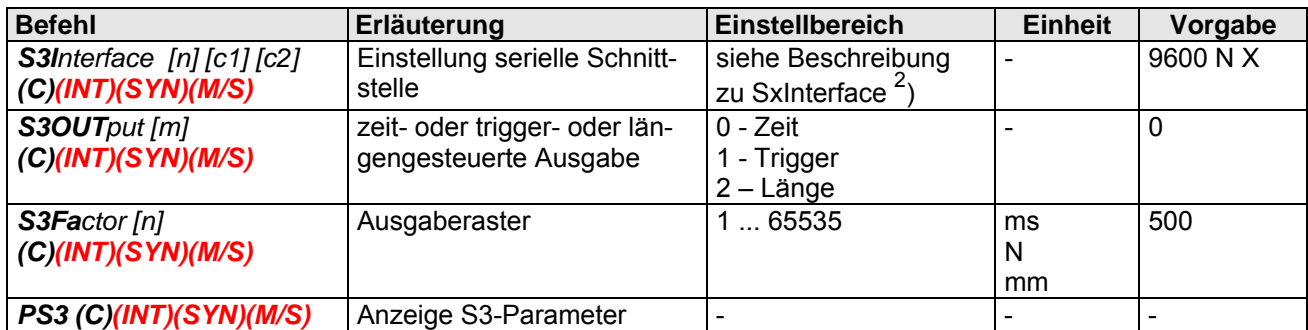

### **Erläuterungen:**

<sup>1</sup>) Beschreibung zu *SxFormat [s]* – Formatierung der Datenausgabe:

s Zeichenkette der Parameter, max 32 Zeichen

Parameter durch Komma oder Leerzeichen trennen, können aber auch entfallen.

Parameter Bedeutung

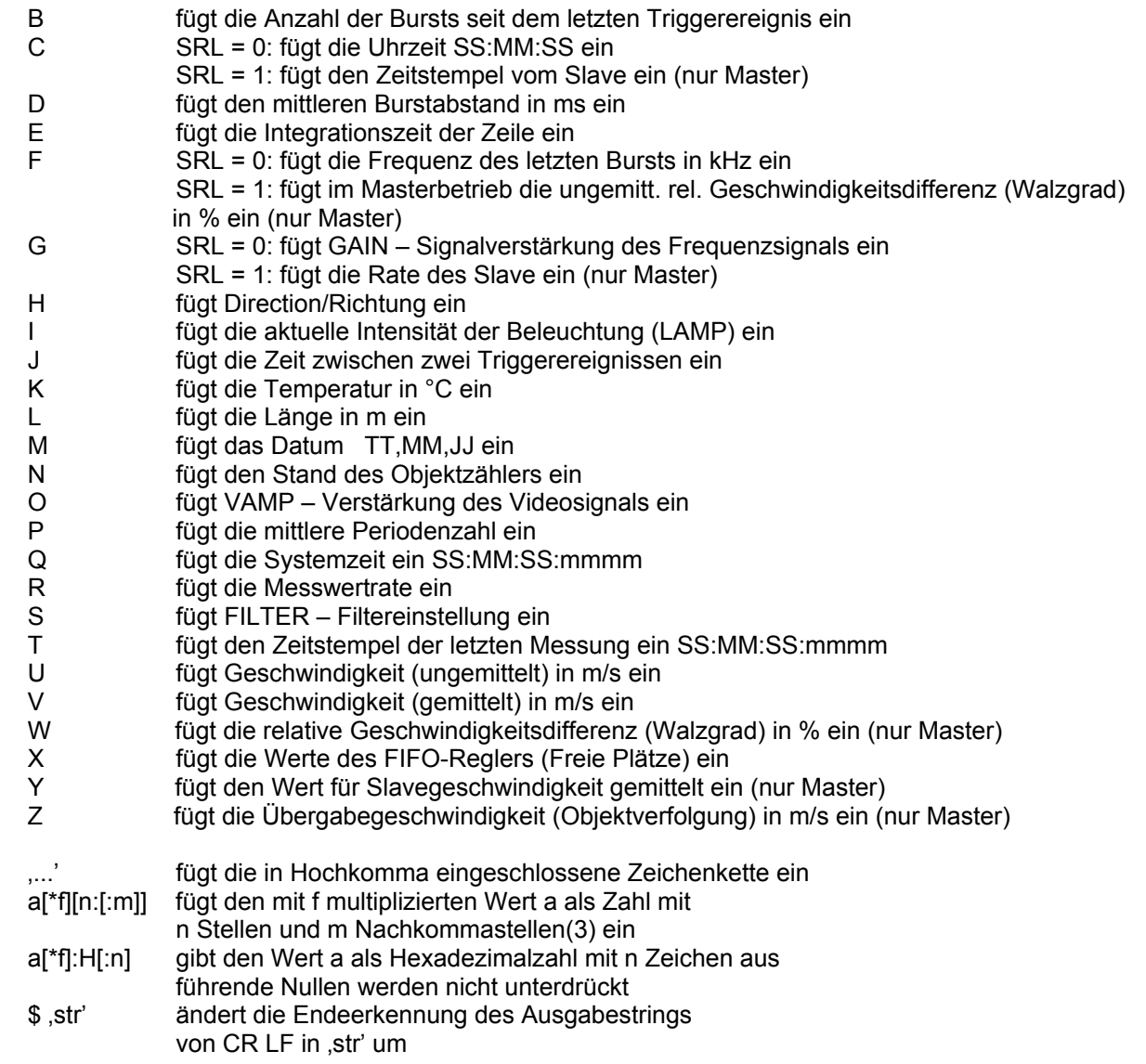

2 ) Beschreibung zu *SxInterface [n] [c1] [c2]* – Einstellungen der Seriellen Schnittstelle:

Nicht angegebene Parameter werden auf die voreingestellten Werte (9600kBaud, kein Protokoll, keine Parität) zurückgesetzt. Die Datenbreite ist mit acht Datenbits und einem Stoppbit fest eingestellt.

n Baudrate 0 – automatische Baudratenerkennung

600, 1200, 2400, 4800, 9600, 19200, 38400, 57600, 115200

- c1 Protokoll X Softwareprotokoll (XON/XOFF) H – Hardwareprotokoll (RTS/CTS), nur S2 kein Parameter – kein Protokoll
- c2 Parität N keine, O ungerade, E gerade

### *12.1.4.3 Befehle für die Encoder-Signal-Zuordnung (Encoder-Signal-Control)*

**(STD)**, **(INT)** nicht erlaubt

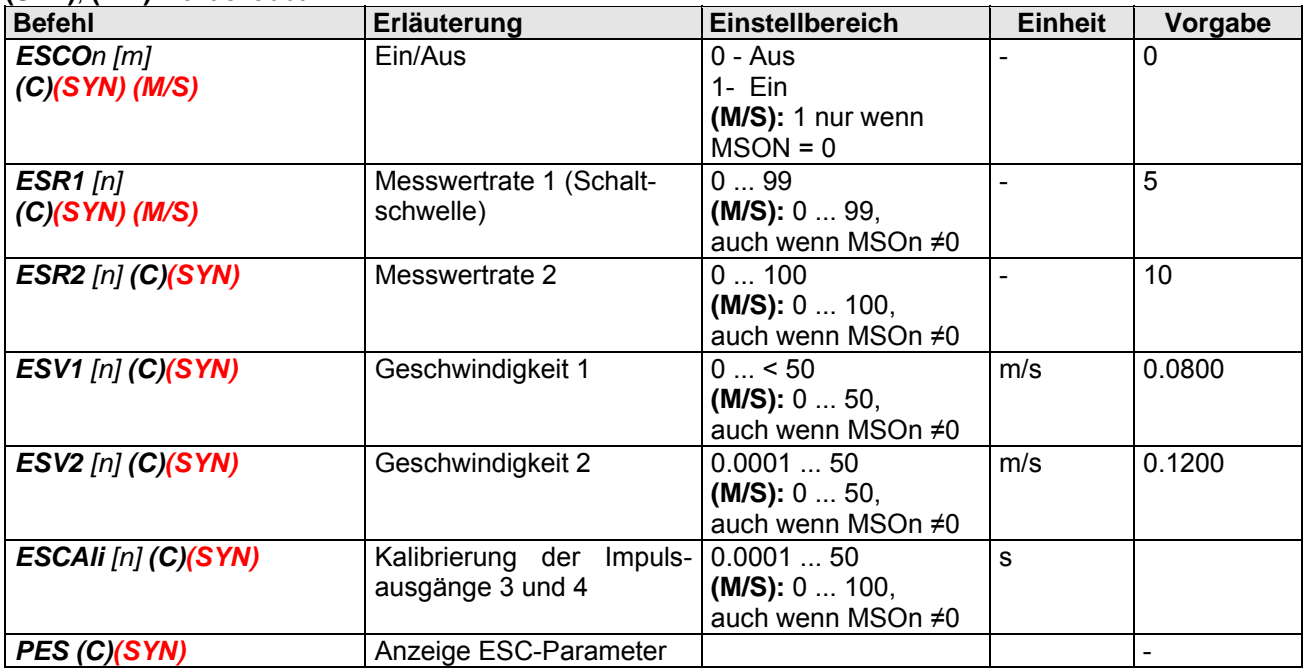

#### *12.1.4.4 Befehle für die Analogausgabe*

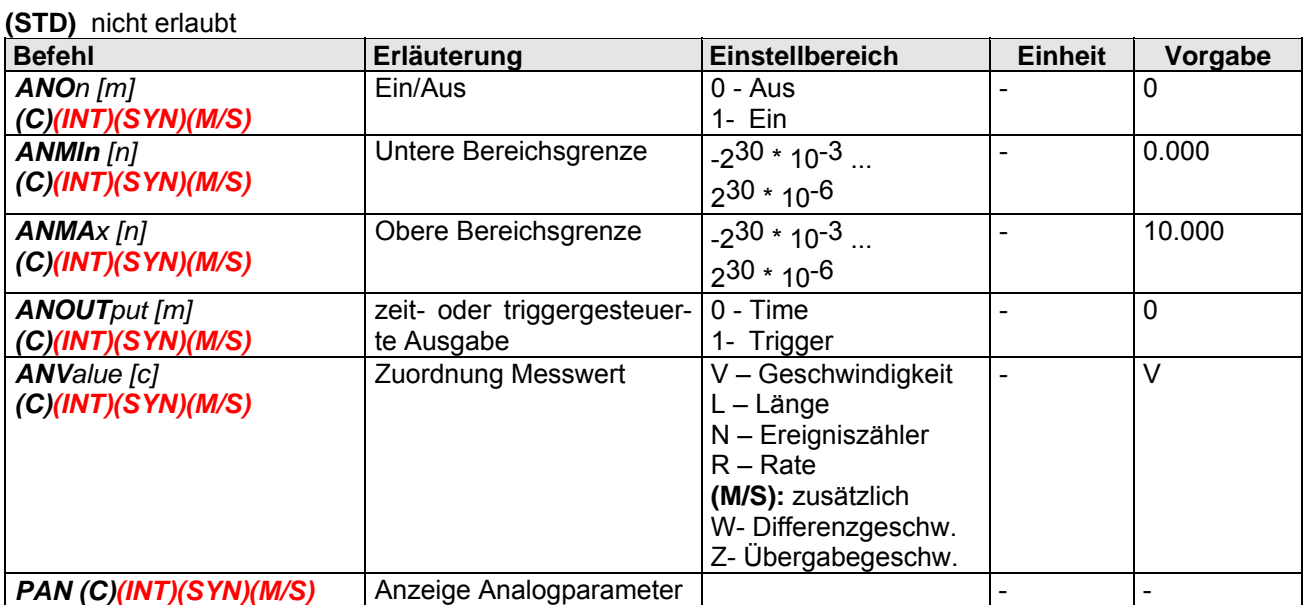

#### *12.1.4.5 Befehle für die Option Master-Slave-Betrieb*

#### **(STD)**, **(INT), (SYN)** nicht erlaubt

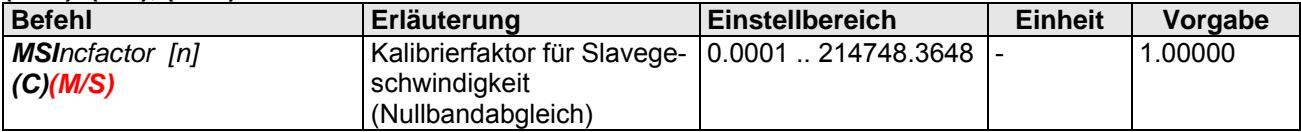

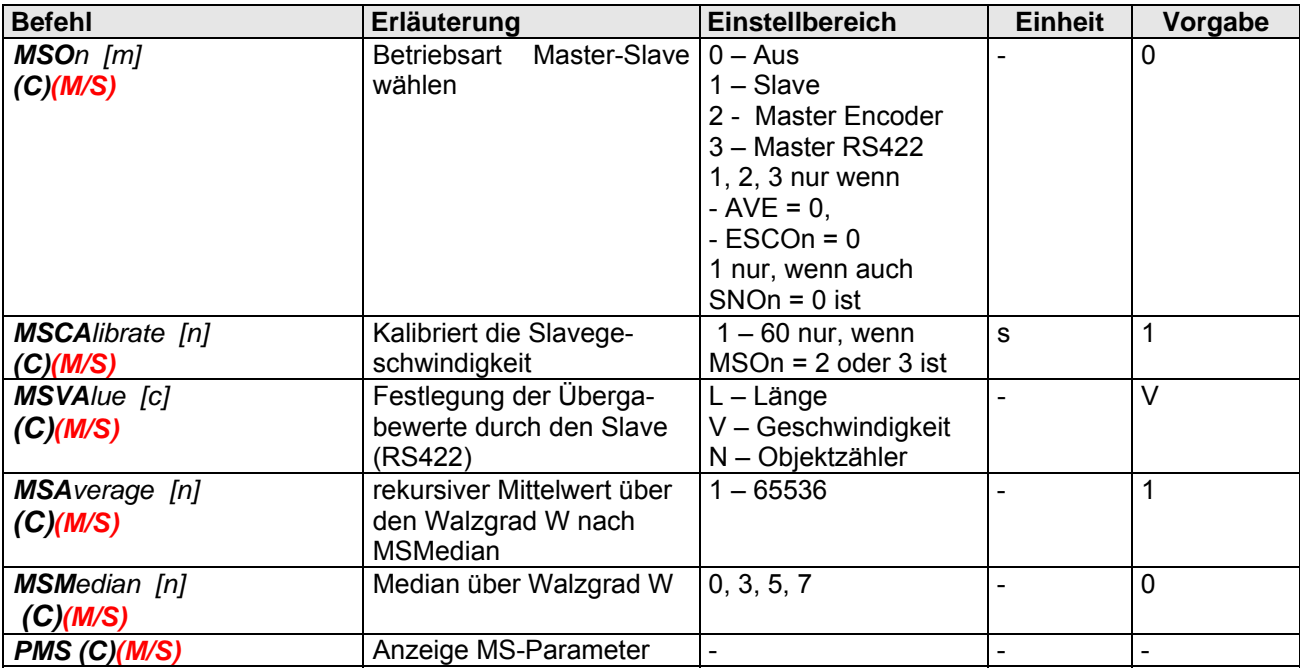

# **12.1.5 Befehle für das Interface Fehlermanagement**

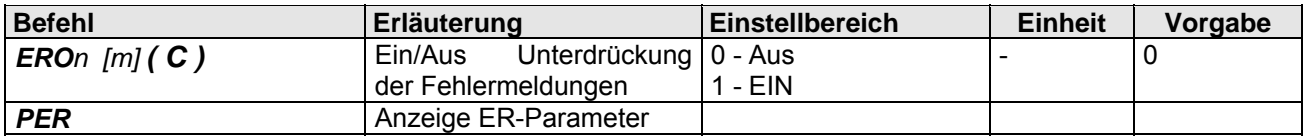

### **12.1.6 Lesebefehle**

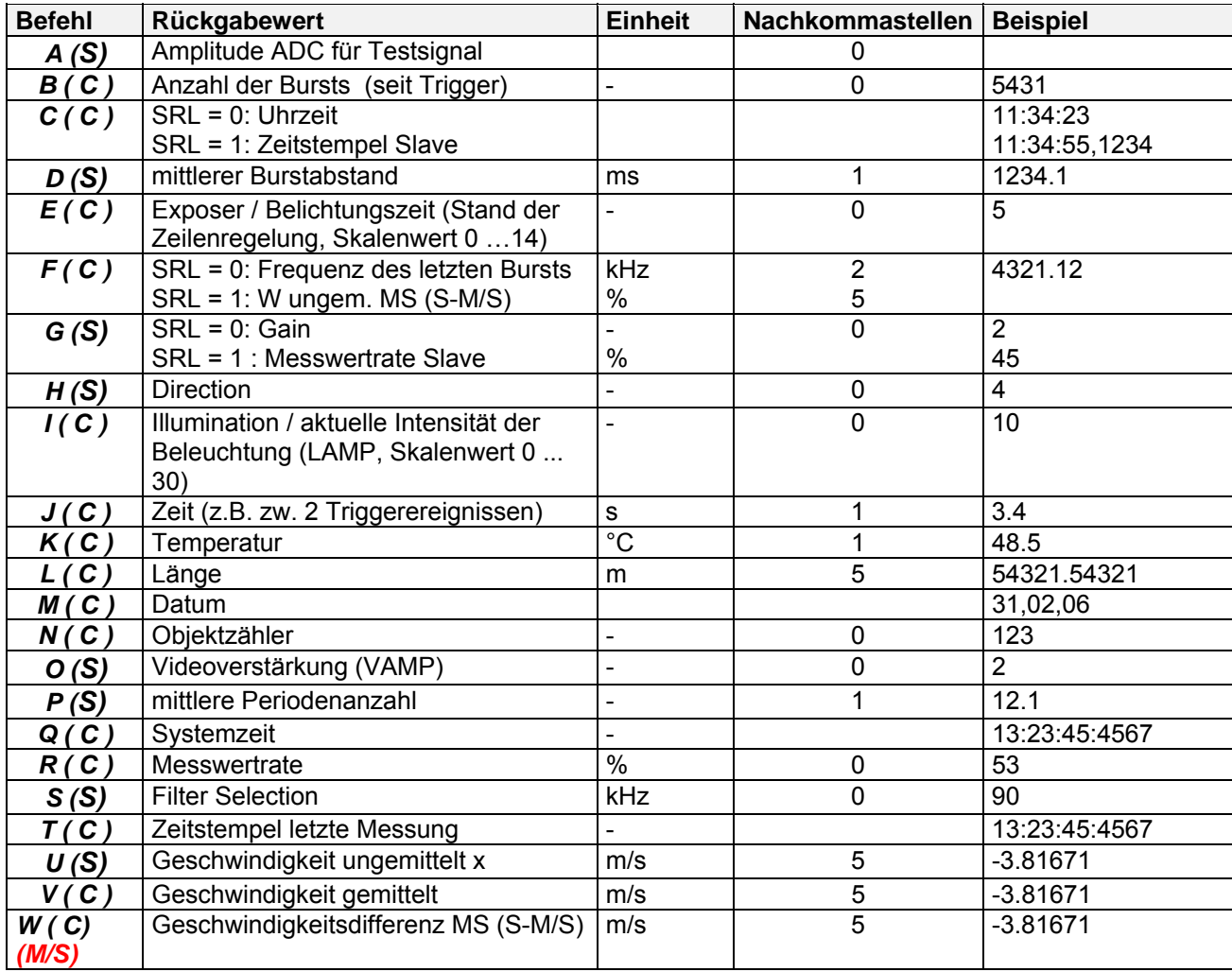

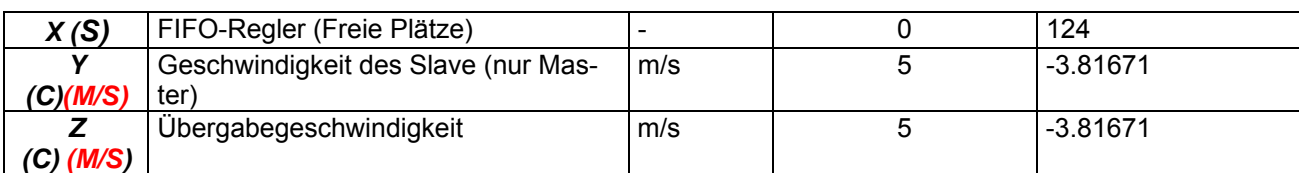

# **12.2 Systembefehle**

# **12.2.1 Befehle für die Regelung**

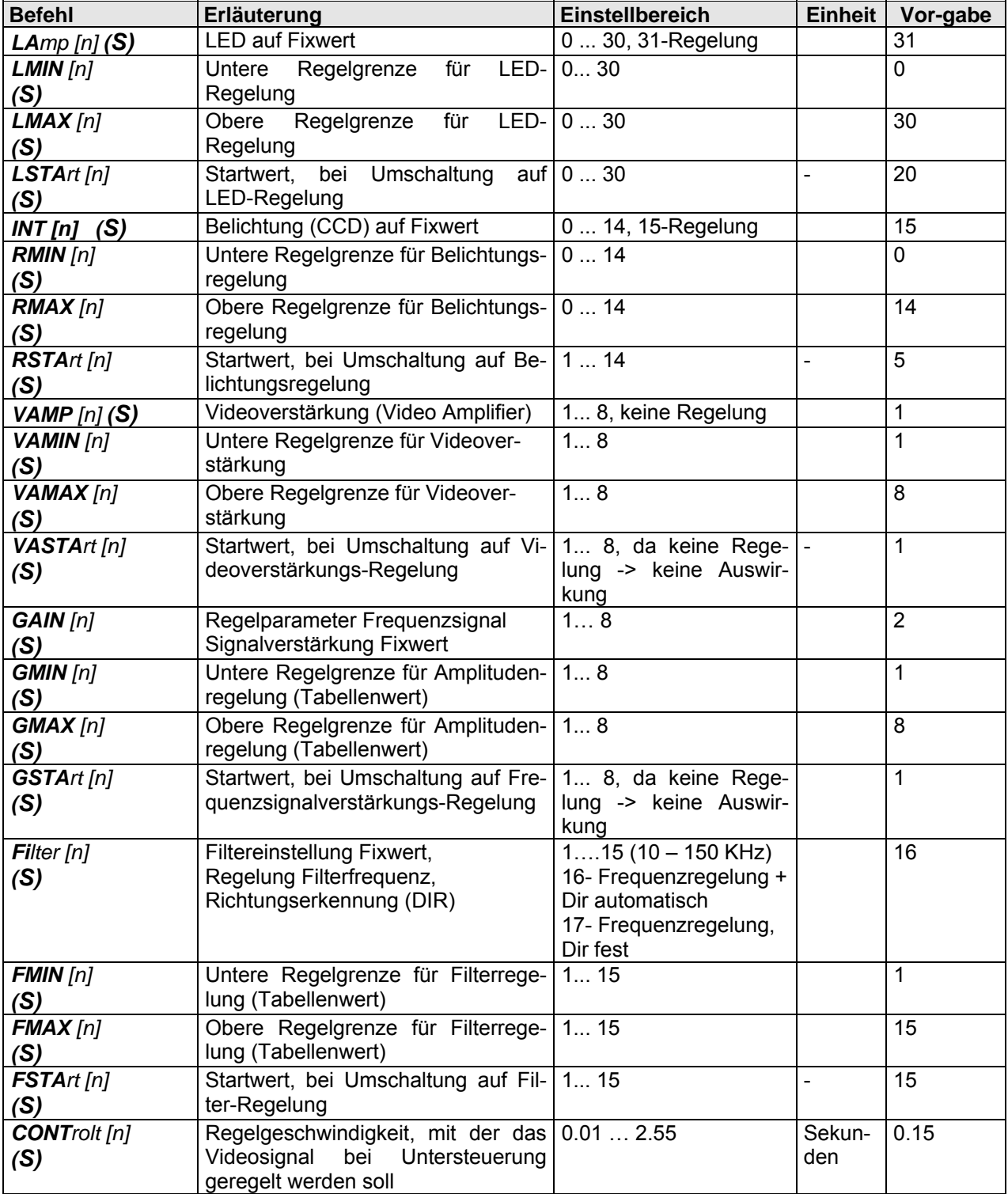

# **12.2.2 Befehle für das Signalmanagement**

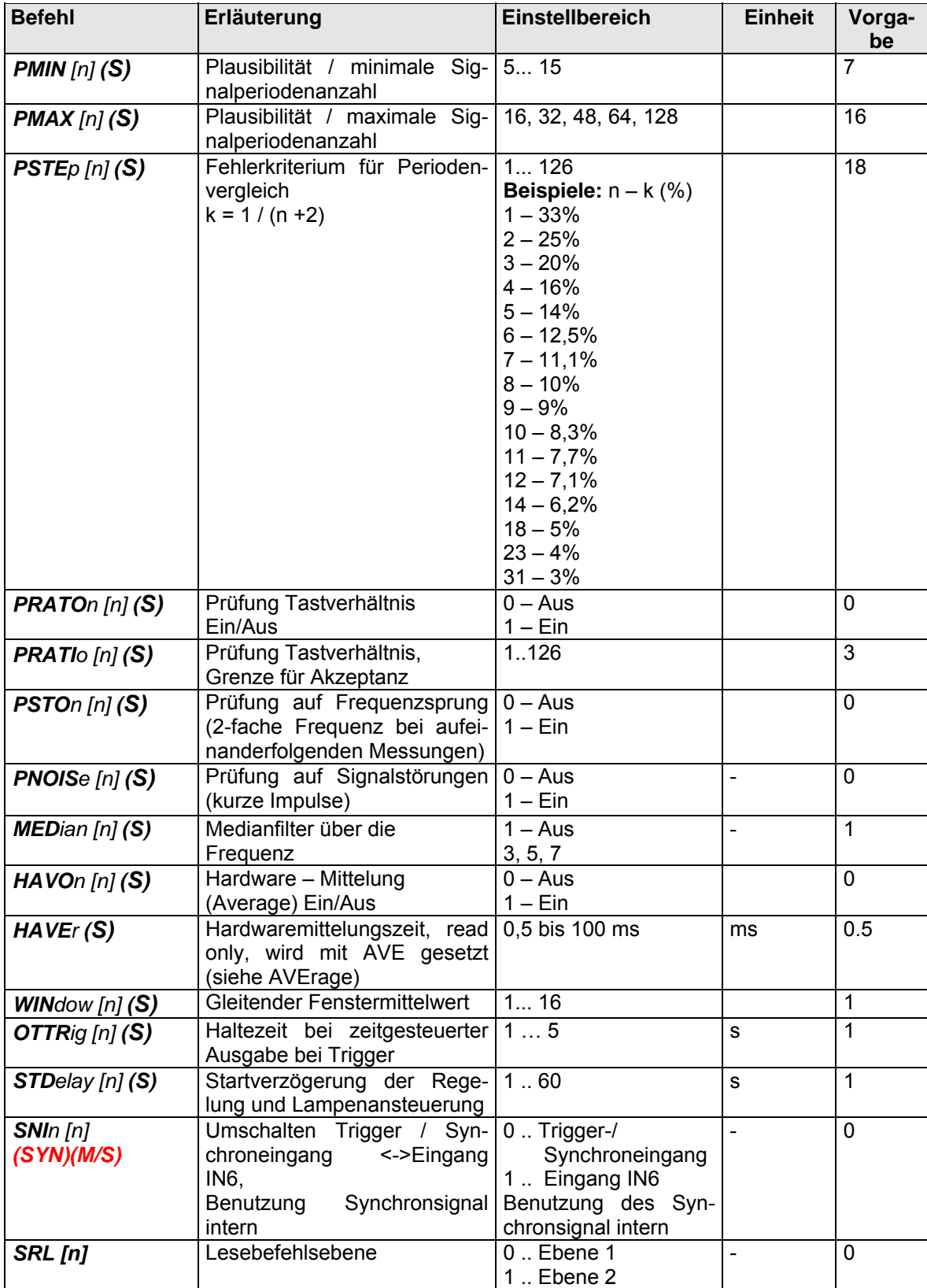

# **12.2.3 Testbefehle**

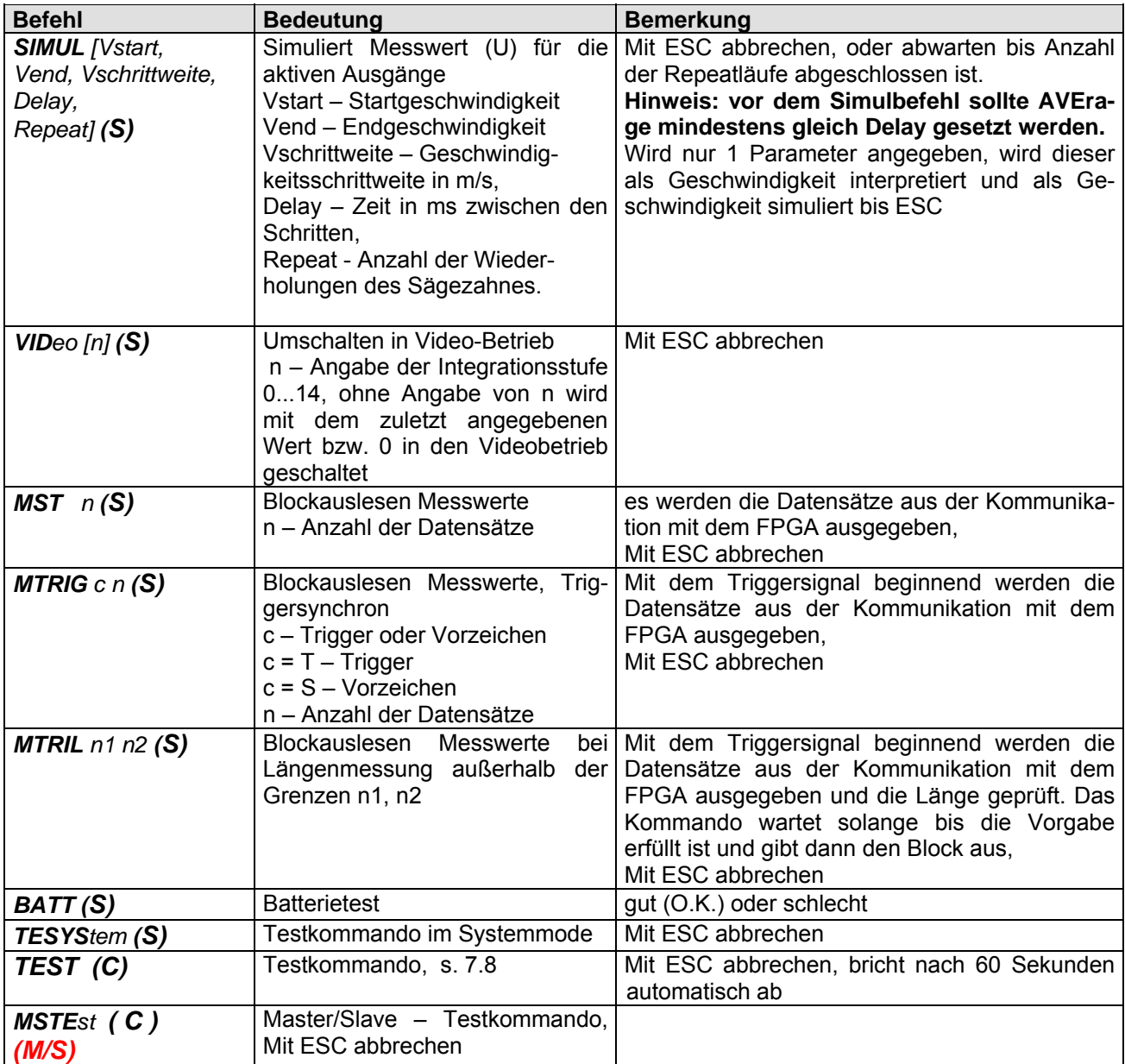

# **12.2.4 Sicherheitsrelevante Befehle**

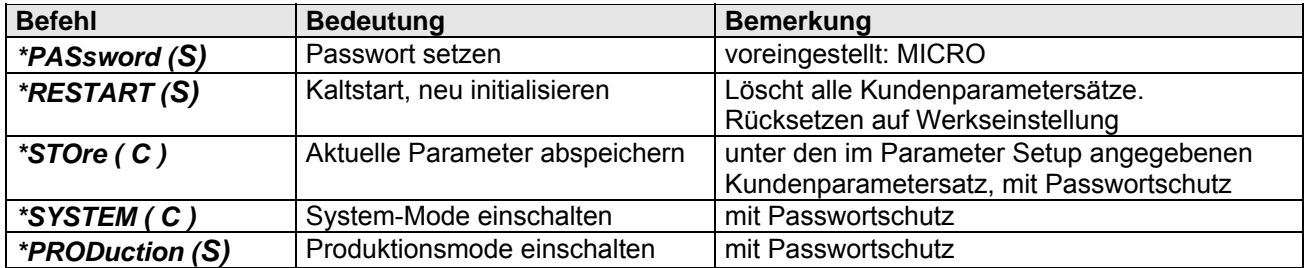

# **12.2.5 Gesperrte Kommandos**

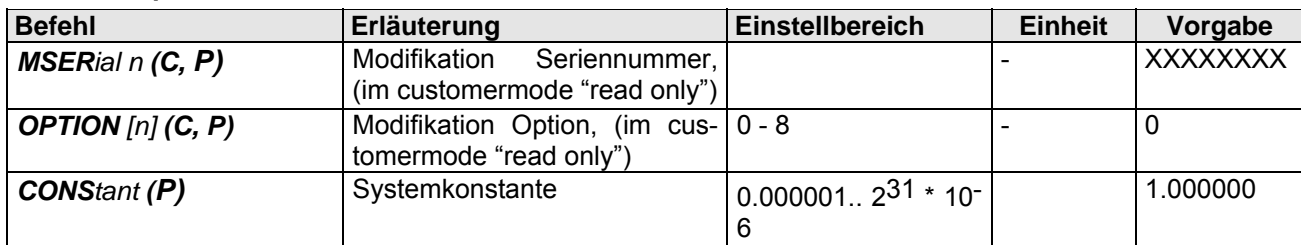

# **12.3 Fehlermeldungen**

Es wird zwischen drei Fehlerarten unterschieden. Normale Fehler entstehen zum Beispiel bei einer falschen Eingabe über die Serviceschnittstelle.

Kritische Fehler können auftreten, wenn ungünstige Parameter programmiert wurden. Diese Fehler können die Messung oder die Messdatenprotokollierung negativ beeinflussen. Die rote Error-LED leuchtet kurz auf. Fatale Fehler resultieren aus Hardwarefehler. In den meisten Fällen wird ein Serviceeinsatz zur Reparatur des Gerätes notwendig sein. Ein dauerhaftes Blinken der Error-LED kennzeichnet diesen Zustand.

Unter Verwendung des Fehlermanagements, d.h. *EROn 1*, werden Fehlermeldungen nicht ausgegeben, die in der Spalte "unterbinden" ein "ja" eingetragen haben.

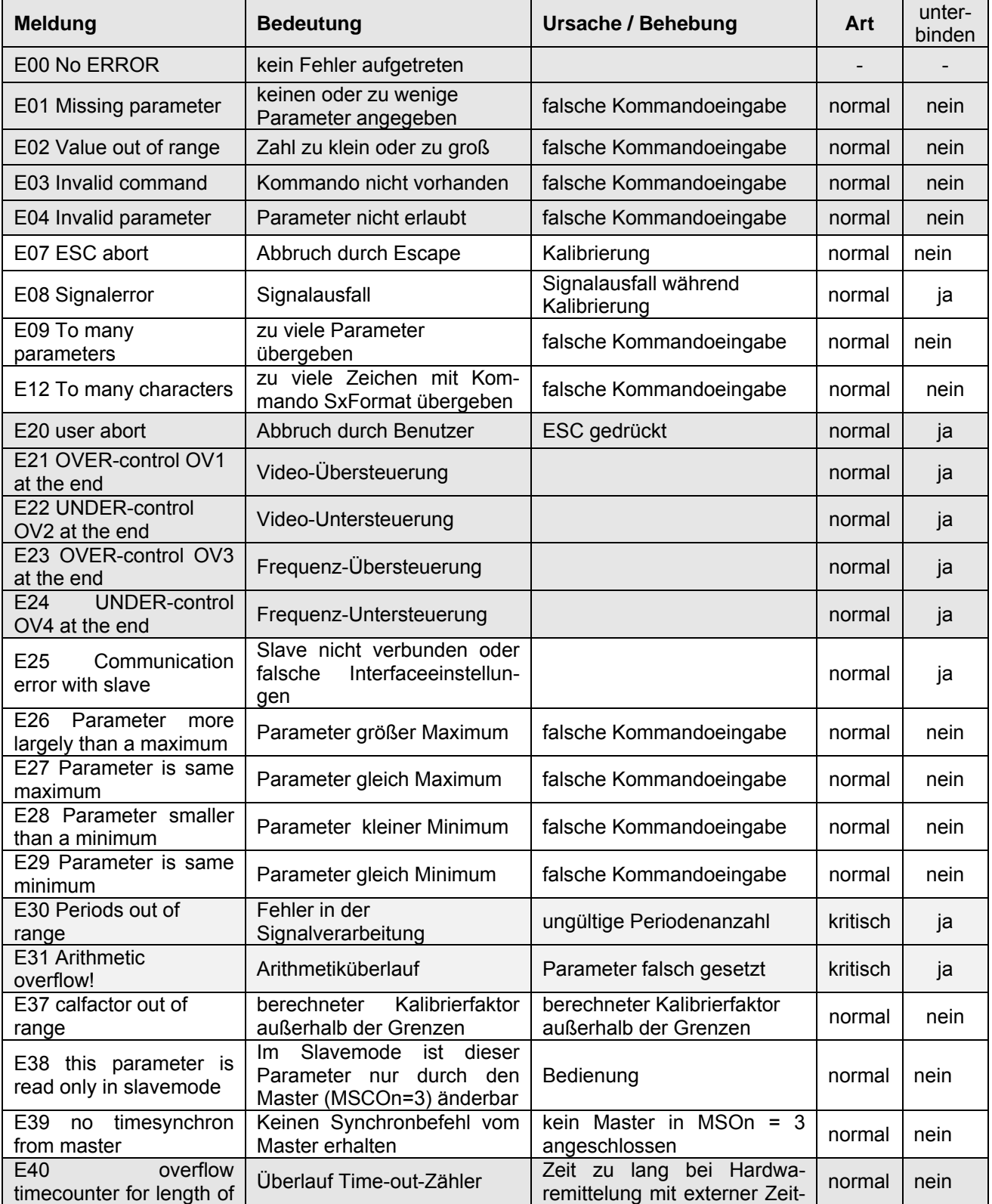

#### **Tabelle 12-1: Fehlermeldungen**

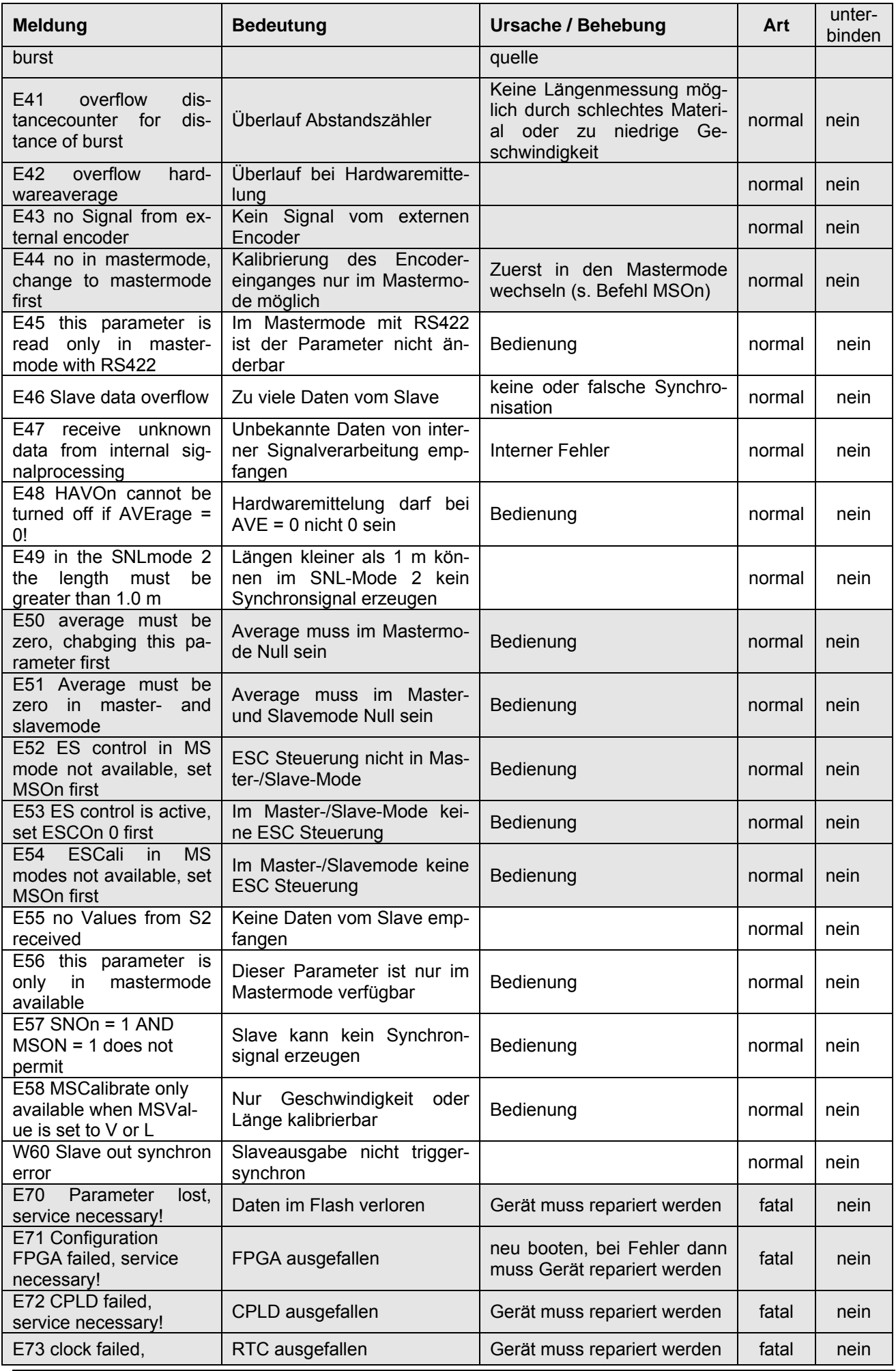

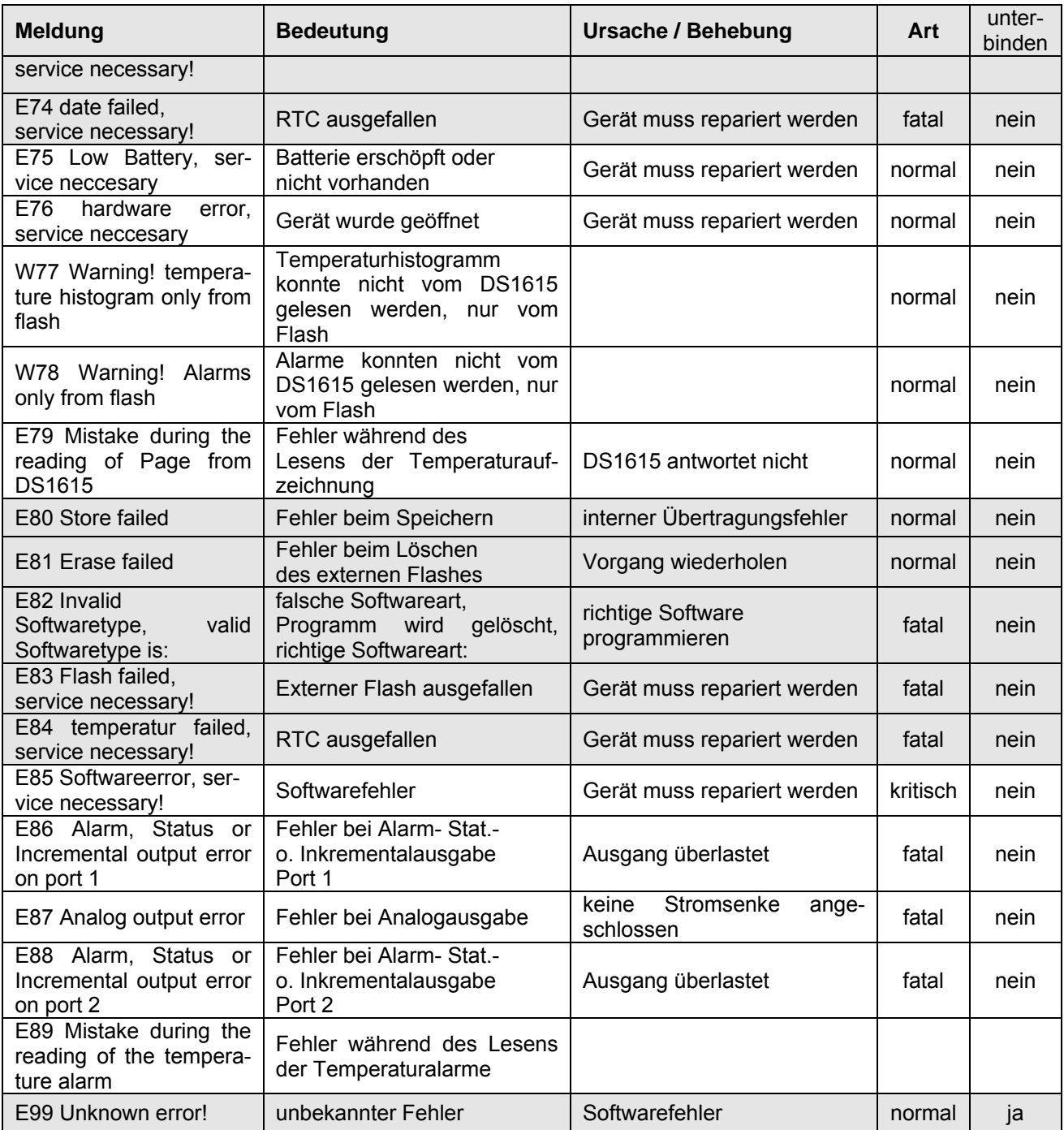

# **12.4 Abmessungen und Befestigung**

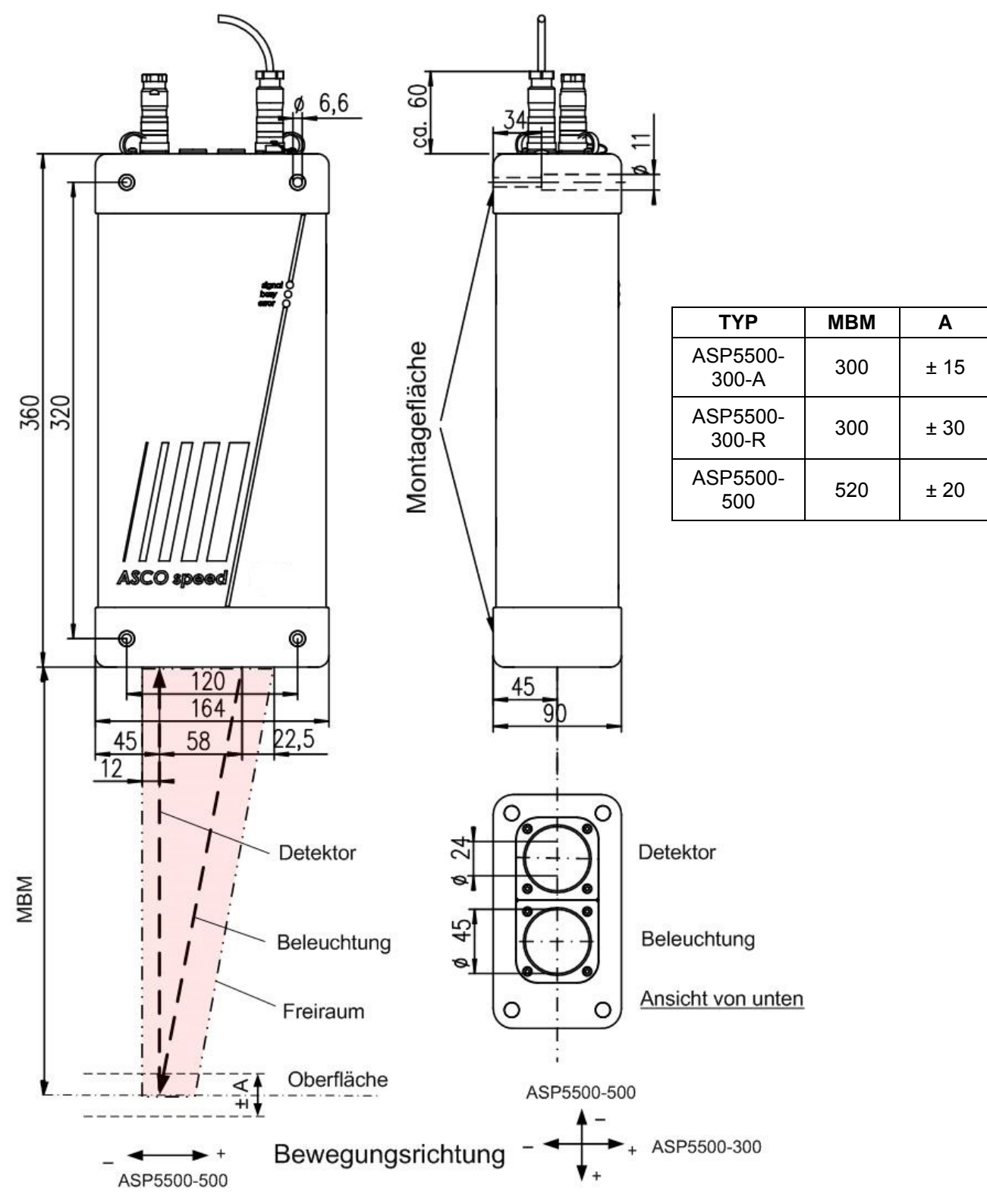

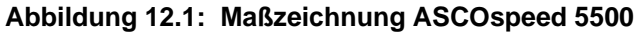

Maße in mm, nicht maßstabsgetreu

**Verschiedene Montagerichtungen bei ASP5500-300 und ASP5500-500 beachten! WICHTIG!**
## **12.5 Ausgangsbuchsenbelegung**

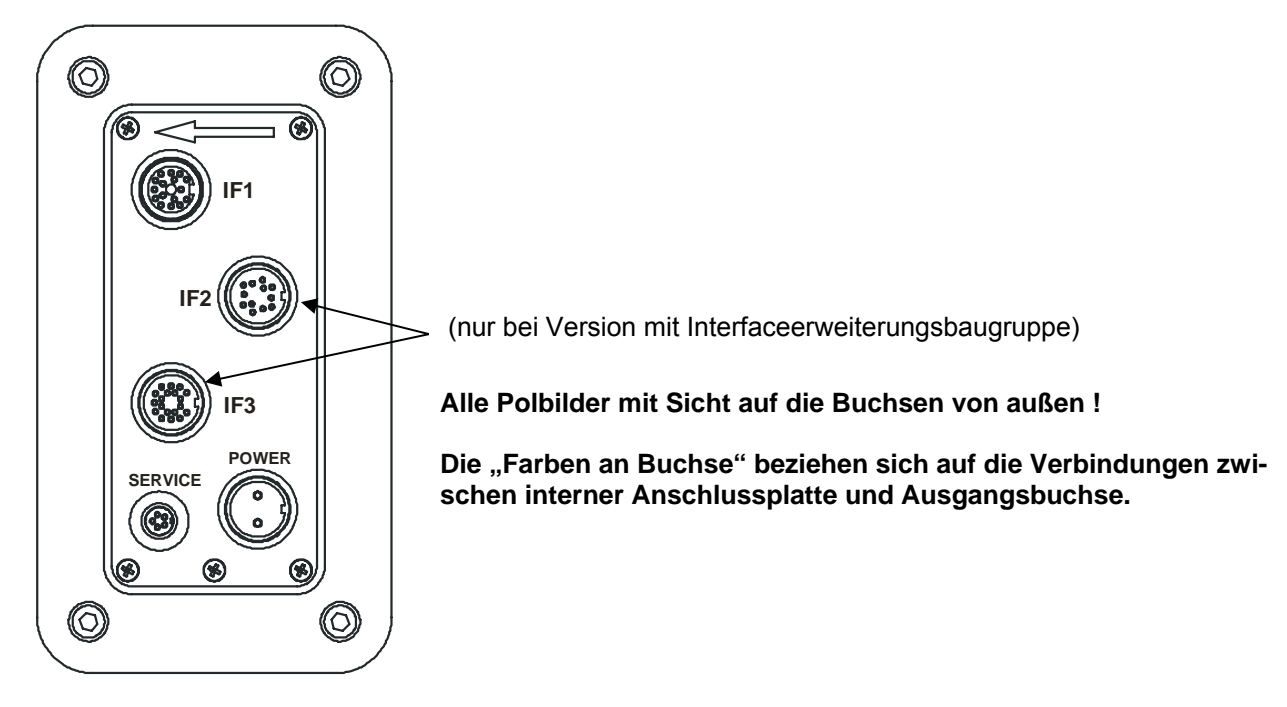

#### **Abbildung 12.2: Anordnung der Ausgangsbuchsen auf der Oberseite**

#### **POWER (2-pol.)**

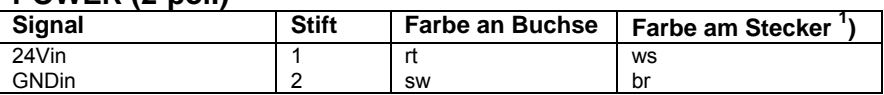

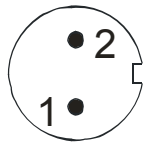

**1 ) im Stromversorgungskabel PC 5500-5** 

### **SERVICE (5-pol.)**

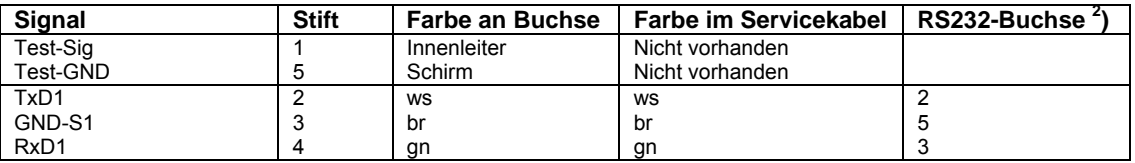

**2 ) am Servicekabel C5500-5/RS232** 

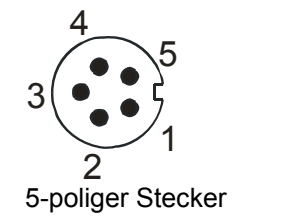

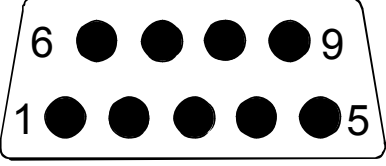

RS232-Buchse am Servicekabel

## **IF1 (16-pol.)**

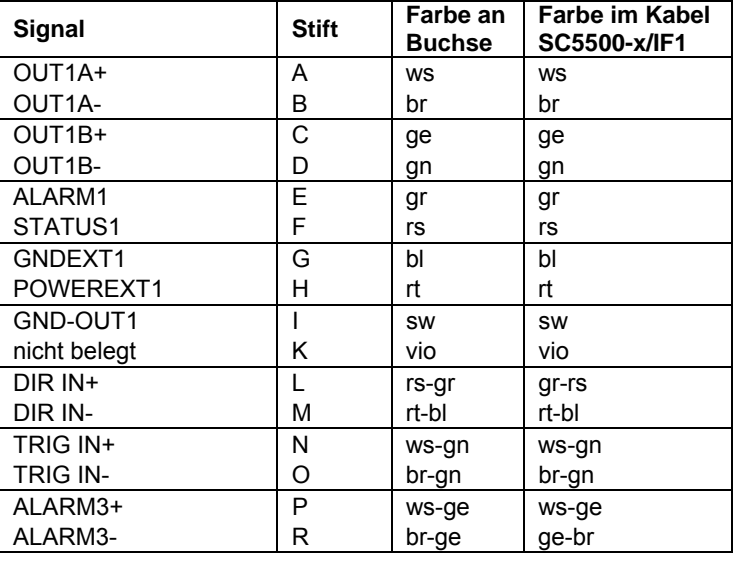

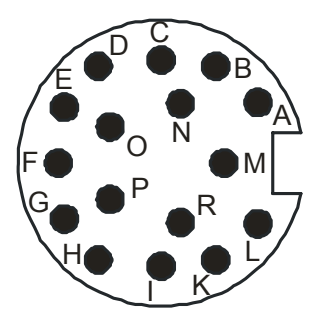

# **IF2 (12-pol.)**

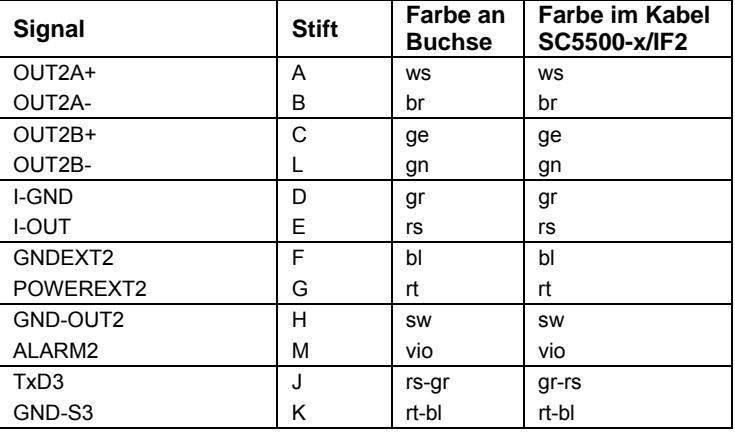

### **IF3 (19-pol.)** (nur Version Standard, Interface und Synchron)

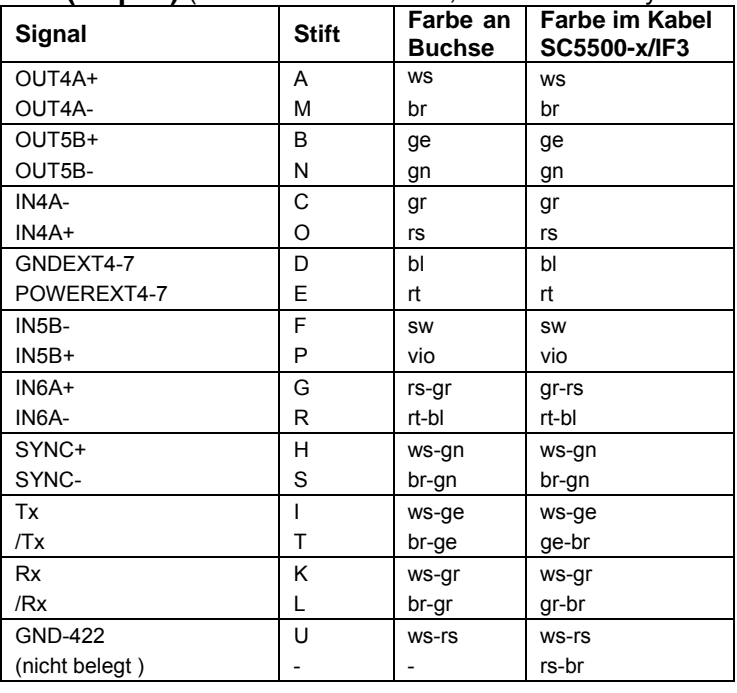

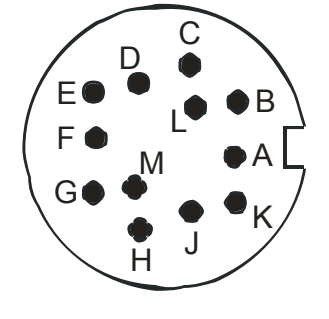

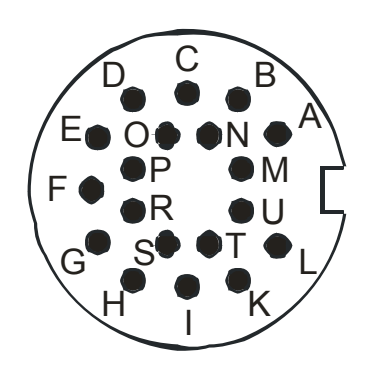

Bemerkungen: x in der Kabelbezeichnung "SC5500-x/IFn" steht für die Kabellänge in m. Die Buchse IF3 ist bei Option Master-Slave anders beschaltet, s. Kapitel 8.4.

## **12.6 Interne Anschlussplatte**

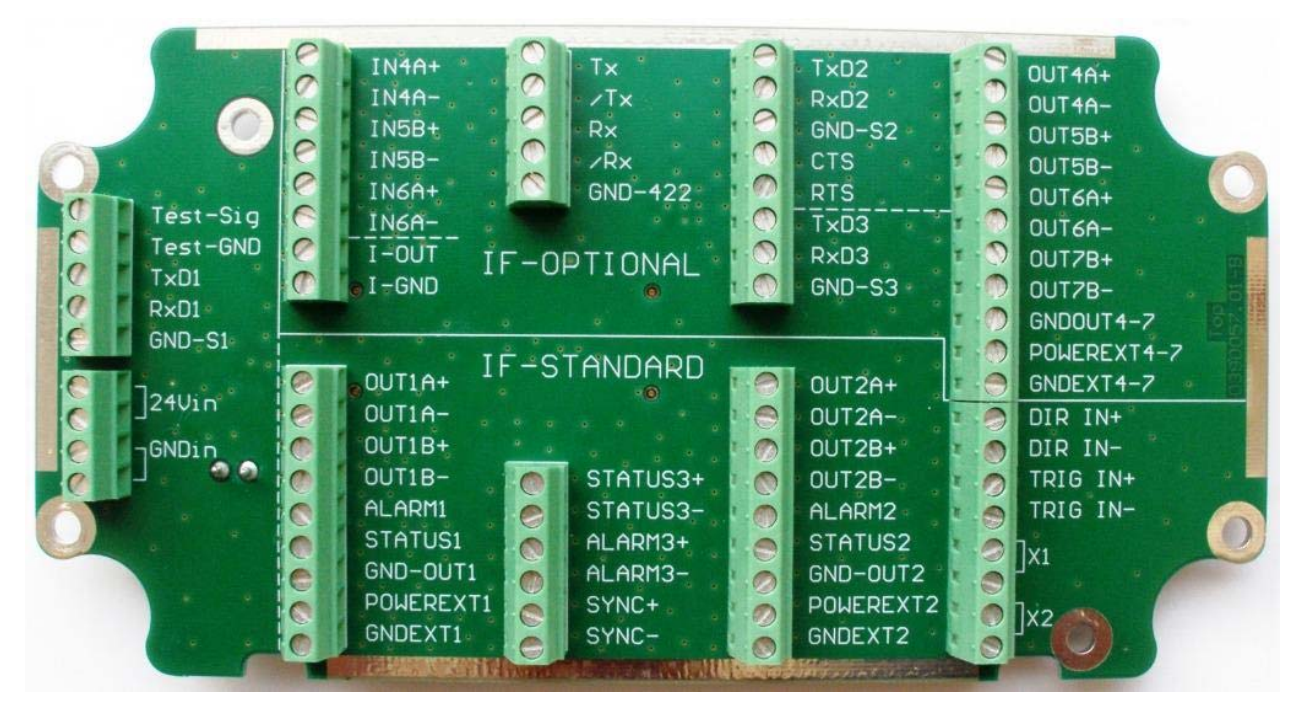

**Abbildung 12.3: Anschlussplatte (Vollversion)** 

**In der Standardversion ist das obere Klemmfeld (IF-OPTIONAL) nicht nutzbar.** 

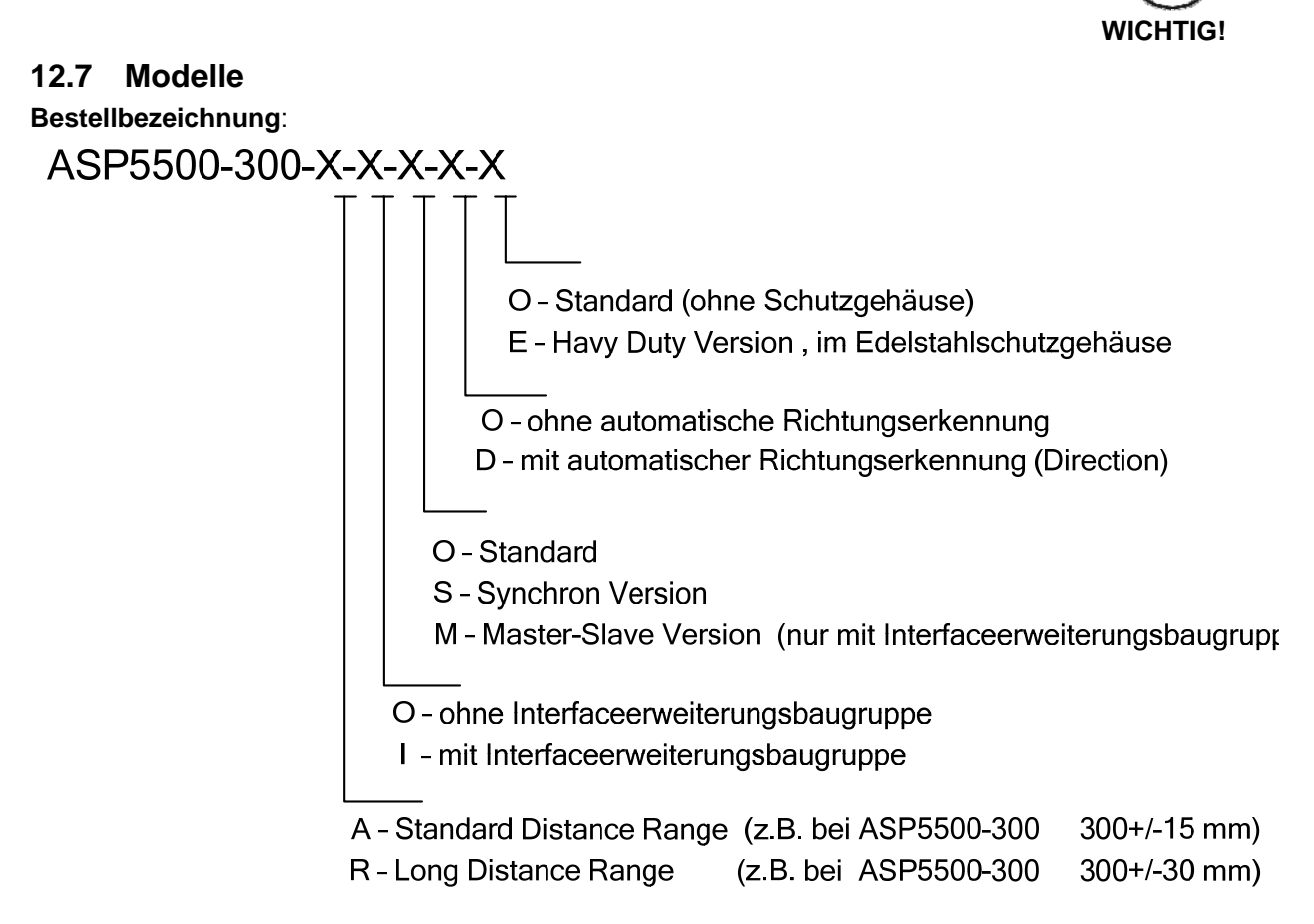

**Verfügbare ASCOspeed Modelle sind der folgenden Tabelle 12-2 zu entnehmen.**

# **Tabelle 12-2: ASCOspeed Modellpallette und Bestellbezeichnungen**

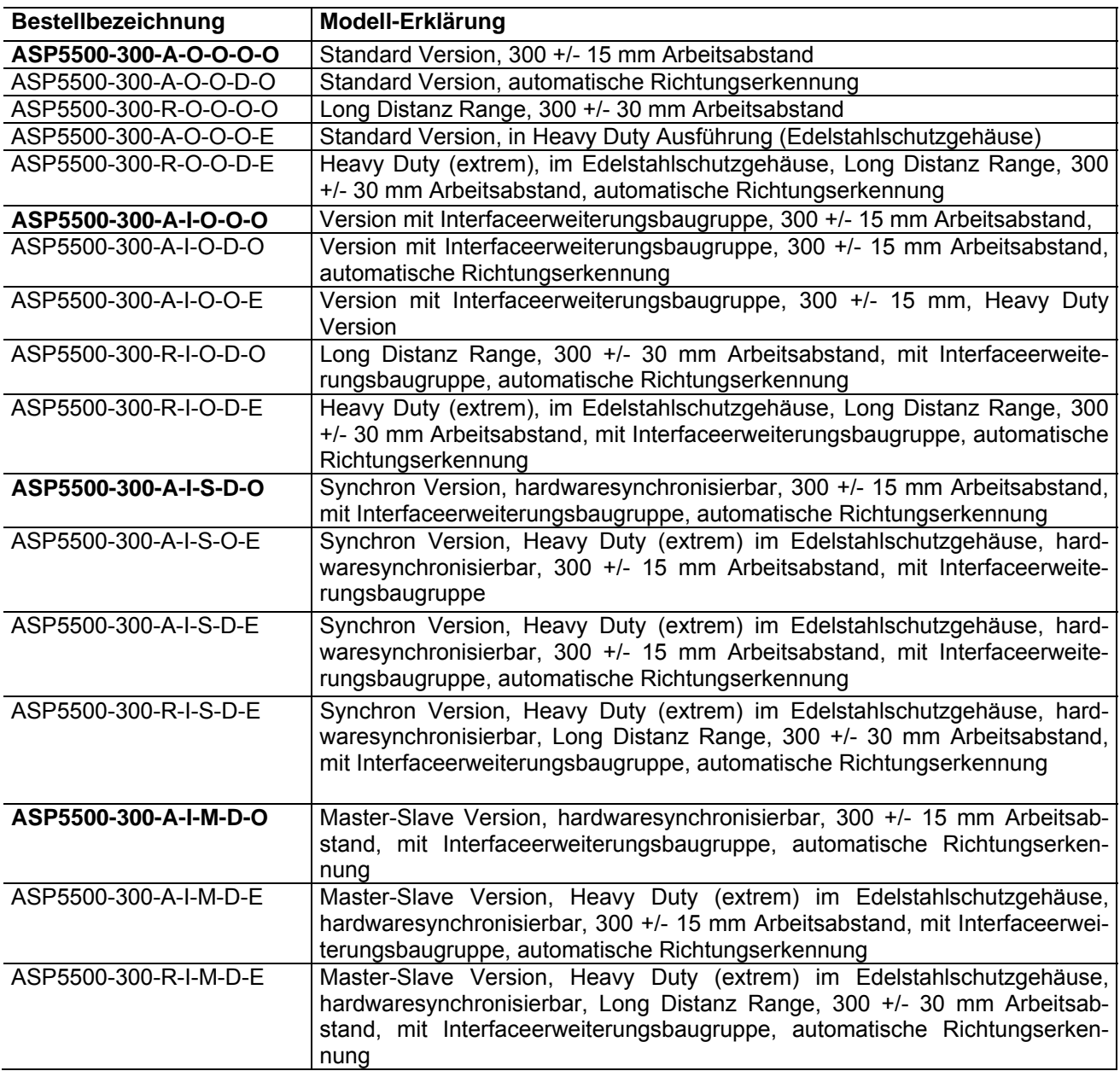

## **12.8 Edelstahlschutzgehäuse SGH5500**

**Grundabstand**: ohne Tubus 265mm, mit Tubus 115mm, variabel durch Langlöcher

**Gewicht (mit Sensor)**: ca. 33 kg

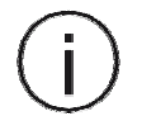

#### **Wichtig!**

Das Edelstahlschutzgehäuse ist **zum mechanischen Schutz**, aber **nicht zur alleinigen Wärmeabfuhr** in heißer Umgebung vorgesehen. In diesen Fällen sind zusätzli-

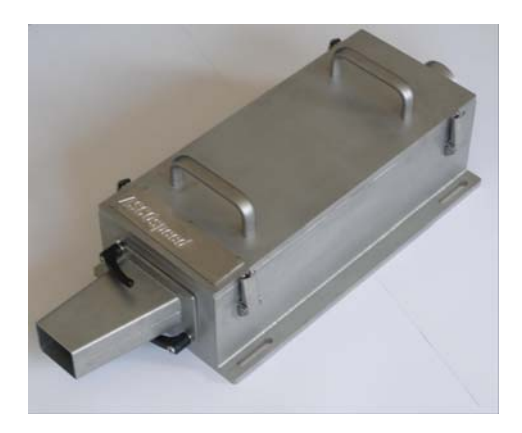

#### **Abbildung 12.4: Edelstahlschutzgehäuse**

270

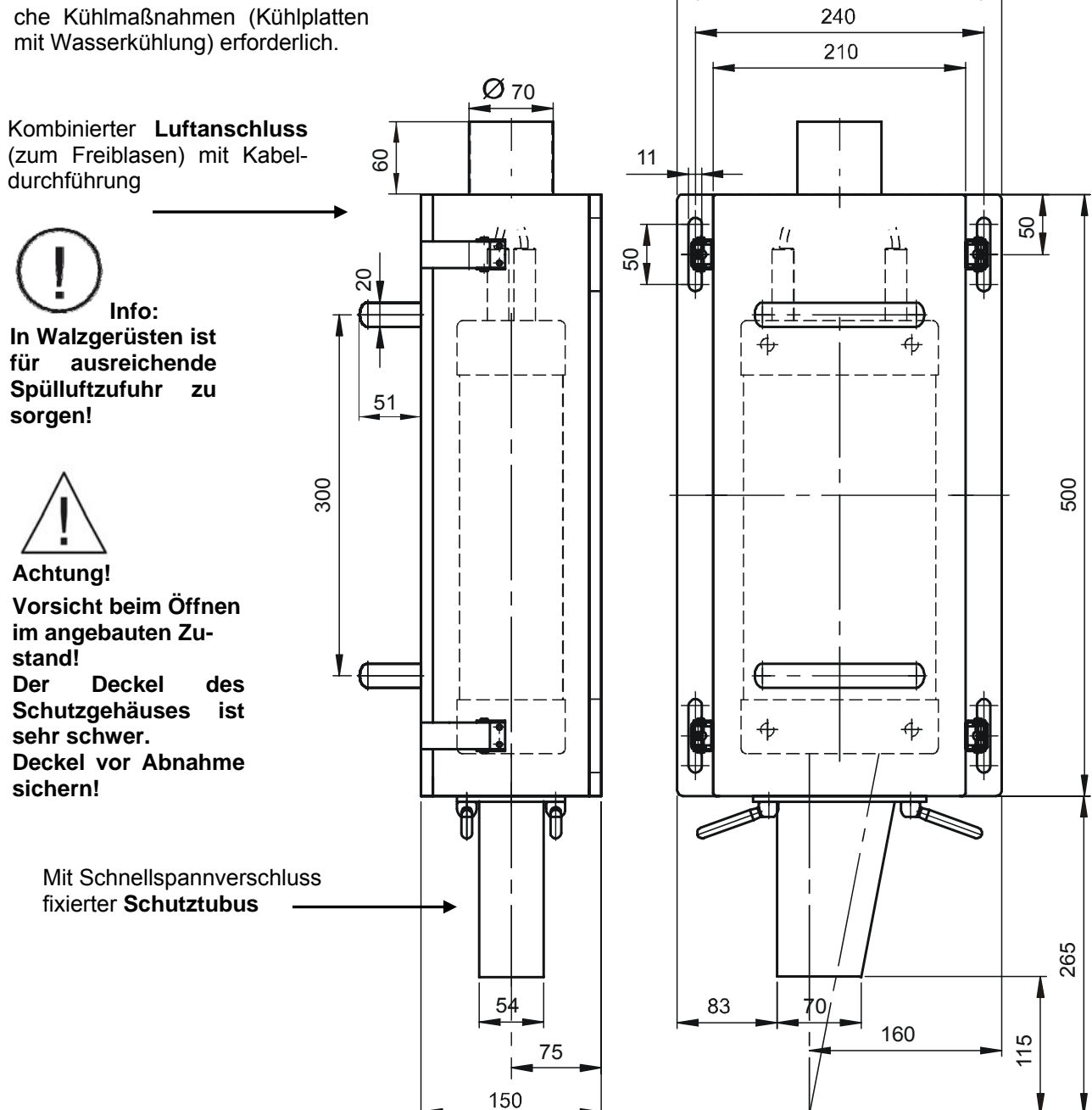

#### **Abbildung 12.5: Maßzeichnung SGH5500**

Maße in mm, nicht maßstäblich

## **12.9 Programmierbeispiel für ASCOspeed (Version I und S)**

**12.9.1 Interne Längenmessung mit externem Längentrigger und Ausgabe über Datenschnittstelle S2 (z.B. Plattenlänge zwischen 2 Schnittsignalen)** 

#### **Befehlssequenz (Beispiel)**

S2FOrmat N:5V:6:2l:10:3J:12:6K:8 TRIGger 3 S2Out 1 S2Factor 1 N 1 S2on 1

#### **Erläuterung der Befehle**

#### **S2FOrmat N:5V:6:2l:10:3J:12:6K:8**

- **N:5** Ausgabe des Objektzählers (5 Zeichen, rechtsbündig mit führenden Leerzeichen)
- **V:6:2** Ausgabe der Geschwindigkeit zum Triggerzeitpunkt (Mittellungszeit AVERAGE beachten) 6 Zeichen, 2 Zeichen nach dem Dezimalpunkt, rechtsbündig mit führenden Leerzeichen z.B.:  $\angle$  5.31 (in m/s)
- **l:10:3** Ausgabe der Länge zum Triggerzeitpunkt (Mittellungszeit AVERAGE hat keinen Einluß auf die Einbeziehung der Momentanwerte für die Längenmessung) 10 Zeichen, 3 Zeichen nach dem Dezimalpunkt, rechtsbündig mit führenden Leerzeichen z.B.: 15.782 (in m) oder 18615.782
- **J:12:6** Ausgabe der Zeit zwischen den zwei letzten Triggerereignissen 12 Zeichen, 6 Zeichen nach dem Dezimalpunkt, rechtsbündig mit führenden Leerzeichen z.B.: 15.782123 (in sec) oder 8615.782123
- **K:8** Ausgabe der Geräteinnentemperatur (für Überwachungszwecke): die komplette Ausgabe des Ergebnisstrings:

**\_ \_ 289\_ \_ \_ 2.01 \_ \_ \_ \_10.124 \_ \_ \_ \_ 5.013743 \_ \_ \_ \_35.5** 

- **TRIGger 3** Flankentriggerung, Triggerereignis ist die H-L Flanken (und gleichzeitiges Rücksetzen auf  $I=0$ )
- **S2Out 1** Ausgabe auf der seriellen Schnittstelle 2, triggergesteuert (Parameter = 1), d.h. mit jedem Triggerereignis wird oben aufgeführte Ausgabe generiert und an die Schnittstelle 2 geschickt
- **S2FActor 1** der Ausgabefaktor bezogen auf den Trigger ist 1 (generiert jedes Mal eine Ausgabe) (im Gegensatz zu S2FActor 5 - Generiert nur bei jedem 5. Trigger eine Ausgabe)
- **N 1** Setzt den Objektzähler auf 1
- **S2on 1** Aktiviert die Schittstelle 2 (RS232)

#### **12.9.2 Messung der momentanen Geschwindigkeit und Ausgabe über Datenschnittstelle S2 (z.B. zeitsynchrone Erfassung der Anlagengeschwindigkeit)**

#### **Befehlssequenz (Beispiel)**

S2FOrmat U:6:2 S2Out 0 S2Factor 1000 S2on 2

#### **Erläuterung der Befehle**

#### **S2FOrmat U:6:2**

**U:6:2 .** Ausgabe der Geschwindigkeit (ungemittelt)

6 Zeichen, 2 Zeichen nach dem Dezimalpunkt, rechtsbündig mit führenden Leerzeichen z.B.:  $\angle$  **5.31** (in m/s)

- **S2Out 0** Ausgabe auf der seriellen Schnittstelle 2, zeitgesteuert (Parameter = 0)
- **S2Factor 1000** Ausgabe im Sekundentakt (Parameter = 1000 [ms])
- **S2on 2** Aktiviert die Schittstelle 2 (RS422)

# **13 Verzeichnisse**

# **13.1 Abbildungsverzeichnis**

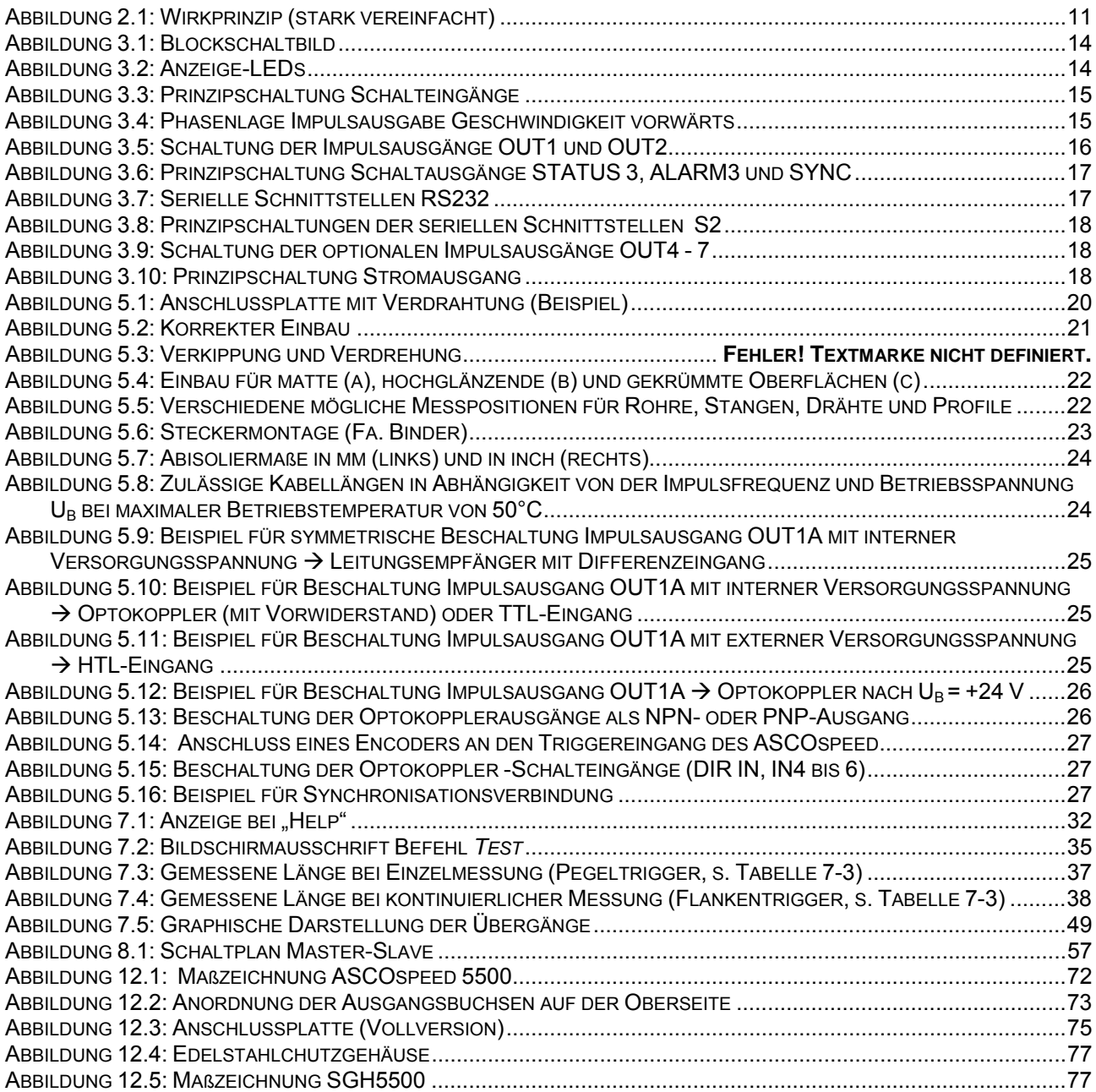

# **13.2 Tabellenverzeichnis**

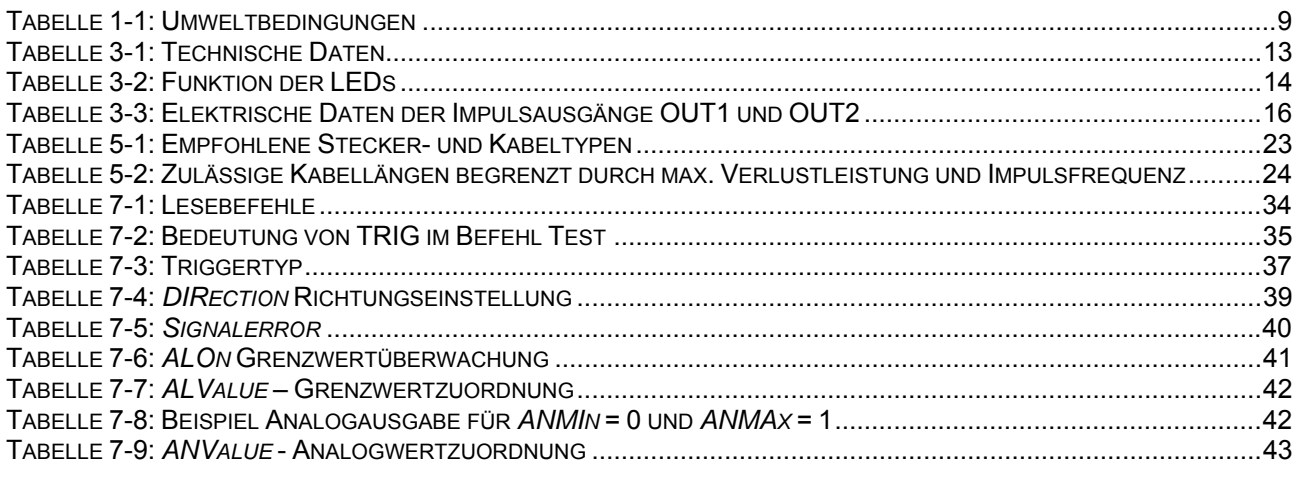

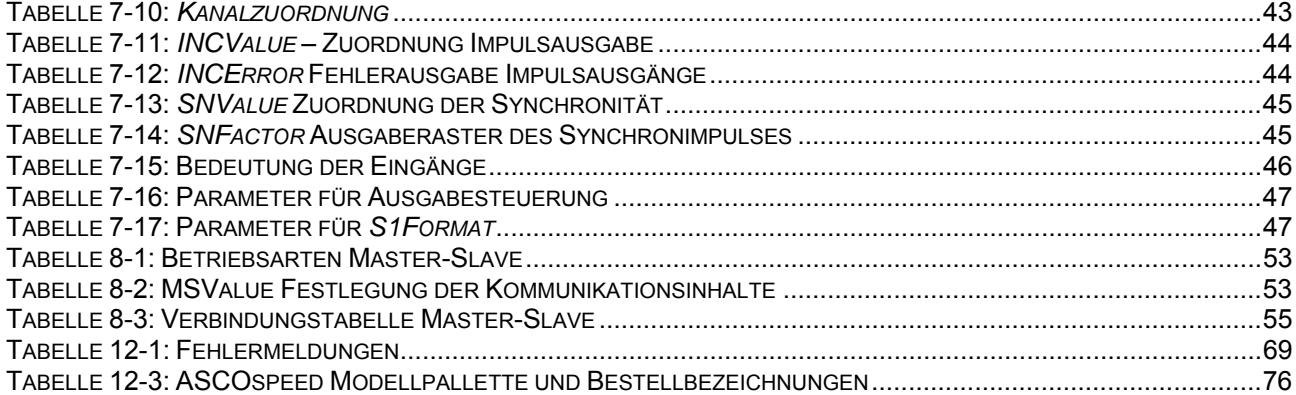

#### 13.3 Stichwortverzeichnis (Index) ÷.

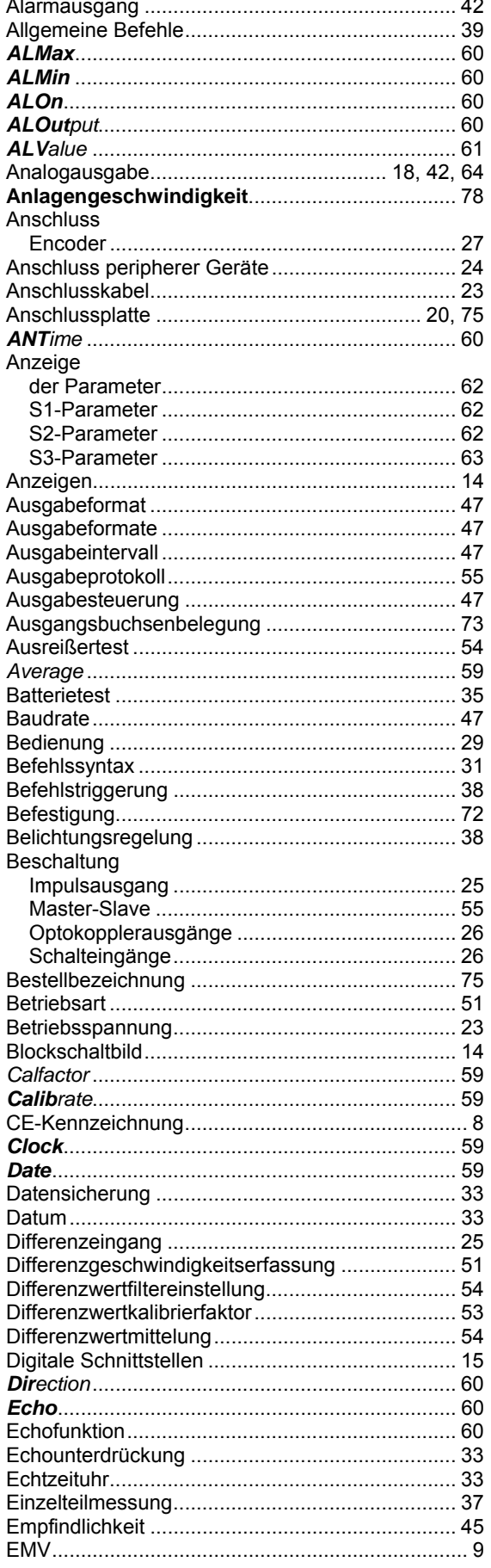

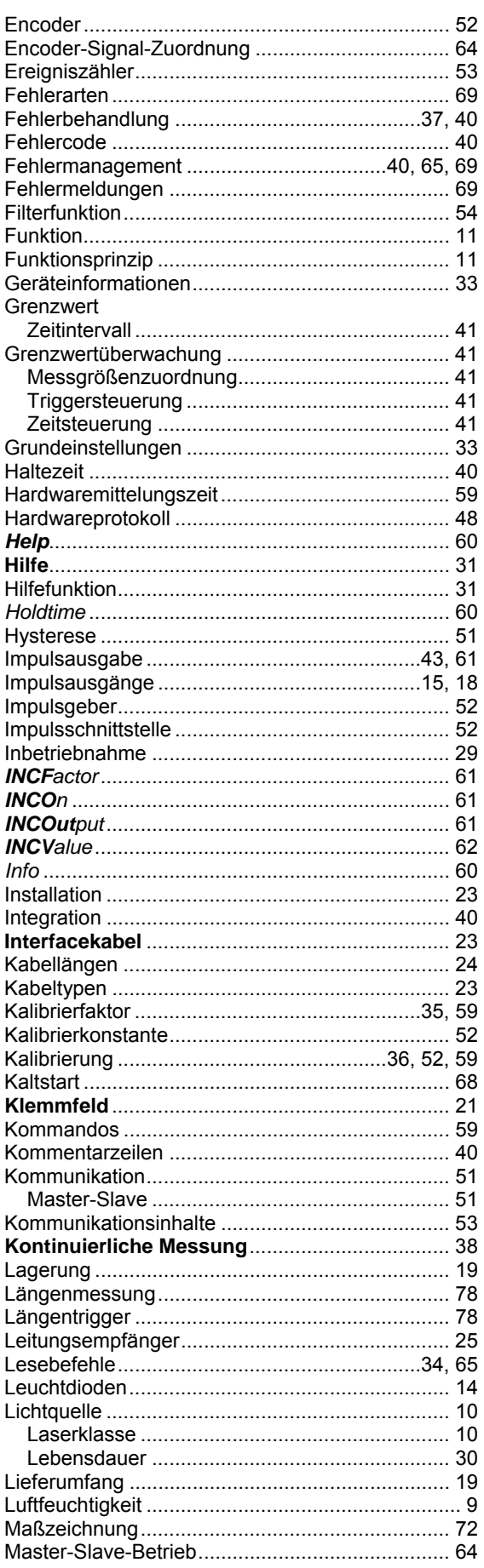

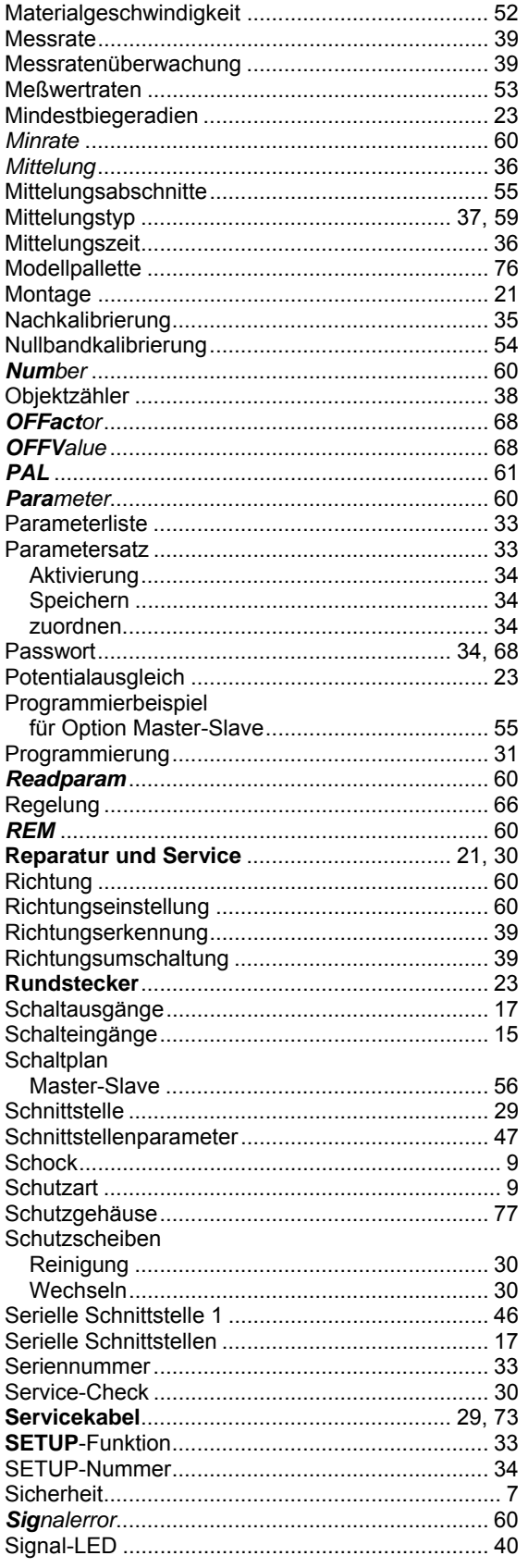

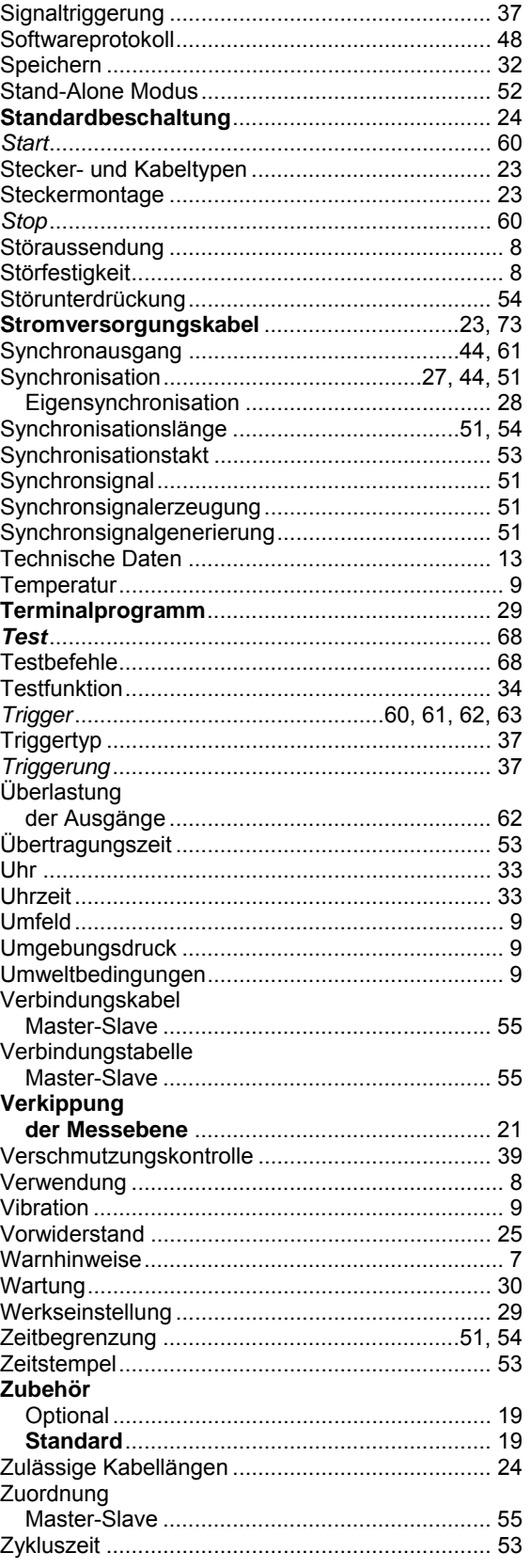

**www.optologic.de** 

# **Vertrieb ASCOspeed**

OPTOLOGIC GmbH Joachim-Jungius-Straße 9 D-18059 Rostock Tel: +49/381/4059-490 Fax: +49/381/4059-498 e-mail: info@optologic.de www.optologic.de